Mil Rubrica San Michele Vir Home Page Vir 23245

Home

Accesso Cartografia

Informazioni

Contatti

Logout

Documentazione

Accesso a Vincoli in Rete

www.cartadelrischio.beniculturali.it/benilmmobili/elenco

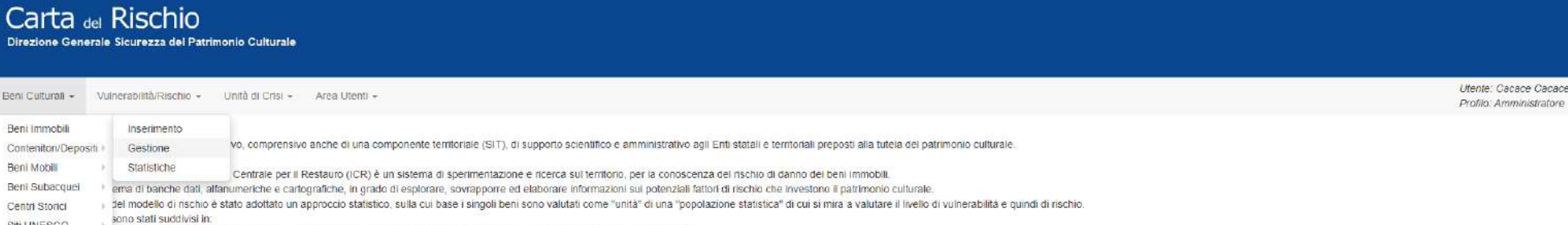

- Siti UNESCO iduale (V), ossia una funzione che indica il livello di esposizione di un dato bene all'aggressione dei fattori territoriali ambientali
- Pericolosità Territonale (P), ossia una funzione che indica il livello di potenziale aggressività di una data area territoriale, indipendentemente dalla presenza o meno dei beni

A tale scopo i dati inseriti nel sistema sono stati acquisiti in tempi e modalità diverse a secondo dei progetti che si sono succeduti nel corso degli anni, quindi in banca dati sono stati inseriti, attraverso le campagne oppure con progetti di ricerca in collaborazione con vane università italiane e enti istituzionali, o con l'acquisizione del nievamento dei danni sui beni provenienti dal terremoto delle Marche e dell'Umbria del 1997. In tal proposito, data la disparità delle fonti di acquisizione, si sottolinea che i dati presenti nel sistema non sono certificati e ovviamente non sono esaustivi di tutti i beni presenti sul territorio.

#### Da questo sito è possibile

Direzione Generale

Beni Culturali - Vulr

Beni Immobili Contenitori/Depositi

Beni Mobil

Beni Subacquei Centri Storici

· visualizzare la cartografia del territorio con il posizionamento dei beni immobili, i dati sulla pericolosità territoriale e sulla vulnerabilità e rischio sismico

 $\bullet$  D

- · consultare ed aggiornare (inserimento, modifica, cancellazione) il repertorio dei beni mobili ed immobili
- + consultare ed aggiornare (inserimento, modifica, cancellazione) gli originali dei decreti di vincolo sui beni immobili emessi ex leggi 364/1909, 1089/1939 e 490/1999 e D. Livo 42/2004
- · consultare ed aggiornare (inserimento, modifica) le schede di vulnerabilità dei beni mobili ed immobili
- · consultare le schede Mans dei beni immobili
- · consultare le schede terremoto dei beni immobili
- consultare, validare ed aggiornare (inserimento, modifica) le schede di vulnerabilità sismica dei beni immobili
- · effettuare delle statistiche sui beni immobili

Per l'utilizzo di qualsiasi dato ottenuto dal sistema Carta del Rischio sia alfanumerico che cartografico occorre citare la fonte: Direzione Generale per la Sicurezza del Patrimonio Culturale - Ministero della Cultura.

> Effettuato l'accesso al sistema, si esegue la ricerca del bene di interesse per verificare se sia già presente

O N COON REGED Fig. D Scrivi qui per eseguire la ricerca

10 女 日 島

acace

Beni Culturali - Vulnerabilità/Rischio - Unità di Crisi - Area Utenti -

Ricerca Bene Immobile - Gestione Beni Immobili

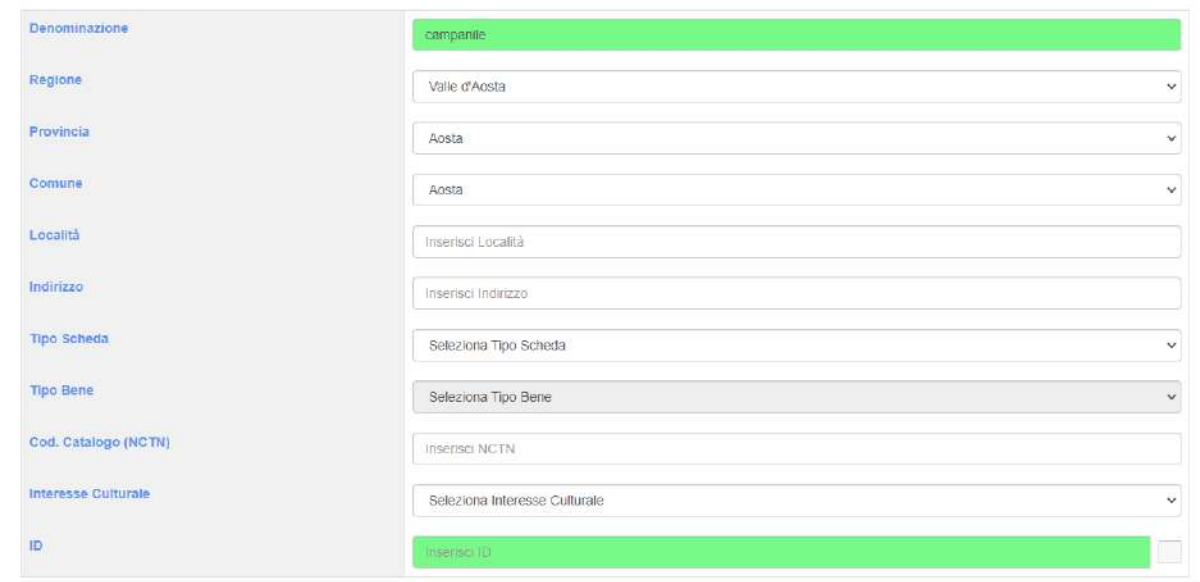

Entrati nel sistema si ricerca il bene di interesse. In fase di ricerca, si consiglia di non essere troppo specifici nella denominazione

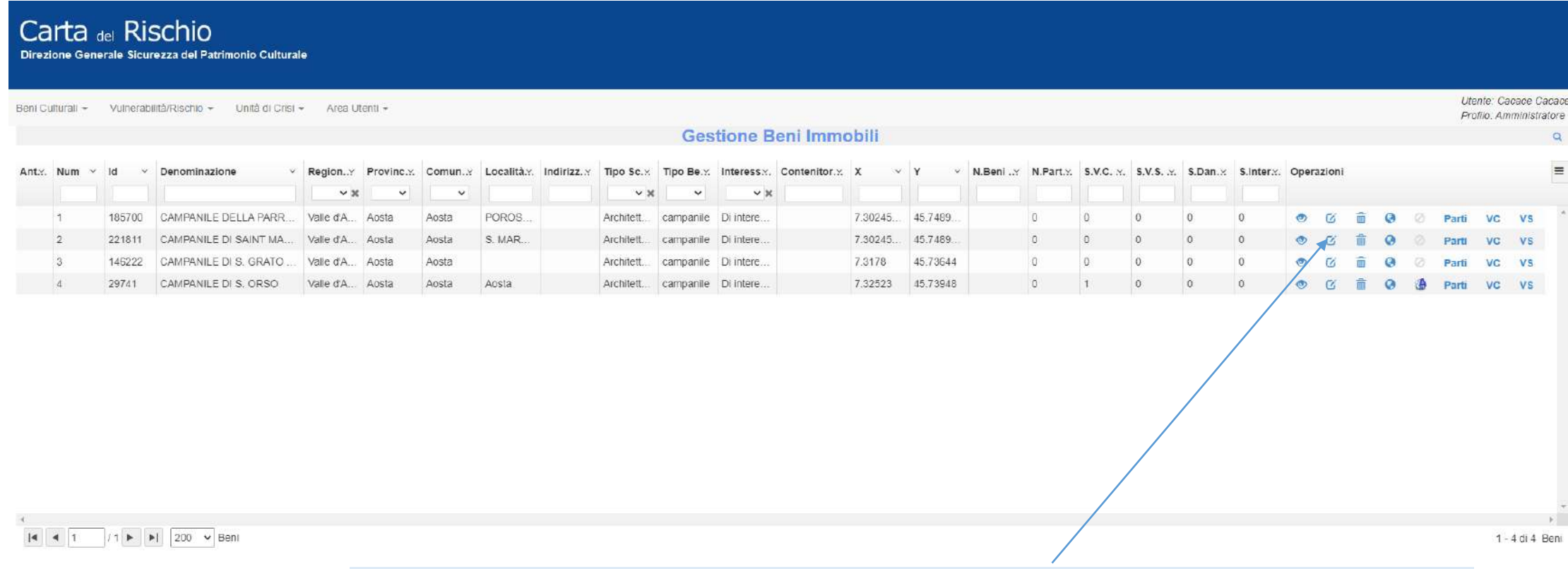

Se il bene è tra quelli presentati, si inizia con l'aggiornamento della scheda anagrafica e si individua il codice identificativo della scheda per le successive attività (in questo esempio Id:221811)

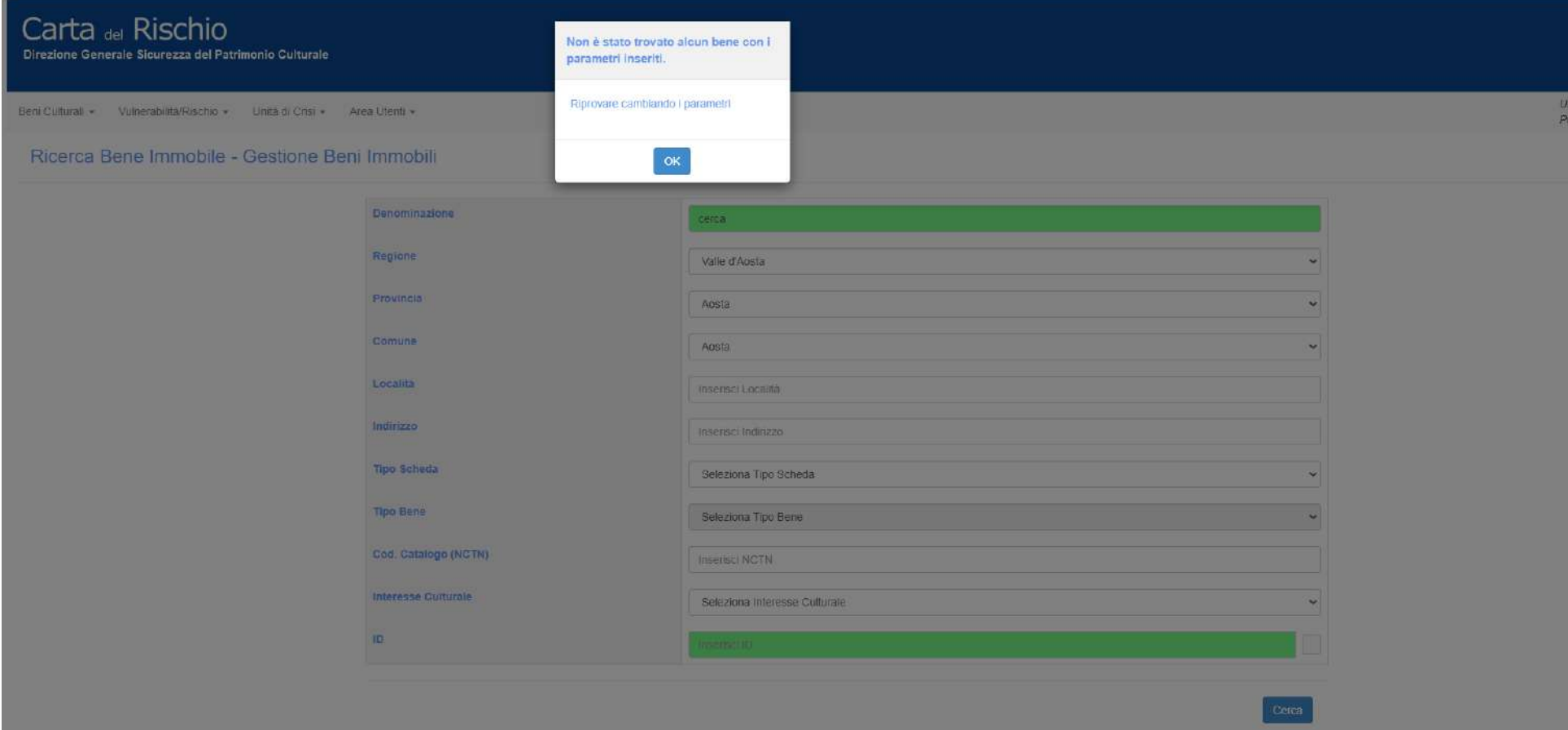

Nel caso in cui la ricerca non abbia prodotto risultati

Carta del Rischio - MiC ICR X +  $\leftarrow$   $\rightarrow$  C  $\leftarrow$  A Non-sicure cartadelrischio.beniculturali.it  $\theta$   $\theta$   $\Box$   $\Delta$ Rubrica San Michele Mr Home Page Vir 23245 Carta del Rischio

Utente: Cacace Cacace Beni Culturali · Vulnerabilità/Rischio · Unità di Crisi · Area Utenti · Profilo: Amministratore Accesso Cartografia Beni Immobili Inserimento o, comprensivo anche di una componente territoriale (SIT), di supporto scientifico e amministrativo agli Enti statali e territoriali preposti alla tutela del patrimonio culturale. Contenitori/Depositi Gestione Accesso a Vincoli in Rete Beni Mobili Statistiche Centrale per il Restauro (ICR) è un sistema di sperimentazione e ricerca sul territorio, per la conoscenza del rischio di danno dei beni immobili Informazioni Beni Subacquei ema di banche dati, alfanumeriche e cartografiche, in grado di esplorare, sovrappome ed elaborare informazioni sui potenziali fattori di rischio che investorio il patrimonio culturale. del modello di rischio è stato adoltato un approccio statistico, sulla cui base i singoli beni sono valutati come "unità" di una "popolazione statistica" di cui si mira a valutare il livello di vulnerabilità e quindi di ri Centri Storici Documentazion sono stati suddivisi in Siti UNESCO Iduale (V), ossia una funzione che indica il INello di esposizione di un dato bene all'aggressione dei fattori territoriali ambientali Contatti - Pericolosità Territoriale (P), ossia una funzione che indica il livello di potenziale aggressività di una data area territoriale, indipendentemente dalla presenza o meno dei beni A tale scopo i dati inseriti nel sistema sono stati acquisit in tempi e modelità diverse a secondo dei progetti che si sono succeduti nel corso degli anni, quindi in banca dati sono stuar inseriti, attraverso le campagne d oppure con progetti di ricerca in collaborazione con varie università italiane enti istituzionali, o con l'acquisizione del rilevamento dei danni sul beni provenienti dal terremolo delle Marche e dell'Umbria del 1997. Locout in tal proposito, data la disparità delle fonti di acquisizione, si sottolinea che i deti presenti nel sistema non sono certificati e ovviamente non sono esaustivi di tutti i beni presenti sul territorio. Da questo sito è possibile

- · visualizzare la cartografia del territorio con il posizionamento dei beni immobili, i dati sulla pericolosità territoriale e sullia vulnerabilità e rischio sismico
- · consultare ed aggiornare (inserimento, modifica, cancellazione) il repertorio dei beni mobili edvinmobili
- · consultare ed aggiornare (inserimento, modifica, cancellazione) gli originali dei decreti di vincolo sul beni immobili emessi ex leggi 364/1909, 1089/1939 e 490/1999 e D. L.vo 42/2004
- · consultare ed aggiornare (inserimento, modifica) le schede di vulnerabilità dei beni mobili ed immobili
- · consultare le schede Maris dei beni immobili

Direzione Generale Sicurezza del Patrimonio Culturale

- · consultare le schede terremoto dei beni immobili
- · consultare, validare ed aggiornare (inserimento, modifica) le schede di vulnerabilità sismica dei beni immobili
- · effettuare delle statistiche sui beni immobili

Per l'utilizzo di qualsiasi dato ottenuto dal sistema Carta del Rischio sia alfanumerico che cartografico occorre citare la fonte: Direzione Generale per la Sicurezza del Patrimonio Culturale - Ministero della Cultura.

Sezione 'Inserimento'

Si indicano i passi necessari per il calcolo della vulnerabilità, che prevede la compilazione preliminare di specifici campi nella scheda anagrafica e, successivamente, nella scheda di vulnerabilità classica

#### Ricerca Bene Immobile in VIR - Inserimento Bene Immobile

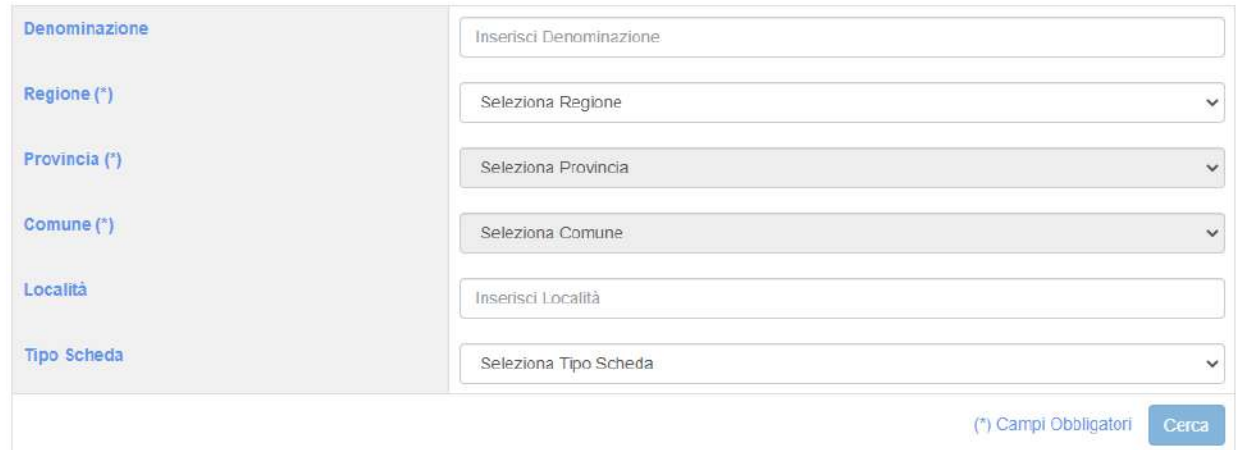

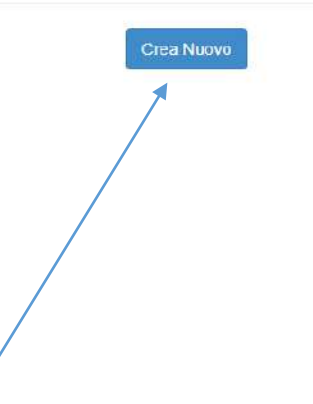

Inserimento Bene Immobile (ID:)  $\langle \mathbf{Q} \rangle$ Infrastrutture-Rischio Csservazioni Idrogeologiche Altre informazioni Geolocalizzazione Allegati Localizzazione Anagrafica Regione (") Località (\*)  $\checkmark$ Valle d'Aosta aosta Provincia (\*) Indirizzo Aosta  $\checkmark$ via la qualunque Comune (\*) Posizione  $\check{~}$ Seleziona Posizione Aosta  $\ddot{\phantom{1}}$ Caratteristiche sito Contesto Territoriale Seleziona Contesto Territoriale  $\ddot{ }$ Seleziona Caratteristiche Sito  $\ddot{}$ Contenitore associato  $\circ$ ID Bene Immobile VIR Invia a VIR ID aggregato urbano DPC (\*) Campi Obbligatori Genera PDF Salva

Utente: Cacace Cacace Profilo: Amministratore

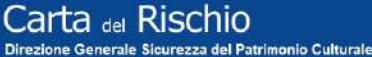

Beni Culturali ~ Vulnerabilità/Rischio ~ Unita di Crisi ~ Area Utenti ~

Inserimento Bene Immobile (iD:) Anagrafica Infrastrutture-Rischio Osservazioni Idrogeologiche Altre informazioni Geolocalizzazione Allegati Dati Architettonici Rivestimenti Localizzazione Denominazione storica Denominazione (\*) Pinco Pallino Inserisci Denominazione Storica Gerarchia Bene complesso individuo Associa Bene Complesso Associa Tipo Scheda (\*) **Tipo Bene** Architettura chiesa ŵ Ente Schedatore Ente Competente (") Seleziona Ente Schedatore Soprintendenza per i Beni e le Attività Culturali **Condizione Giuridica** inta Seleziona Condizione Giuridica  $\checkmark$ Seleziona Tipo Pianta Destinazione d'Uso izzo nporale Seleziona Destinazione d'Uso ¥ Seleziona Utilizzo Temporale C Affollamento Codice Catalogo: NCTR(")-NCTN(")-NCTS-Interesse culturale Inserisci NCTR-NCTN-NTCS-RVEL Di interesse culturale non verificato RVEL **DATAZIONE:** Anno de/a Inserisci anno da Inserisci anno a Fraz. Secolo dala Secolo da/a Inserisci secolo da Inserisci secolo a Seleziona Fraz. Secolo da v | Seleziona Fraz. Secolo a v Bibliografia Inserisci Bibliografia (\*) Campi Obbligatori Salva

> Si inseriscono i campi richiesti. A meno della 'Denominazione', la valorizzazione degli altri campi avviene attingendo da vocabolari chiusi

Ulente: Cacace Cacace Profilo: Amministratore

Beni Culturali ~ Vulnerabilità/Rischio ~ Unità di Crisi ~ Area Utenti ~

Inserimento Bene Immobile (ID:) Localizzazione Anagrafica Infrastrutture-Rischio Osservazioni Idrogeologiche Altre informazioni Geolocalizzazione Allegati Dati Architettonici Rivestimenti Denominazione (\*) Denominazione storica Pinco Pallino Inserisci Denominazione Storica Gerarchia Bene complesso individuo  $\ddot{v}$ Associa Associa Bene Complesso Tipo Scheda (\*) Tipo Bene Architettura  $\ddot{\mathbf{v}}$ chiesa  $\checkmark$ Ente Schedatore Ente Competente (\*) Seleziona Ente Schedatore  $\ddot{\phantom{0}}$ Soprintendenza per i Beni e le Attività Culturali  $\check{~}$ **Condizione Giuridica** Tipo Pianta Seleziona Condizione Giuridica  $\checkmark$ Seleziona Tipo Pianta  $\checkmark$ Destinazione d'Uso Utilizzo Temporale Seleziona Destinazione d'Uso  $\check{\mathbf{v}}$ Seleziona Utilizzo Temporale  $\dot{\mathbf{v}}$ □ Affollamento Codice Catalogo: NCTR(")-NCTN(")-NCTS-Interesse culturale Inserisci NCTR-NCTN-NTCS-RVEL Di interesse culturale non verificato RVEL **DATAZIONE:** Anno dala Insensci anno da Inserisci anno a Secolo da/a Fraz. Secolo dala Inserisci secolo a Seleziona Fraz. Secolo da v | Seleziona Fraz. Secolo a v Inserisci secolo da Bibliografia Inserisci Bibliografia

(\*) Campi Obbligatori Salva

Si passa ad 'Altre Informazioni'

Profilo: Amministratore

Utente: Cacace Cacace

G Carta del Rischio - MiCICR X +

Home

Informazioni

Contatti

Logout

Documentazione

← → C △ ▲ Non sicuro | cartadelrischio.beniculturali.it/beniimmobili/create

Nubrica San Michele Mir Home Page Mir 23245

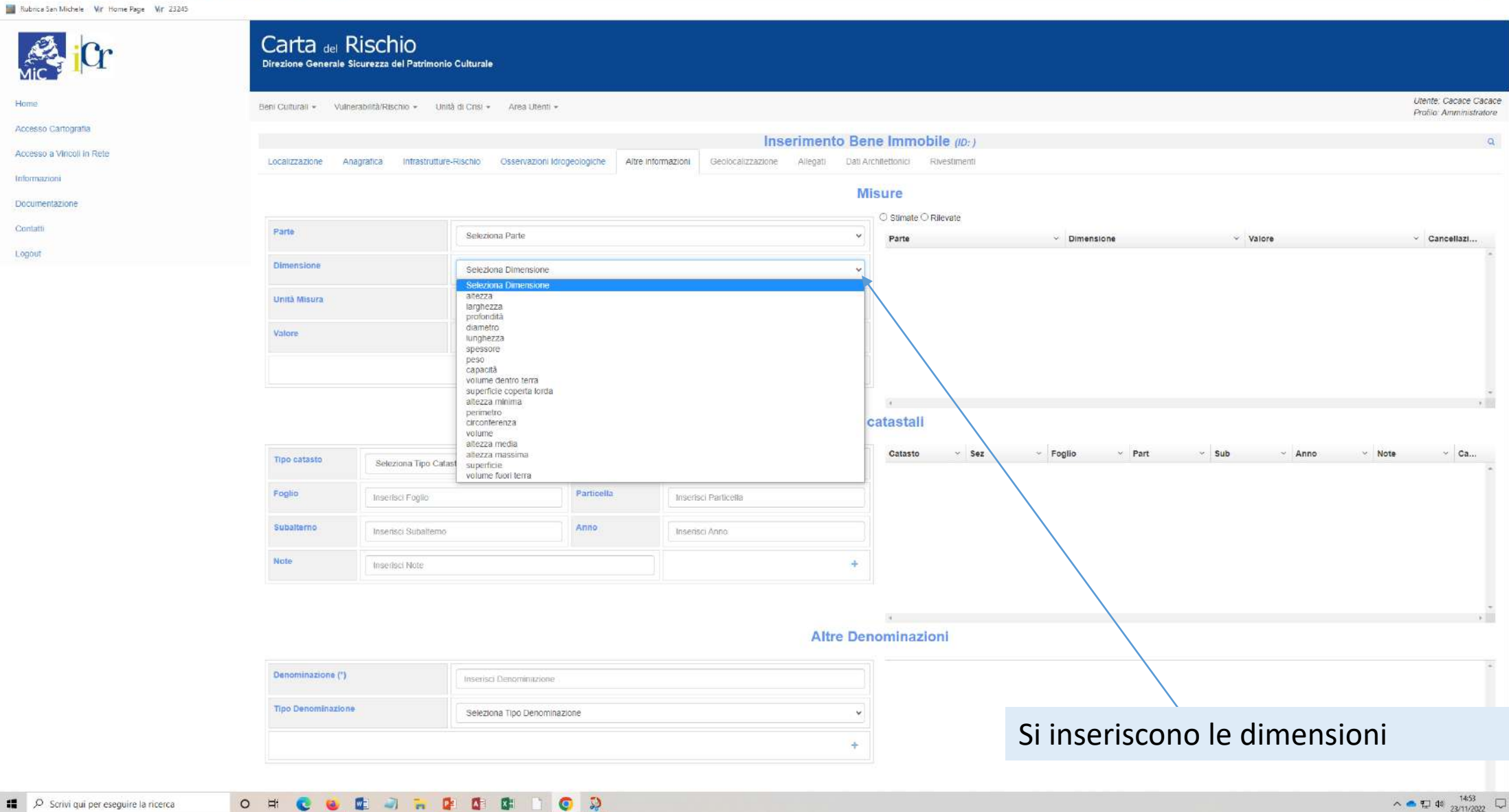

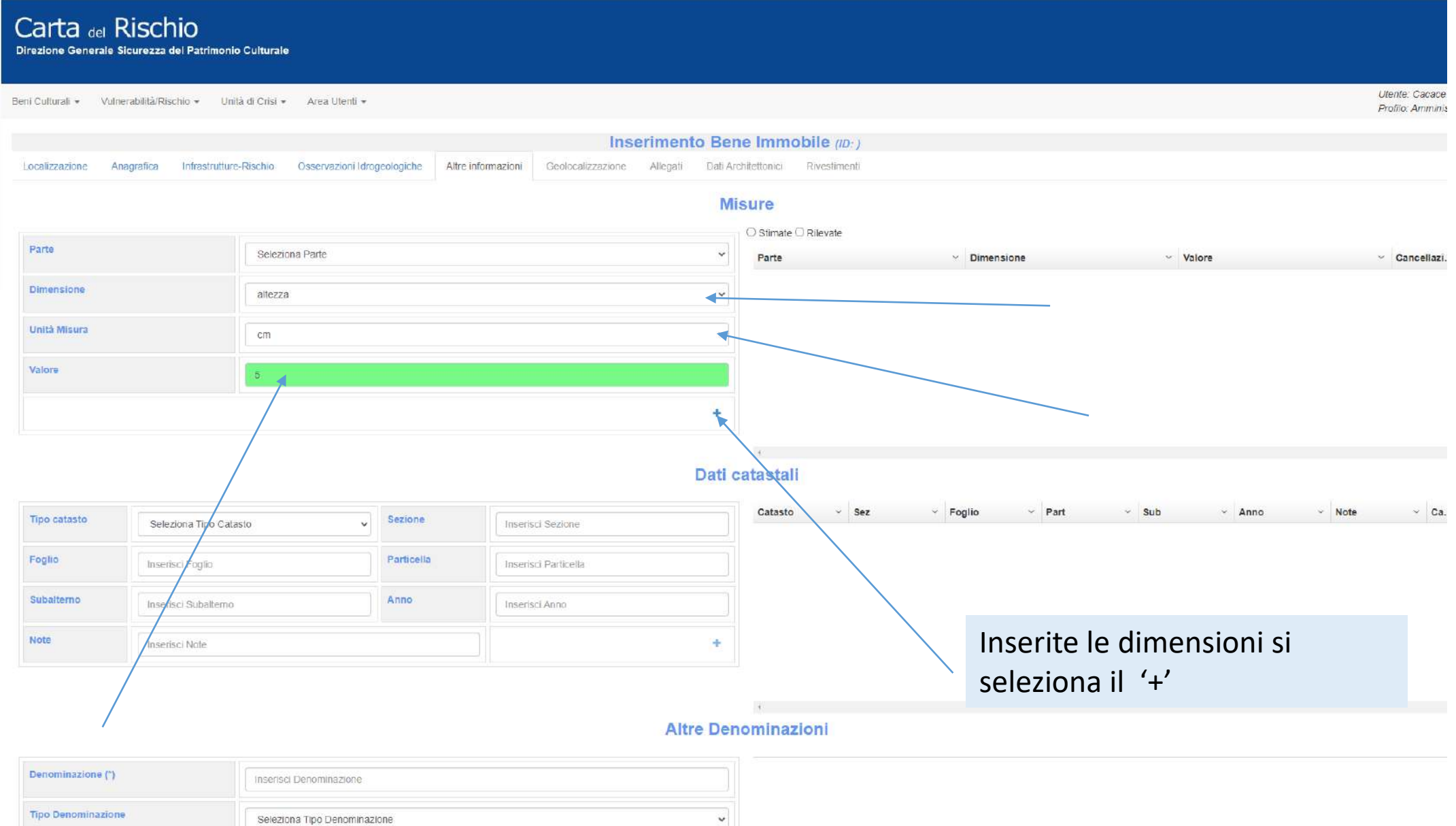

÷

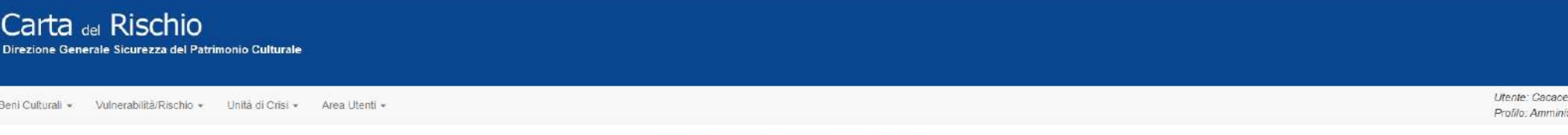

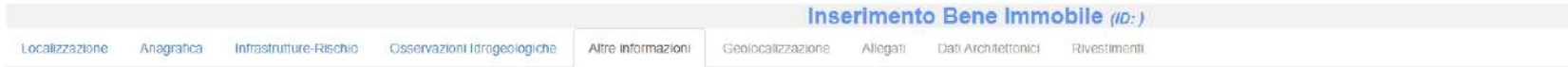

#### **Misure**

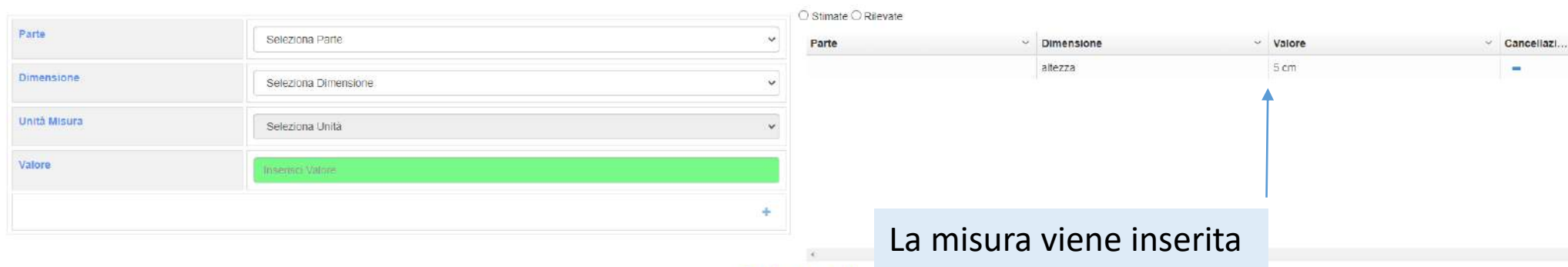

#### Dati catastali

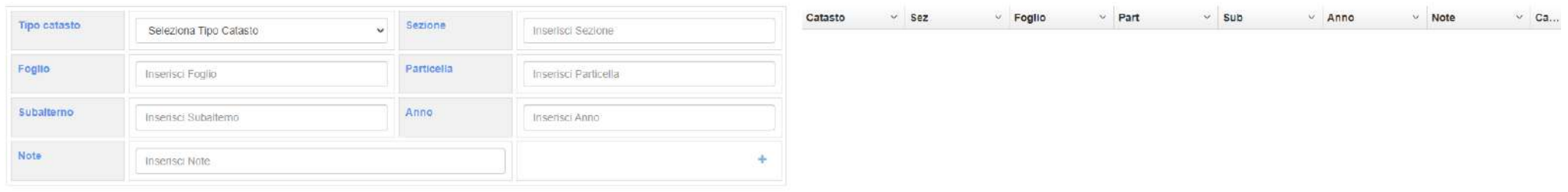

 $\epsilon$ **Altre Denominazioni** 

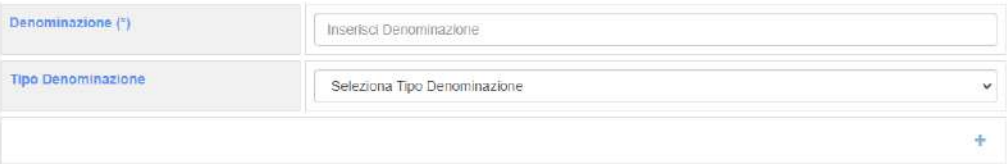

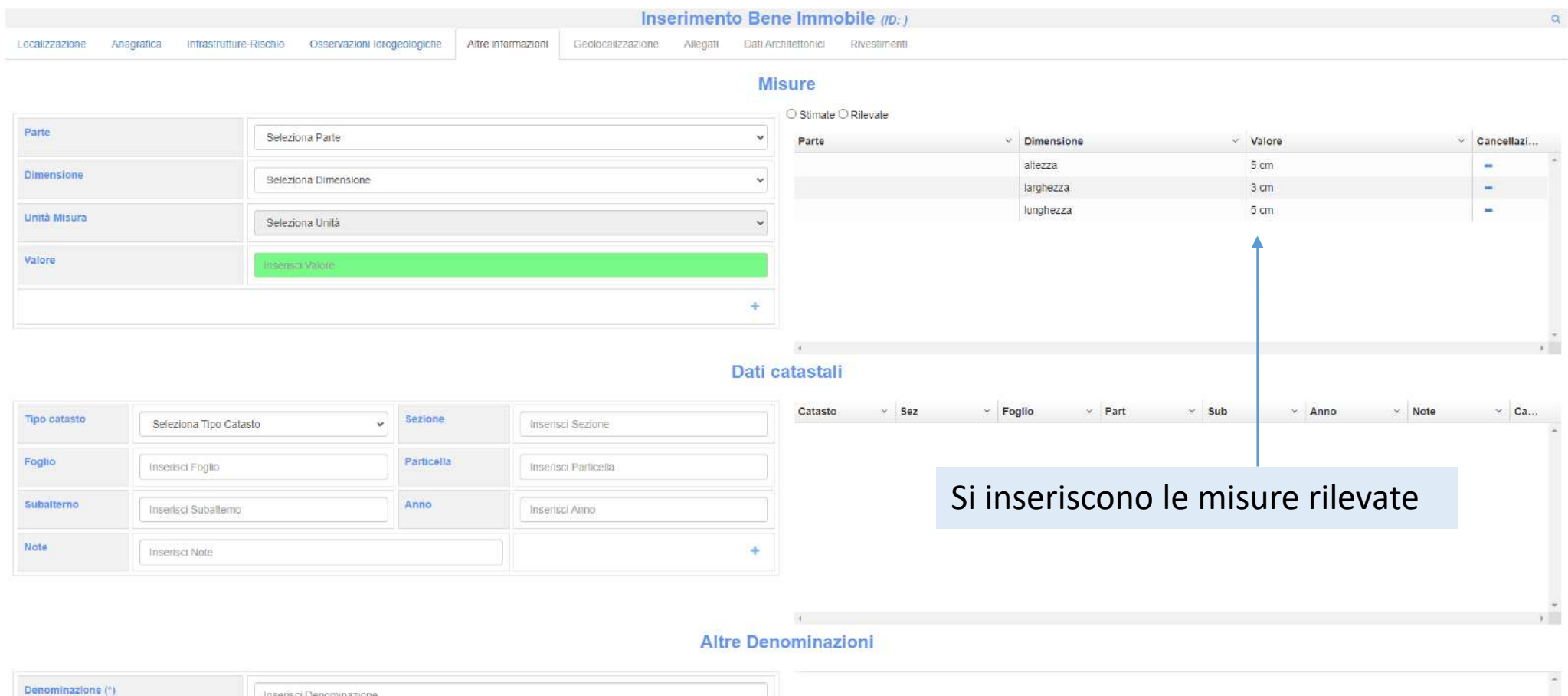

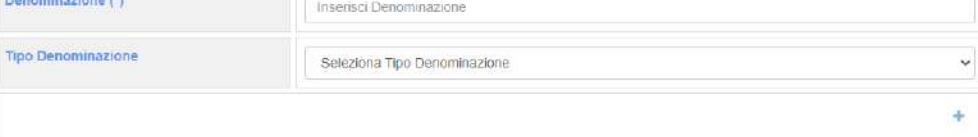

Carta del Rischio

Direzione Generale Sicurezza del Patrimonio Culturale

Beni Culturali \* Vulnerabilità/Rischio \* Unità di Crisi \* Area Utenti \*

Utente: Cacace Cacace Profilo: Amministratore

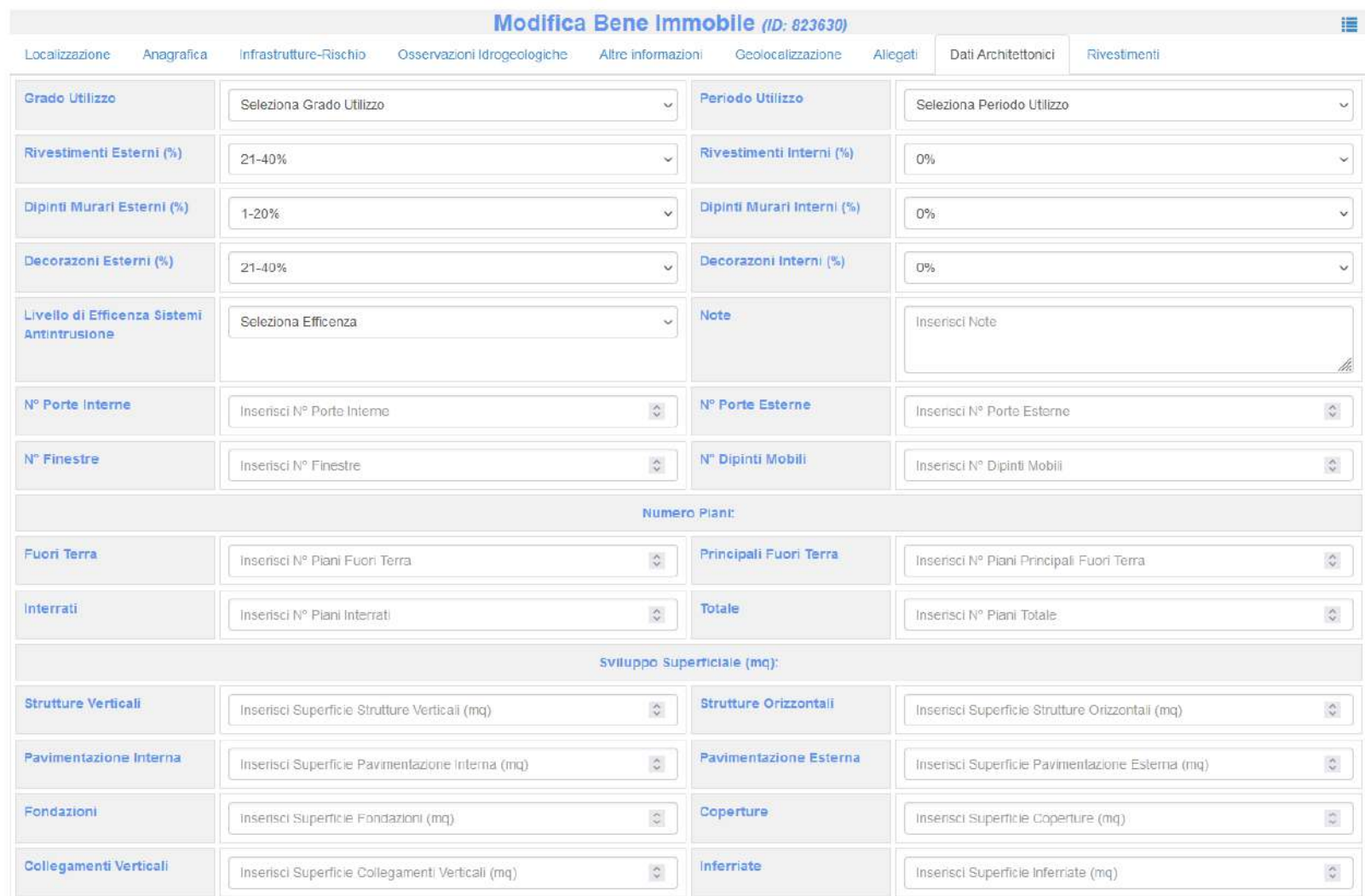

Si entra nel tab della sezione 'Dati Architettonici' e si compilano i campi obbligatori, quelli espressi in % si impostano pari a 0 %, se assenti

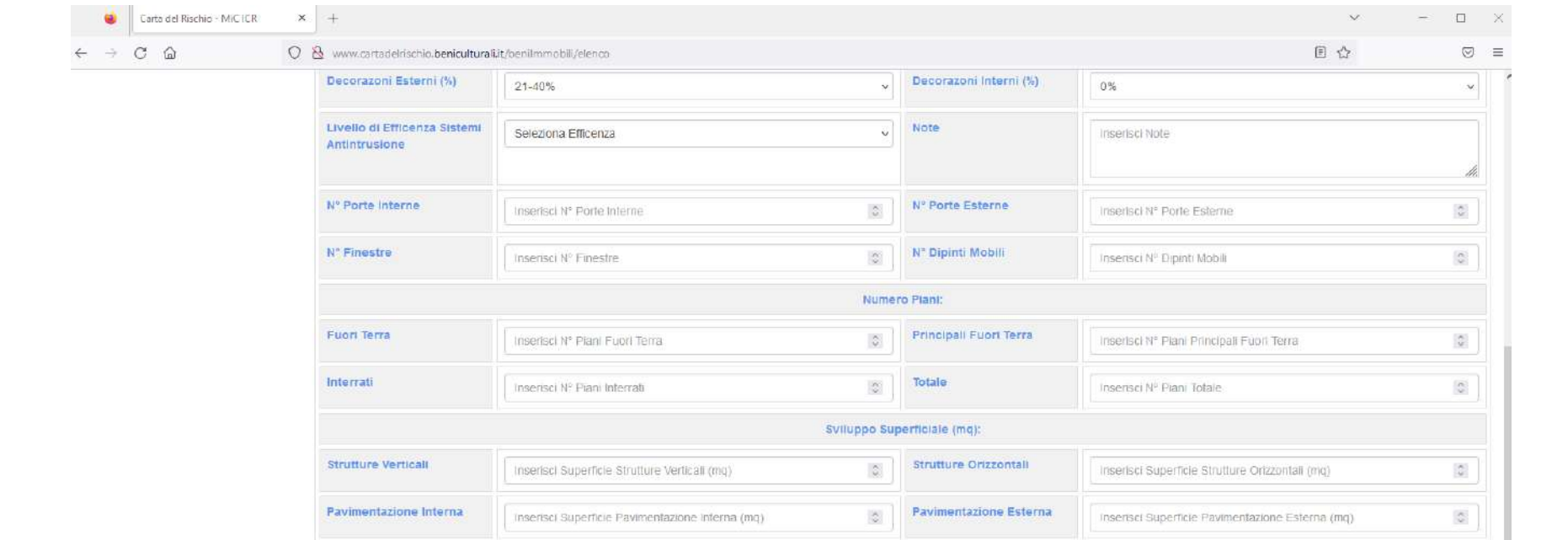

Fondazioni

Inserisci Superficie Fondazioni (mg)

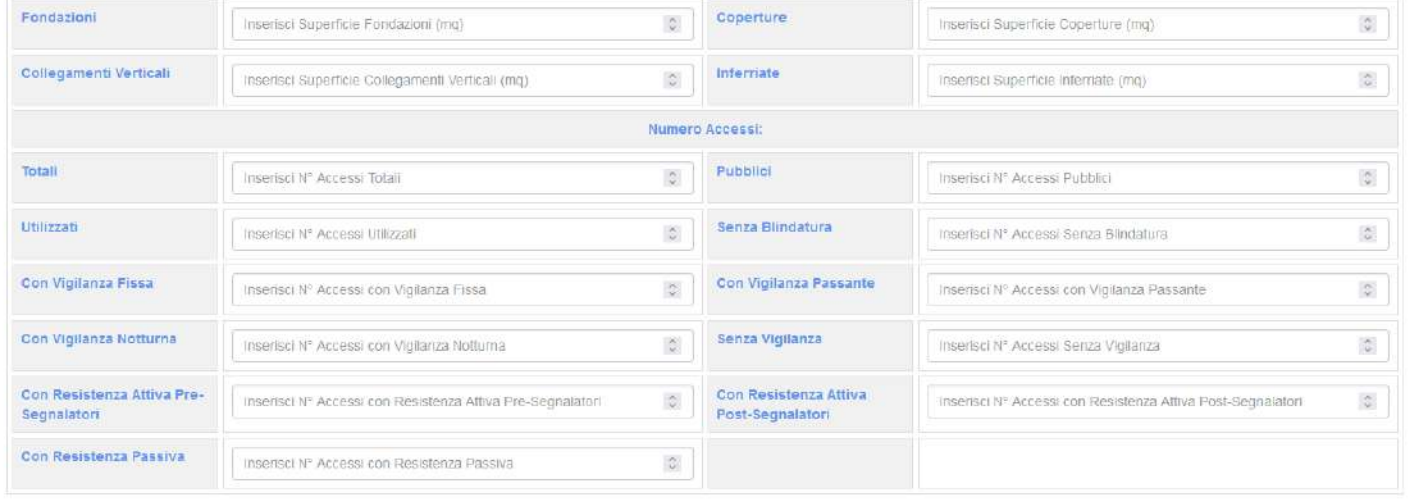

Inserisci Superficie Coperture (mq)

Salva Dati Arch

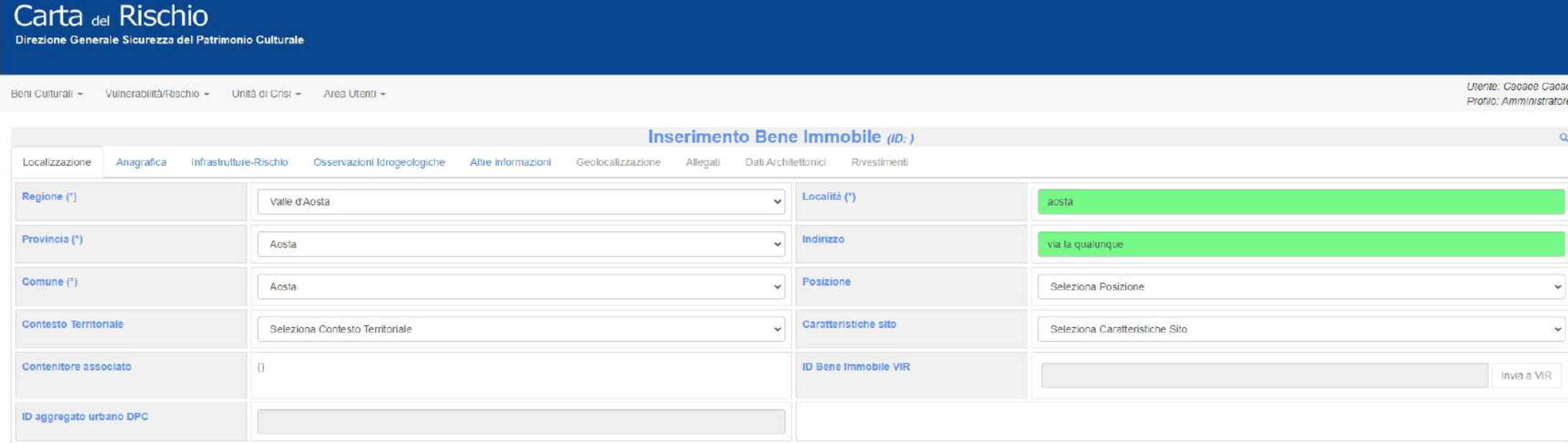

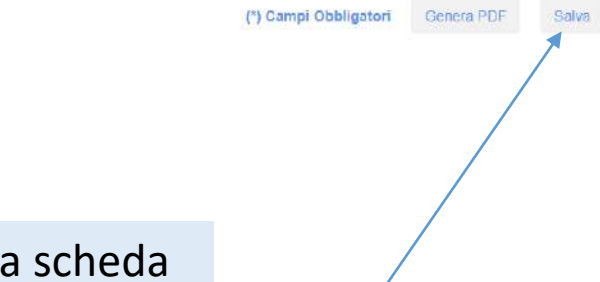

Si torna nella sezione 'Localizzazione' e si salva la scheda

## Carta del Rischio Direzione Generale Sicurezza del Patrimonio Culturale

 $\vee$  inse

Beni Culturali » Vulnerabilità/Rischio » Unità di Crisi » Area Utenti »

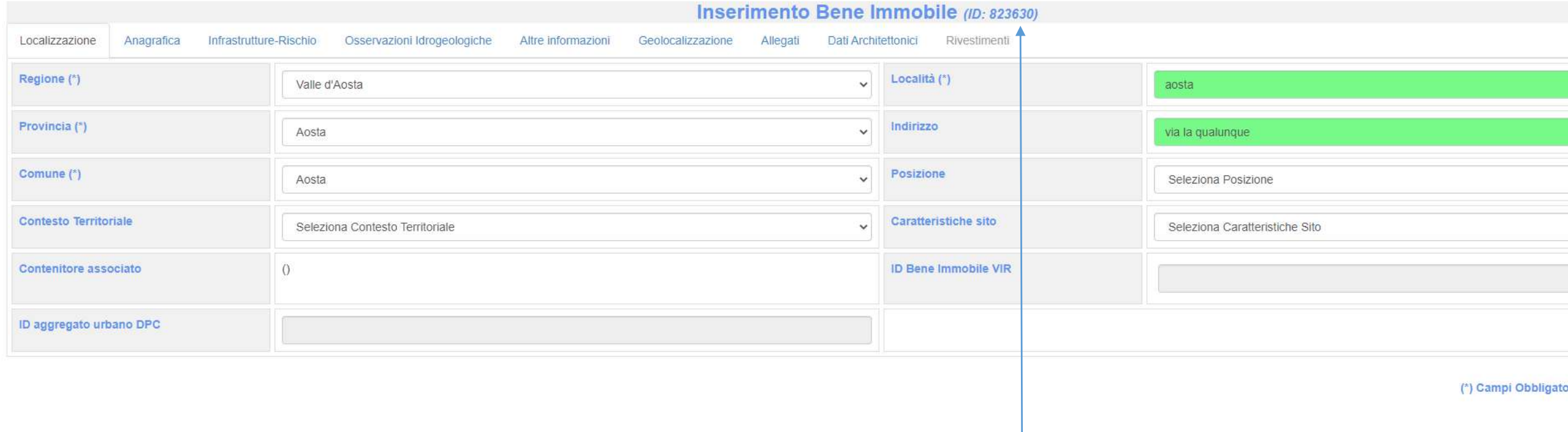

La scheda è salvata e appare il codice scheda 'ID'

 $\vee$  inse

Beni Culturali - Vulnerabilità/Rischio - Unità di Crisi - Area Utenti -

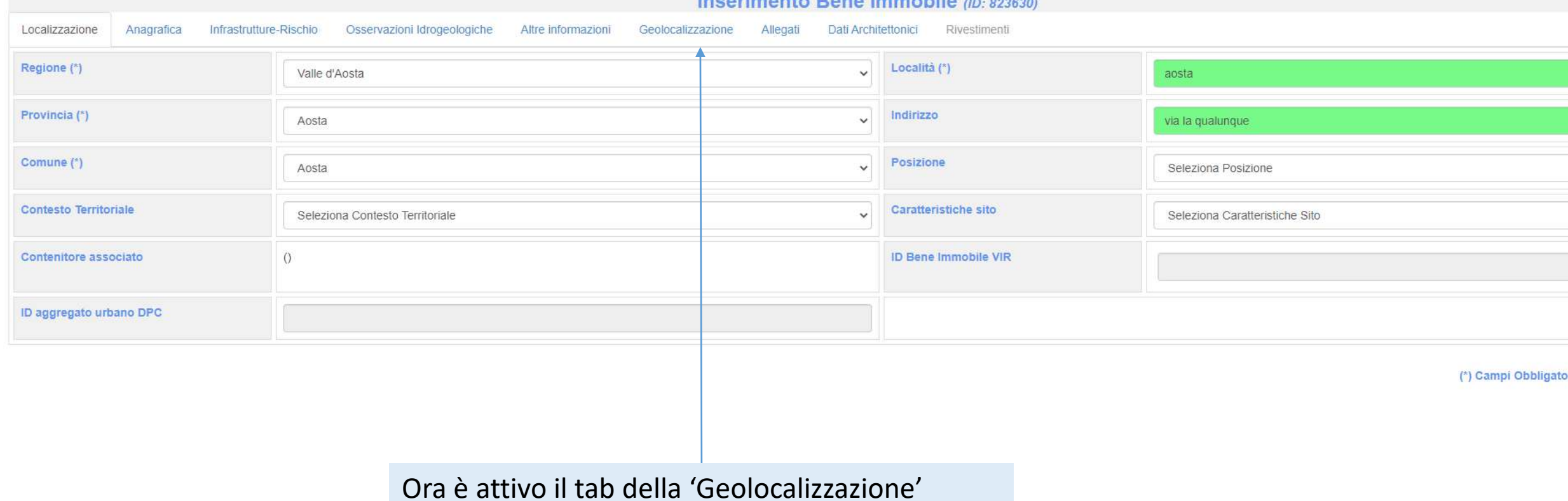

### Incorimento Rene Immobile (D. 022520)

Utente: Cacace Cacace Profilo: Amministratore

**Salva** 

Beni Culturali ▼ Vulnerabilità/Rischio ▼ Unità di Crisi ▼ Area Utenti ▼

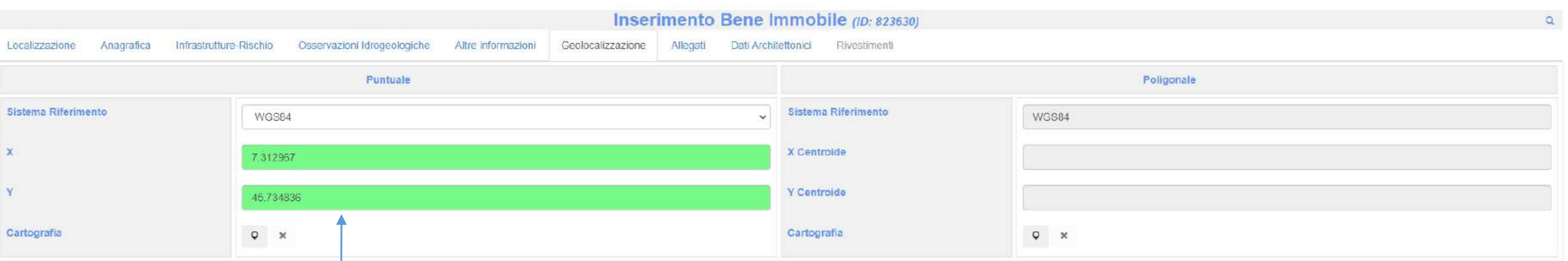

Si inseriscono le coordinate scegliendo il sistema di riferimento 'wgs84' e si esplicitano le coordinate x longitudine y latitudine

Poi si salva

# Carta del Rischio

Direzione Generale Sicurezza del Patrimonio Culturale

Beni Culturali ▼ Vulnerabilità/Rischio ▼ Unità di Crisi ▼ Area Utenti ▼

Inserimento Bene Immobile (ID: 823630)  $\alpha$ Geolocalizzazione Dati Architettonici Rivestimenti Localizzazione Anagrafica Infrastrutture-Rischio Osservazioni Idrogeologiche Altre informazioni Allegati Puntuale Poligonale Sistema Riferimento Sistema Riferimento WGS84  $\checkmark$ **WGS84**  $\mathbf{x}$ X Centroide 7 312967  $\mathbf{Y}$ Y Centroide 45.734836 Cartografia  $\hbox{\large $\circ$}$   $\hbox{\large $\times$}$ Cartografia  $\hbox{\large $\circ$}$   $\hbox{\large $\times$}$ Salva Si passa al tab 'allegati'

Utente: Cacace Cacace Profilo: Amministratore

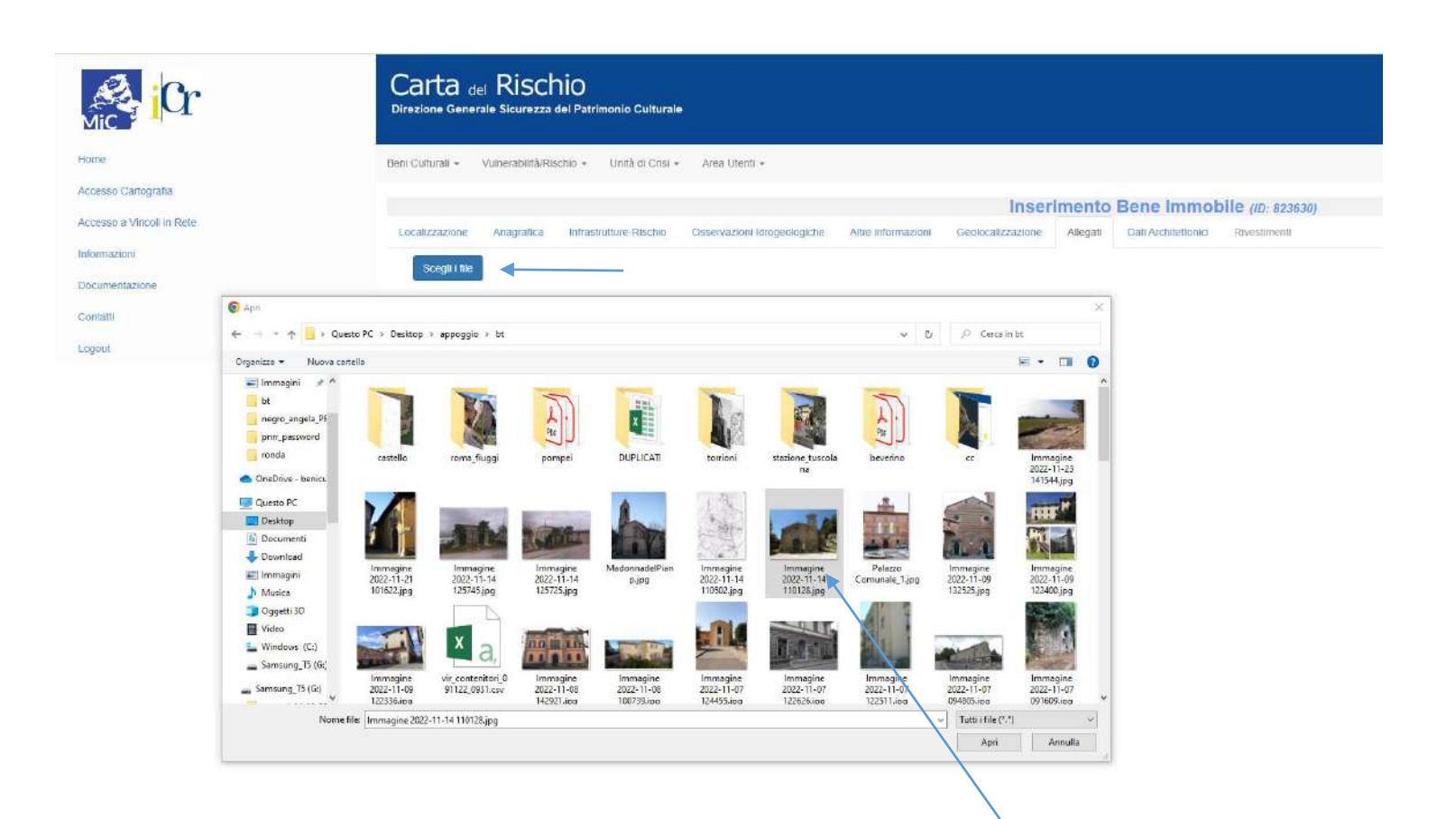

Si selezionano 1 o più allegati (ne bastano 1 o 2)

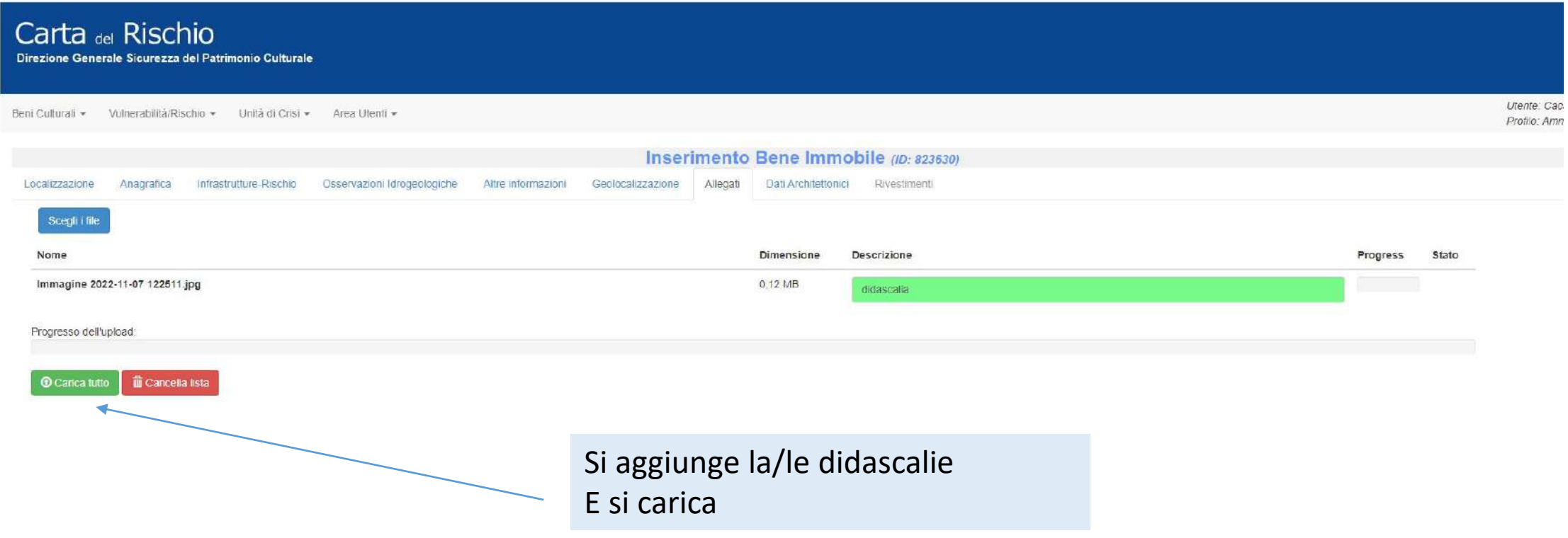

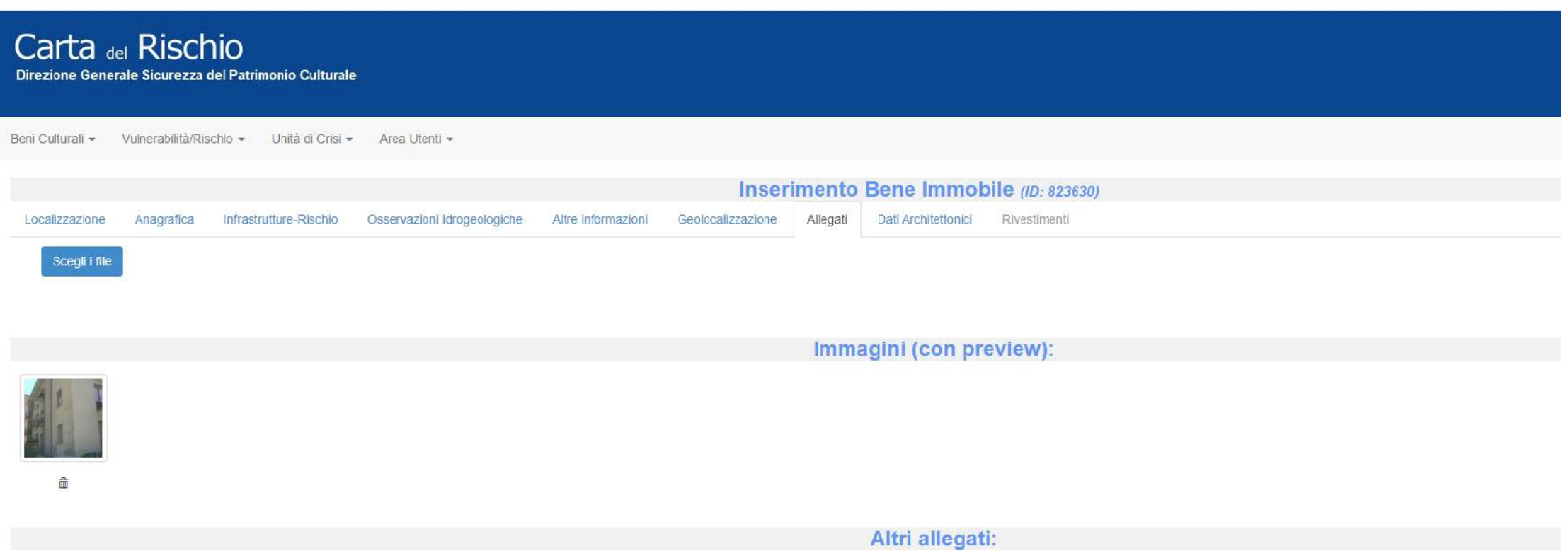

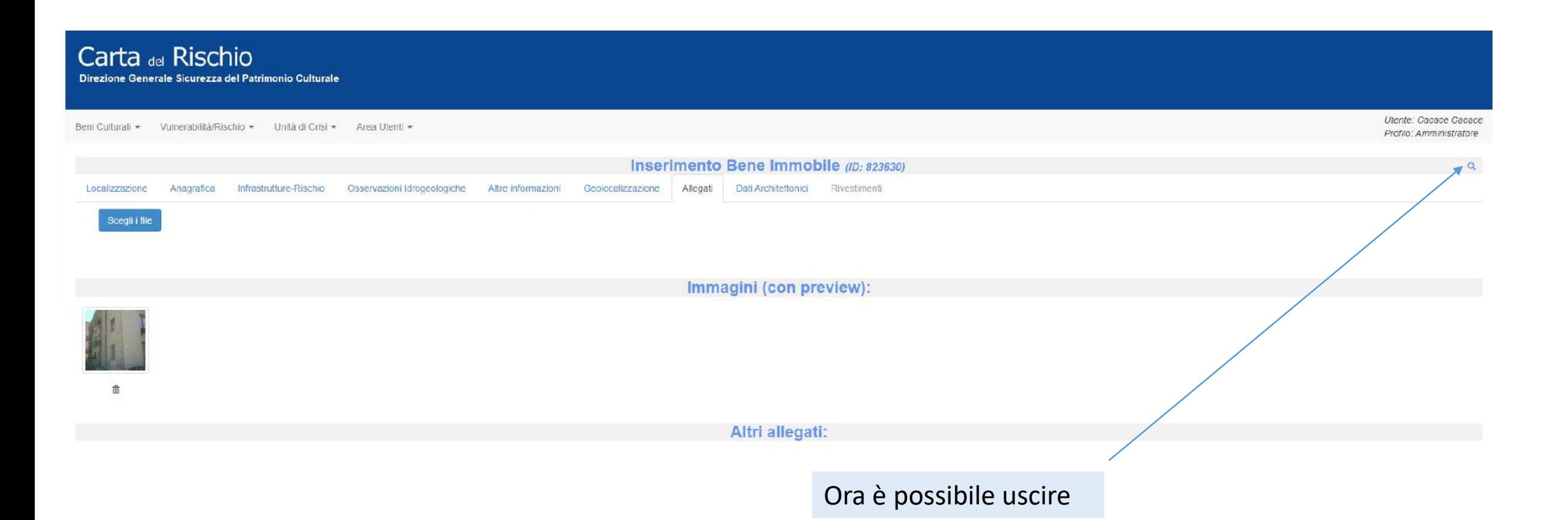

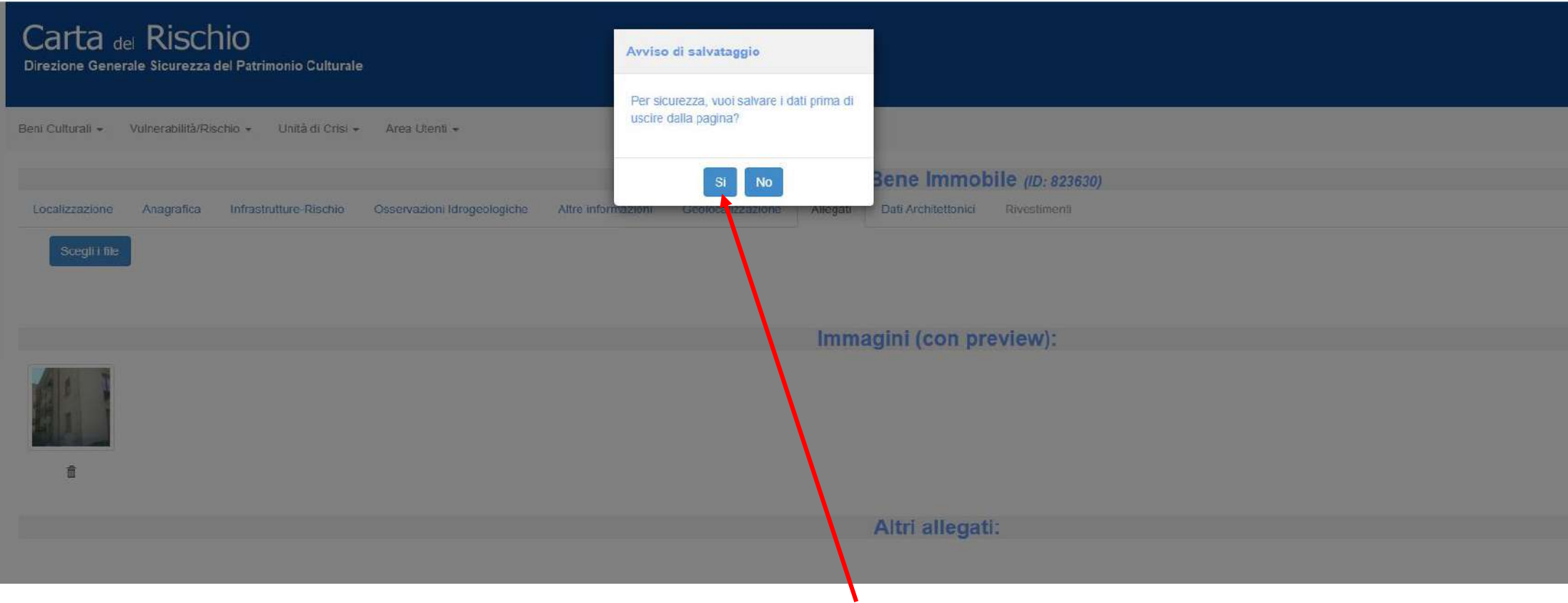

I passi precedenti, riguardanti la compilazione ex novo della scheda anagrafica, sono gli stessi se la scheda anagrafica è già presente nel Sistema Informativo e occorre verificarla/integrarla

桑 iCr

Accesso Carlografia Accesso a Vincoli in Rete Informazioni Documentazione Contatti Logout

Home

#### $\leftarrow$   $\rightarrow$  C  $\left.\right.\right\hat{a}$  Non sicuro | cartadelrischio.beniculturali.it

Nubrice Sen Michele Vir Home Page Vir 23245

www.cartadelrischio.beniculturali.it/benilmmobili/elenco

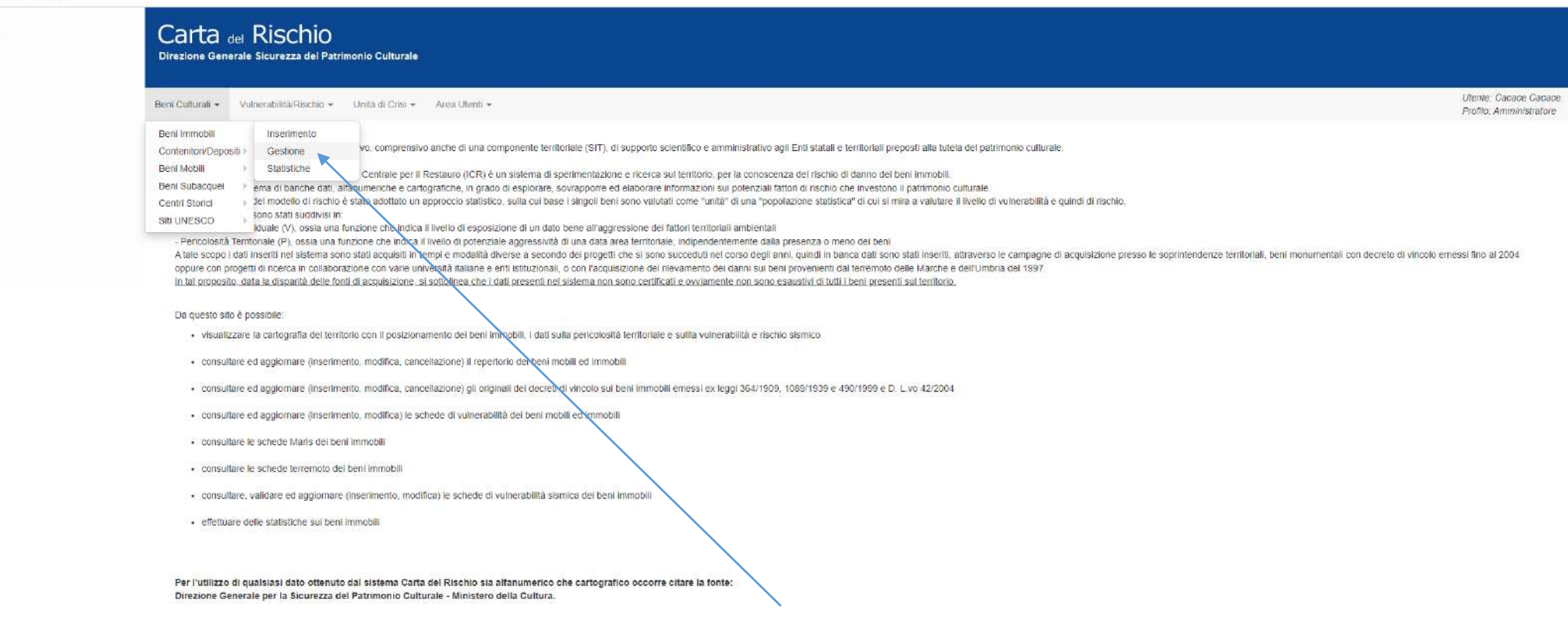

Per ricercare il bene si utilizza la sezione 'Gestione'

#### Carta del Rischio Direzione Generale Sicurezza del Patrimonio Culturale

Beni Culturali » Vulnerabilità/Rischio » Unità di Crisi » Area Utenti »

#### Ricerca Bene Immobile - Gestione Beni Immobili

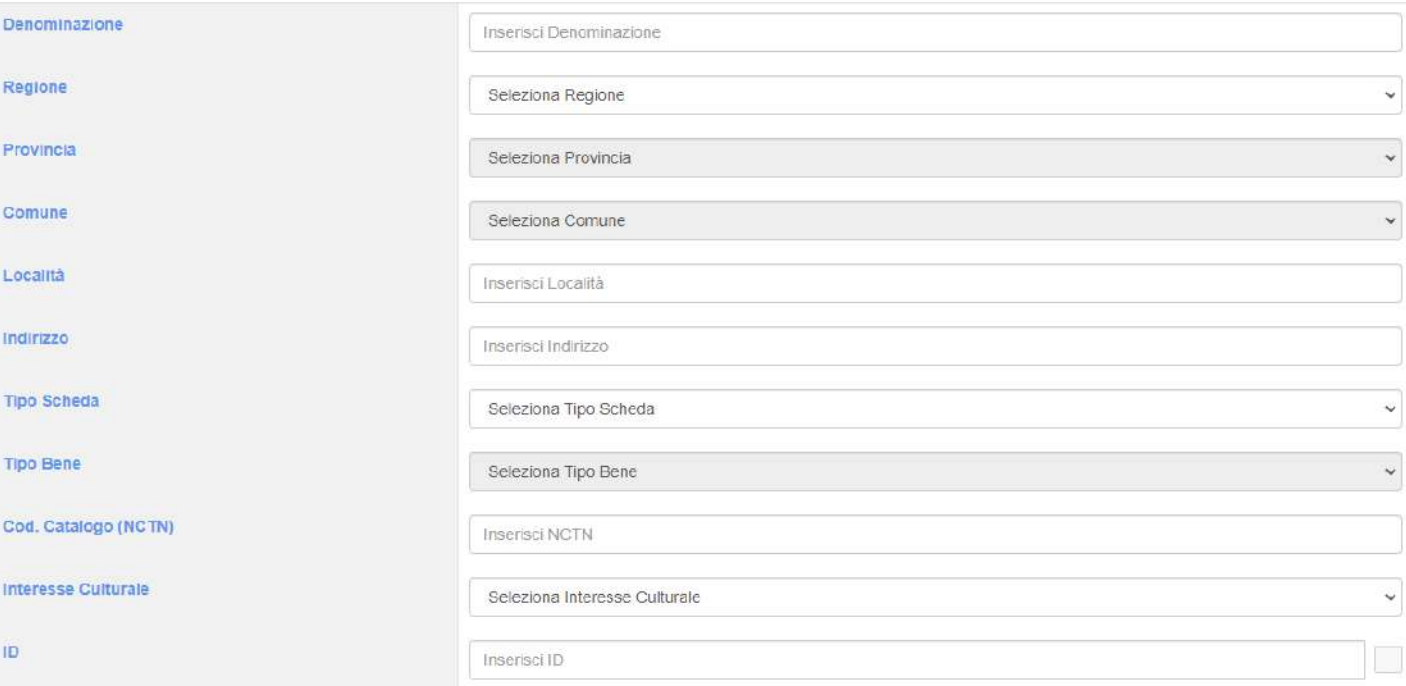

Il bene può essere ricercato per regione, provincia, comune e denominazione, oppure per codice scheda, in questo caso 823630

Cerca

## Carta del Rischio Direzione Generale Sicurezza del Patrimonio Culturale

Beni Culturali ▼ Vulnerabilità/Rischio ▼ Unità di Crisi ▼ Area Utenti ▼

#### Ricerca Bene Immobile - Gestione Beni Immobili

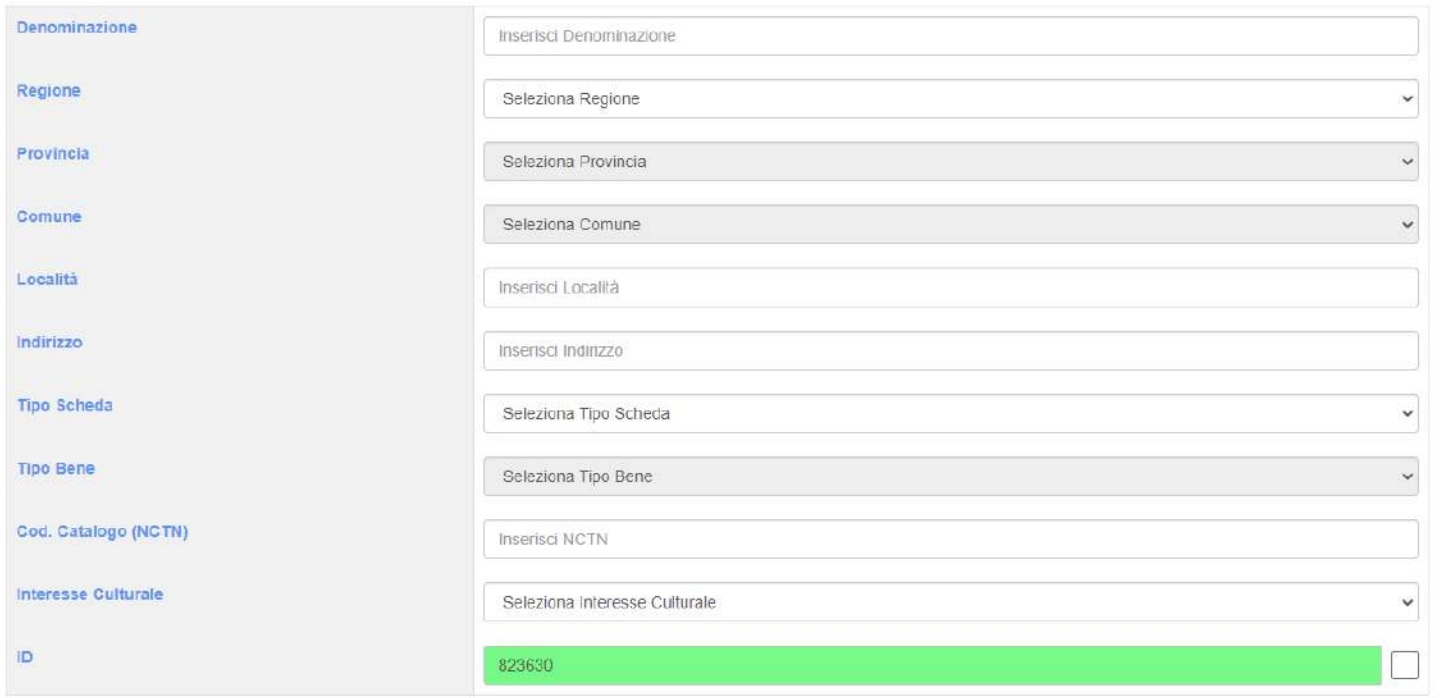

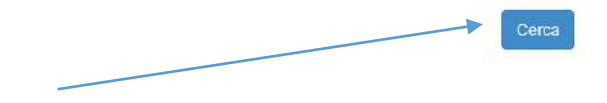

Uten Profi

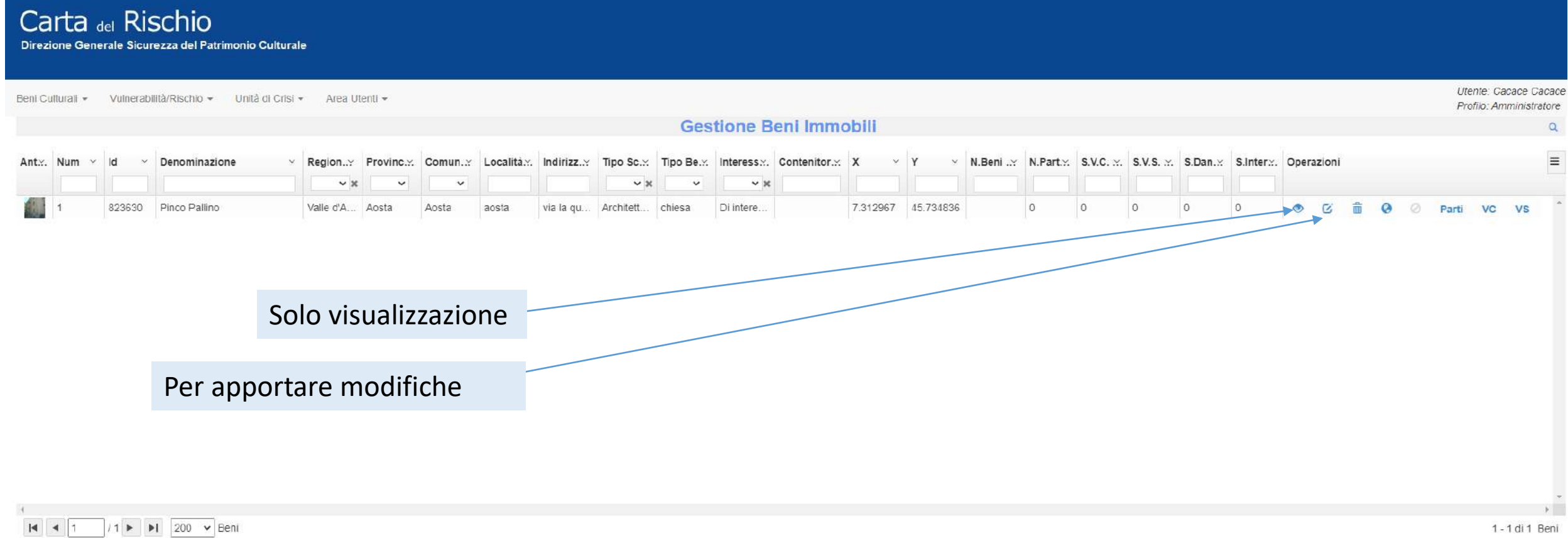

Zoom in cartografia

1-1 di 1 Beni

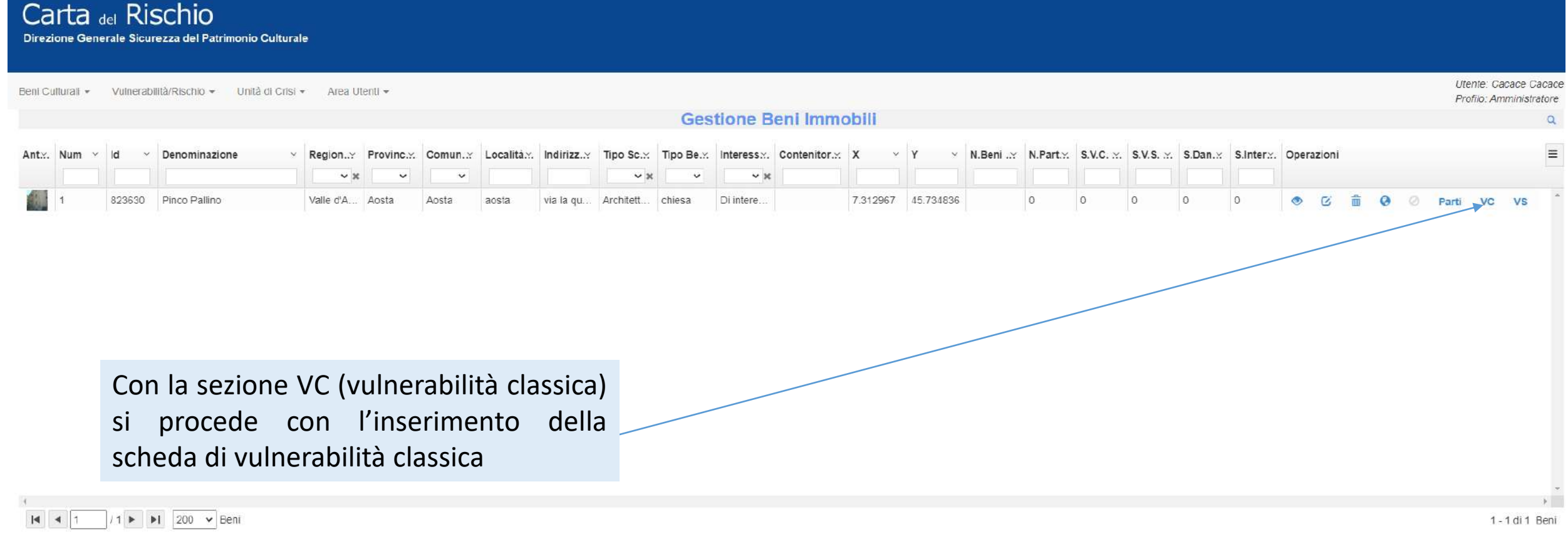

Zoom in cartografia

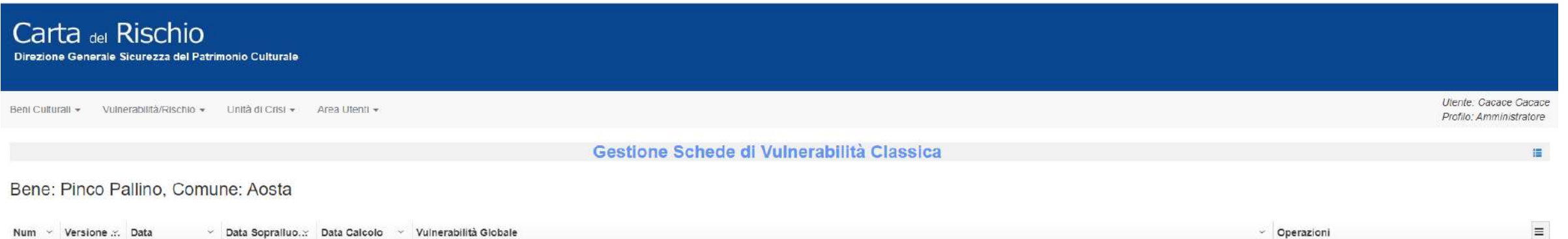

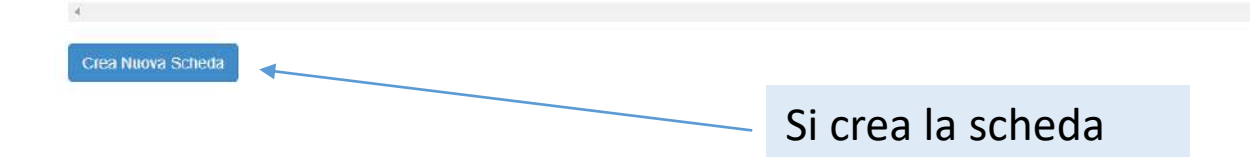

# Carta del Rischio

Direzione Generale Sicurezza del Patrimonio Culturale

Beni Culturali + Vulnerabilità/Rischio + Unità di Crisi + Area Utenti +

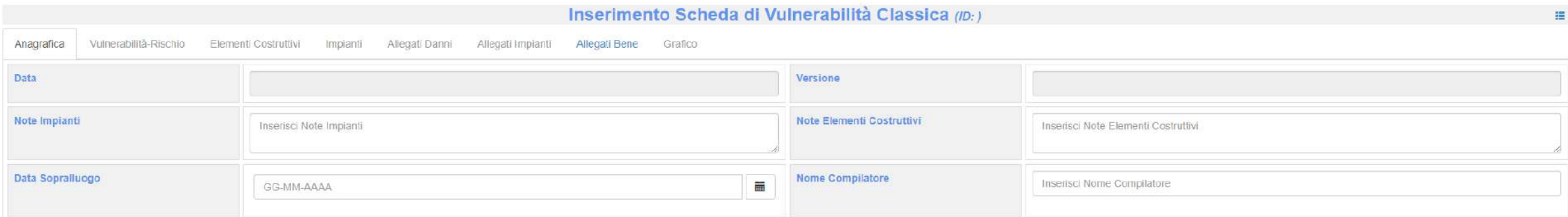

## **Dettaglio Bene**

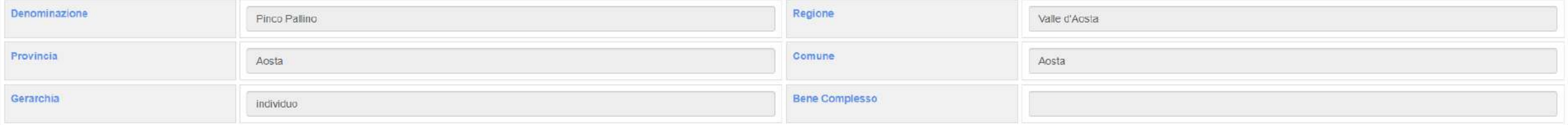

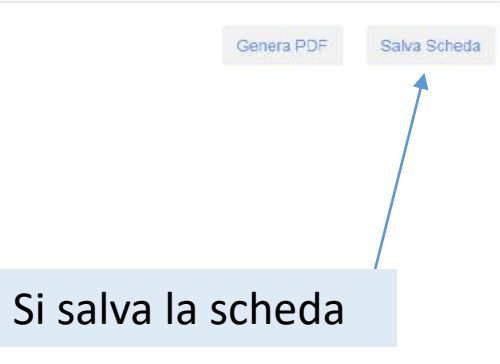

Utente: Cacace Cacace Profilo: Amministratore

# Carta del Rischio

Direzione Generale Sicurezza del Patrimonio Culturale

Beni Culturali » Vulnerabilità/Rischio » Unità di Crisi » Area Utenti »

Inserimento Scheda di Vulnerabilità Classica (ID: 2135)  $\equiv$ Vulnerabilità-Rischio Elementi Costruttivi Allegati Danni Anagrafica Impianti Allegati Impianti Allegati Bene Grafico Versione Data 23-11-2022  $\overline{1}$ Note Elementi Costruttivi Note Impianti Inserisci Note Impianti Inserisci Note Elementi Costruttivi Data Sopralluogo Nome Compilatore 盖 Inserisci Nome Compilatore GG-MM-AAAA **Dettaglio Bene The Bootan** 

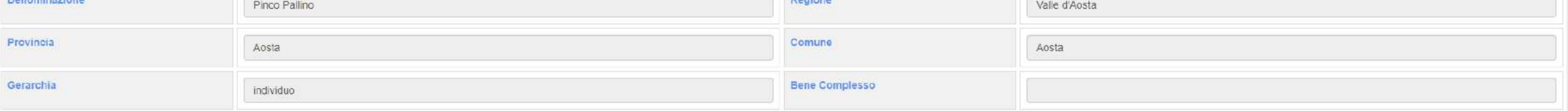

Si inseriscono, se presenti, le note Si inserisce data del sopralluogo e il nome del compilatore Utente: Cacace Cacace Profilo: Amministratore

Genera PDF Salva Scheda

#### Carta del Rischio Direzione Generale Sicurezza del Patrimonio Culturale Utente: Cacace Cacace Beni Culturali » Vulnerabilità/Rischio » Unità di Crisi » Area Utenti » Profilo: Amministratore Inserimento Scheda di Vulnerabilità Classica (ID: 2135)  $\blacksquare$ Vulnerabilità-Rischio Elementi Costruttivi Impianti Allegati Danni Allegati Impianti Allegati Bene Grafico Anagrafica Data Versione 23-11-2022  $+$ Note Impianti Note Elementi Costruttivi Informazione sugli elementi costruttivi informazioni sugli impianto Data Sopralluogo Nome Compilatore min. carlo cacace 23-11-2022 **Dettaglio Bene** Denominazione Regione Pinco Pallino Valle d'Aosta Provincia Comune Aosta Aosta Gerarchia **Bene Complesso** individuo Genera PDF Salva Scheda

Si salva la sezione

## Carta del Rischio Direzione Generale Sicurezza del Patrimonio Culturale

Beni Culturali ▼ Vulnerabilità/Rischio ▼ Unità di Crisi ▼ Area Utenti ▼

Utente: Cacace Cacace Profilo: Amministratore

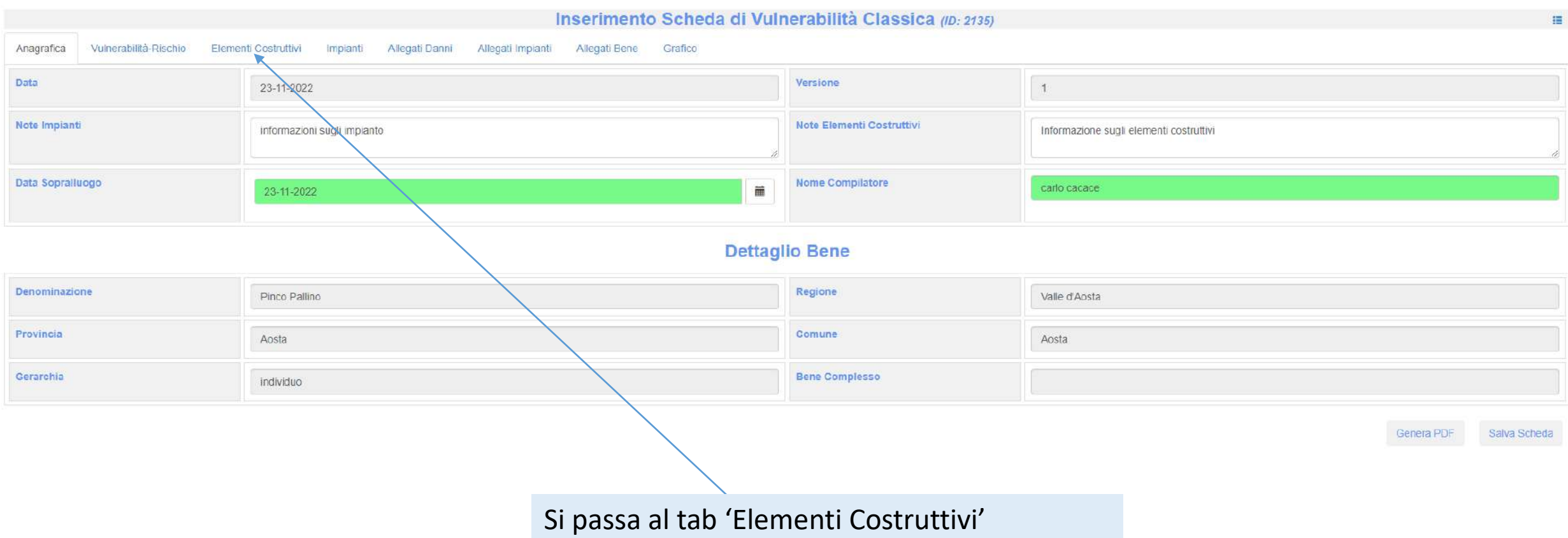
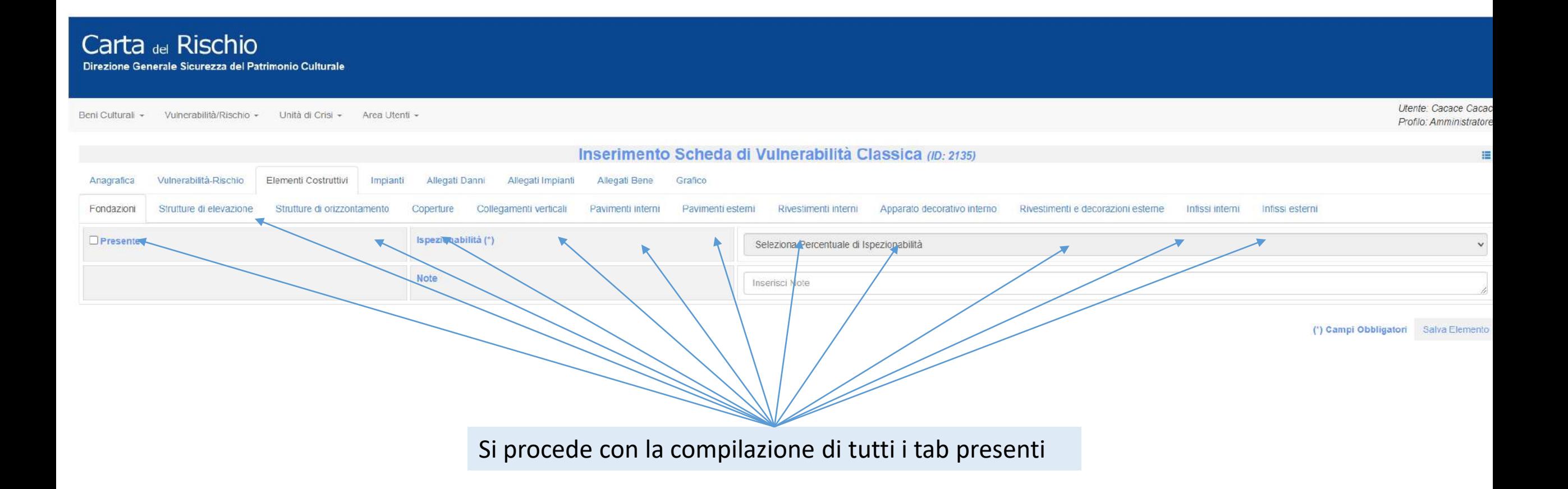

# Alcuni esempi di compilazione dei tab

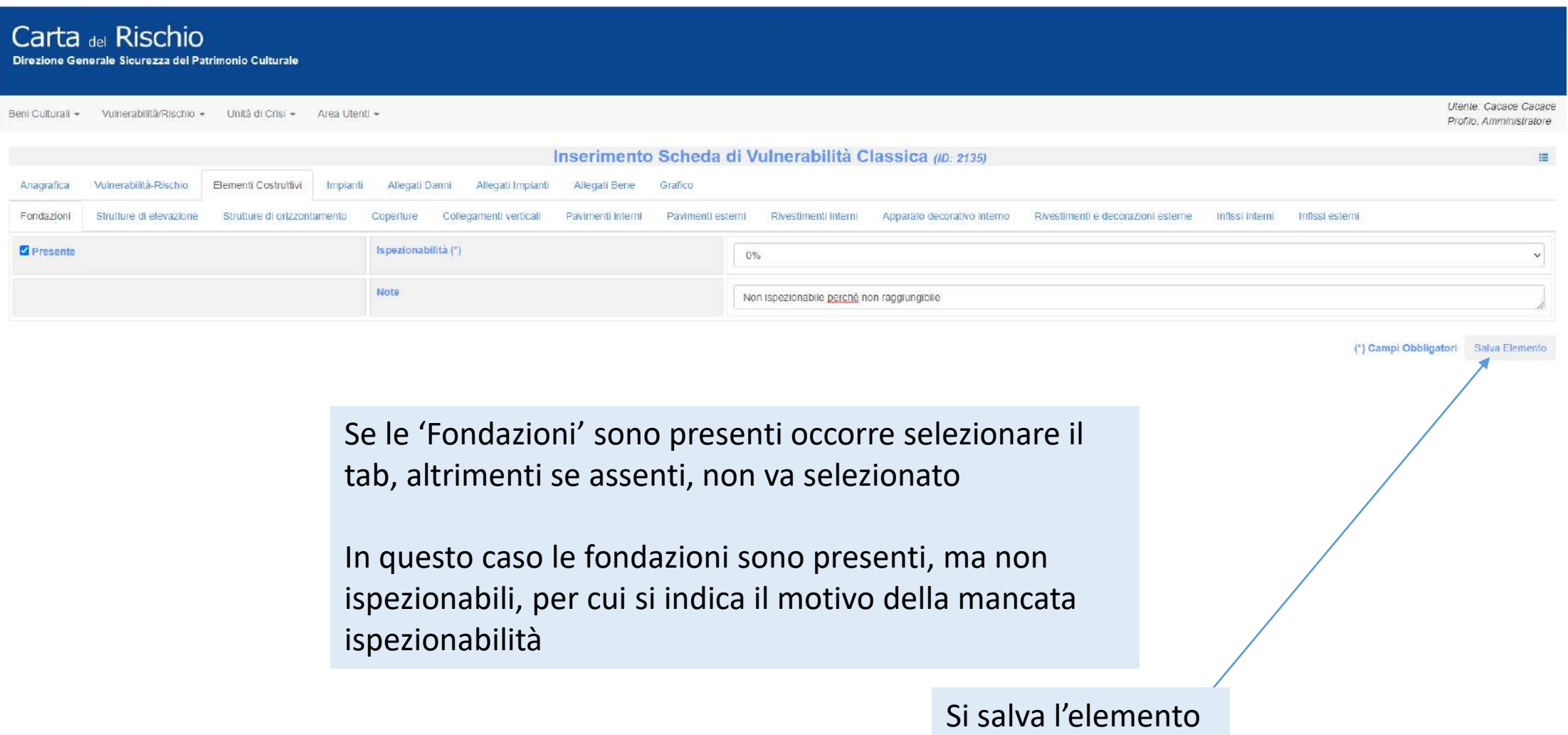

Utente: Cacace Cacace Profilo: Amministratore

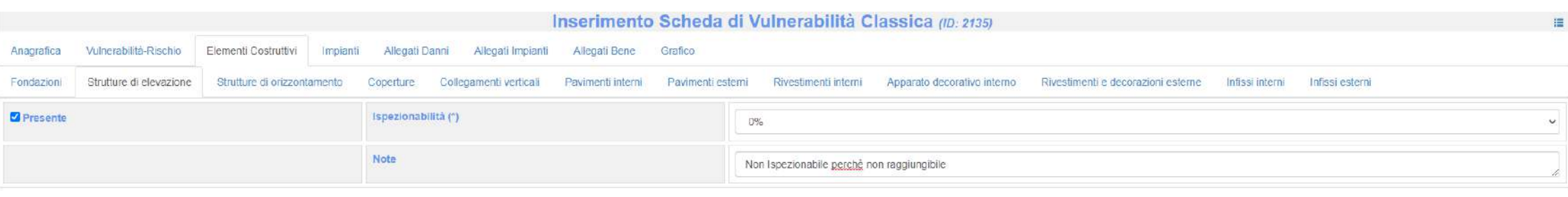

#### (\*) Campi Obbligatori Salva Elemento

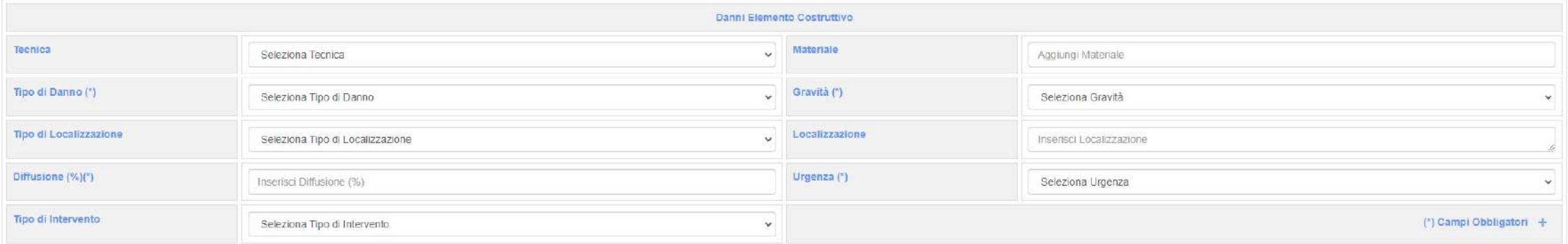

Non si compilano i campi sottostanti, dal momento in cui l'elemento costruttivo non è ispezionabile

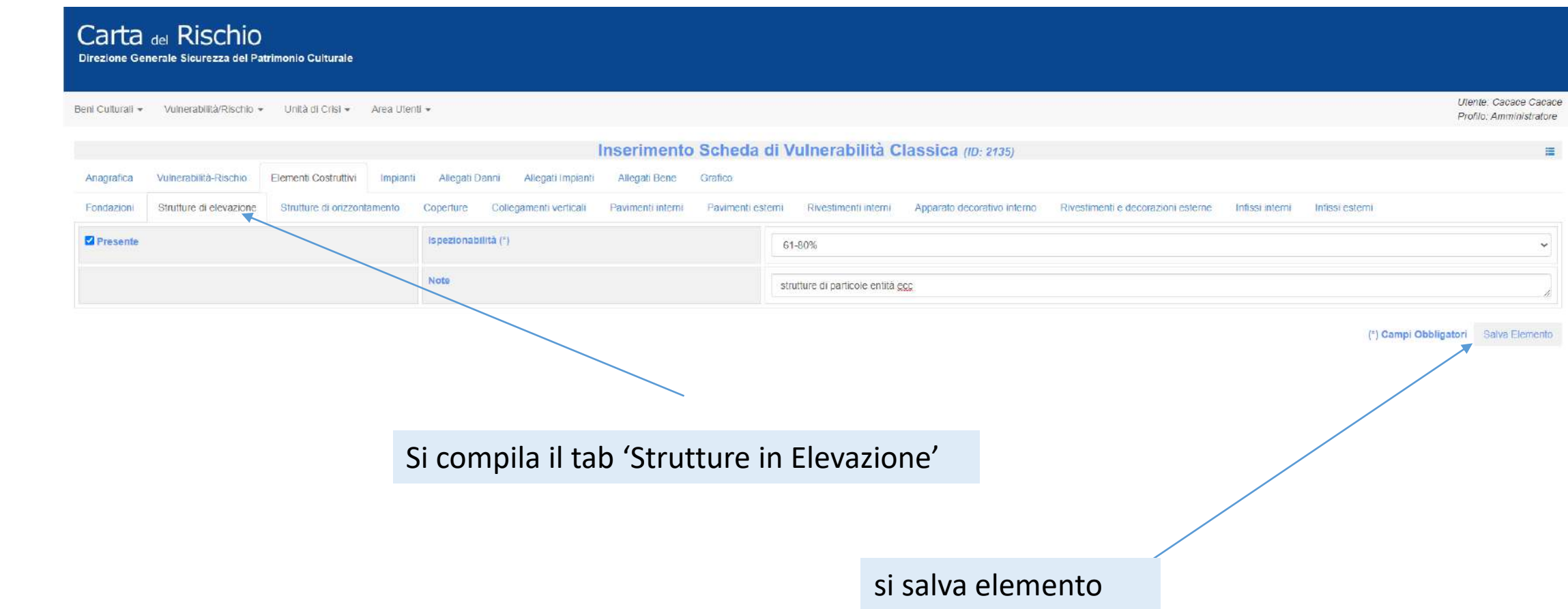

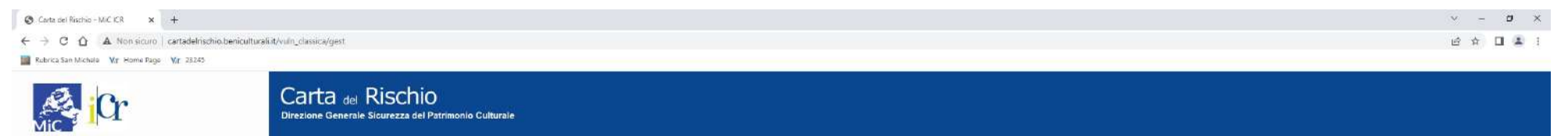

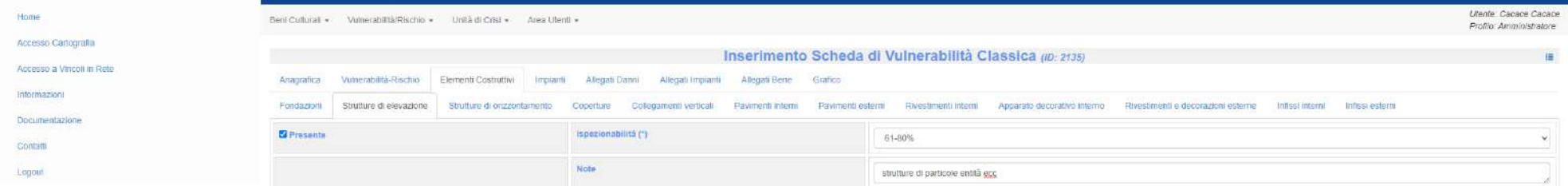

(\*) Campi Obbligatori Salva Elemento

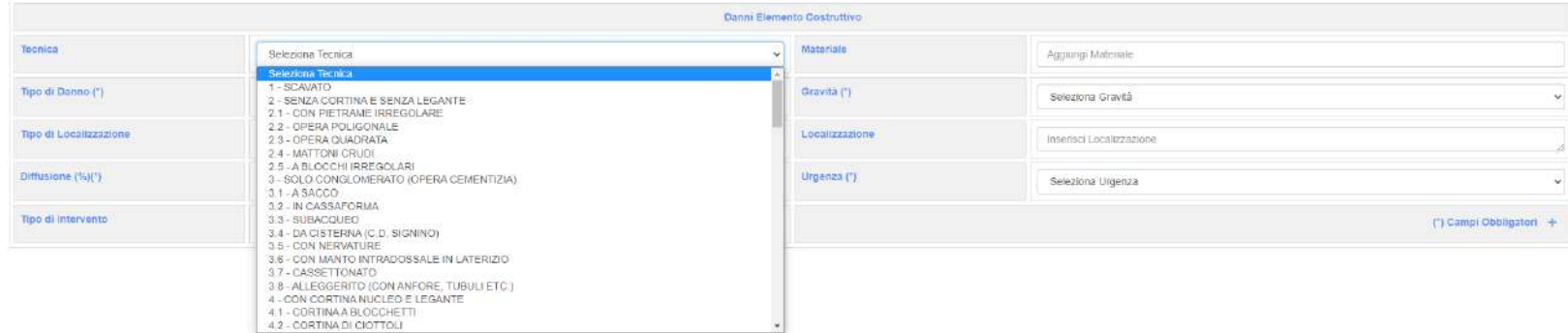

Si seleziona la 'Tecnica', se nota

C Scrivi qui per eseguire la ricerca OR CUEDARDED O D  $\wedge$   $\bullet$   $\Box$  48  $\frac{1534}{23/11/2022}$   $\Box$ 

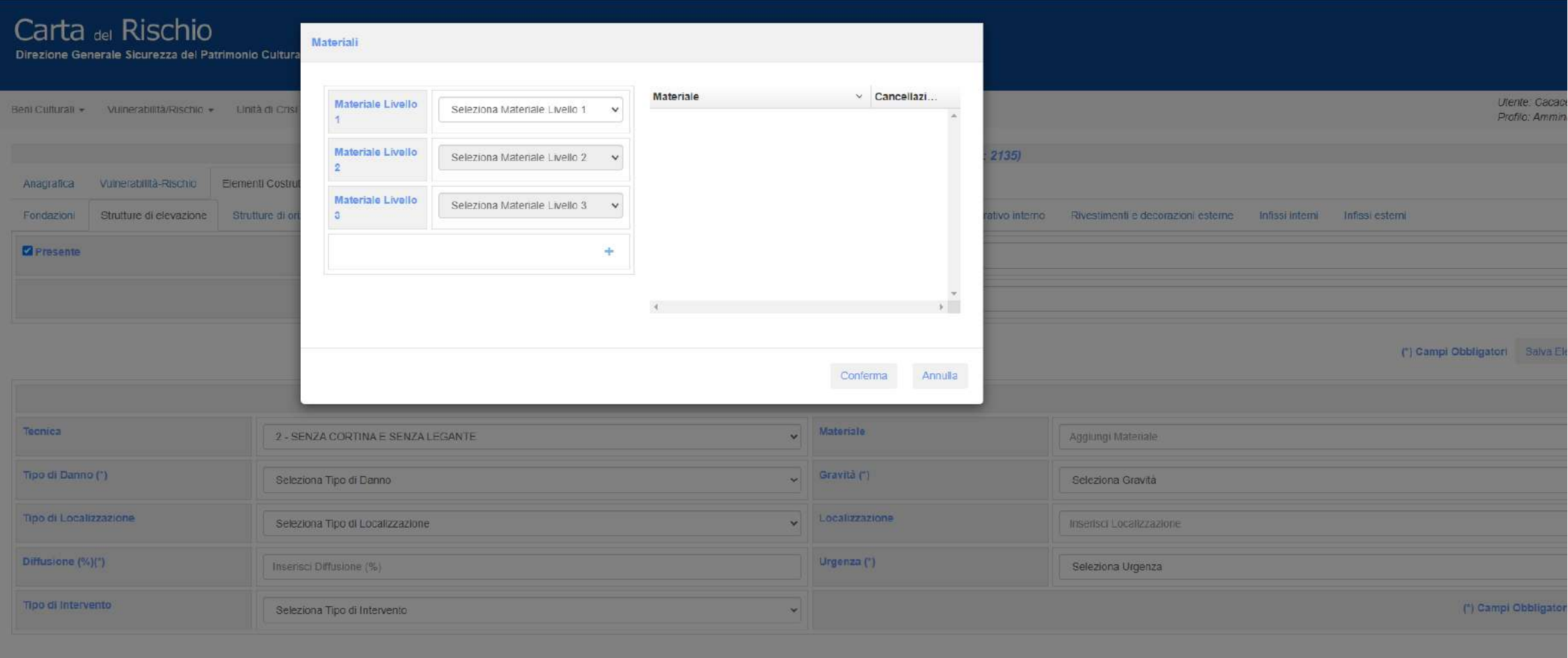

Si aggiungono i materiali, se noti

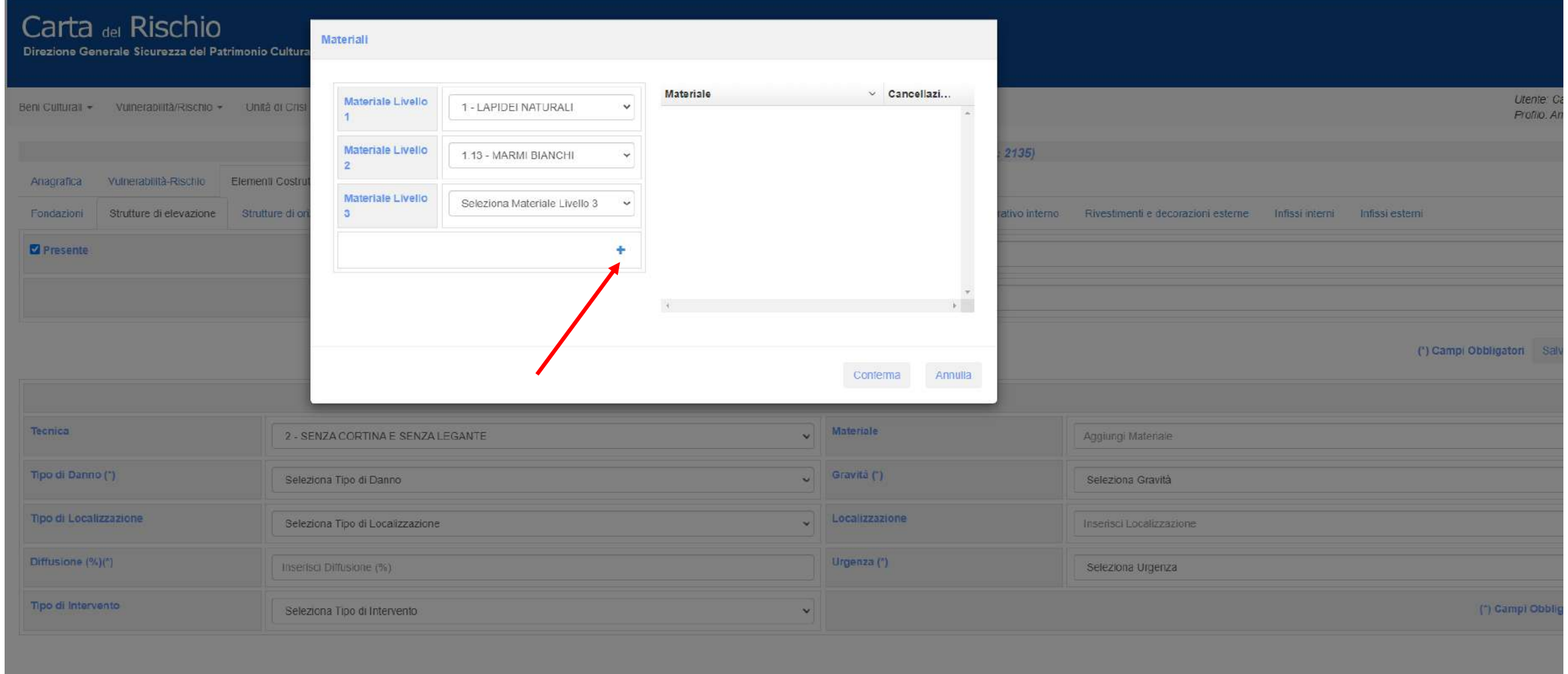

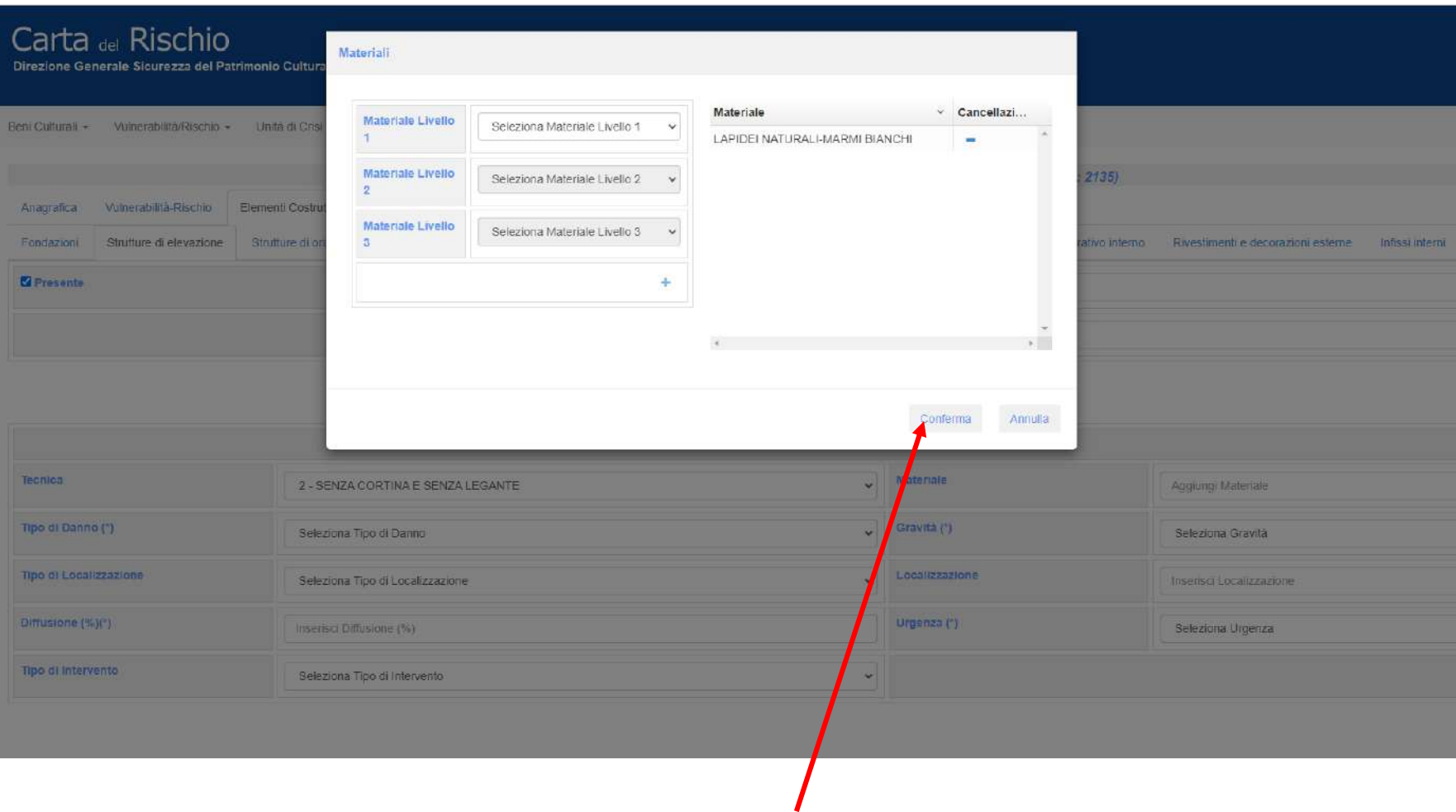

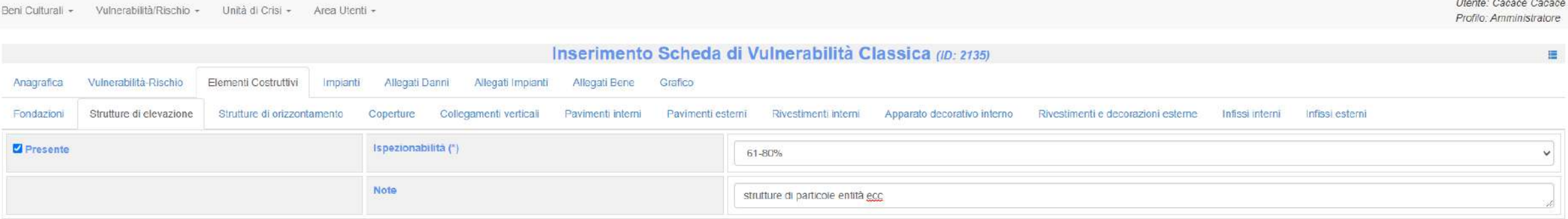

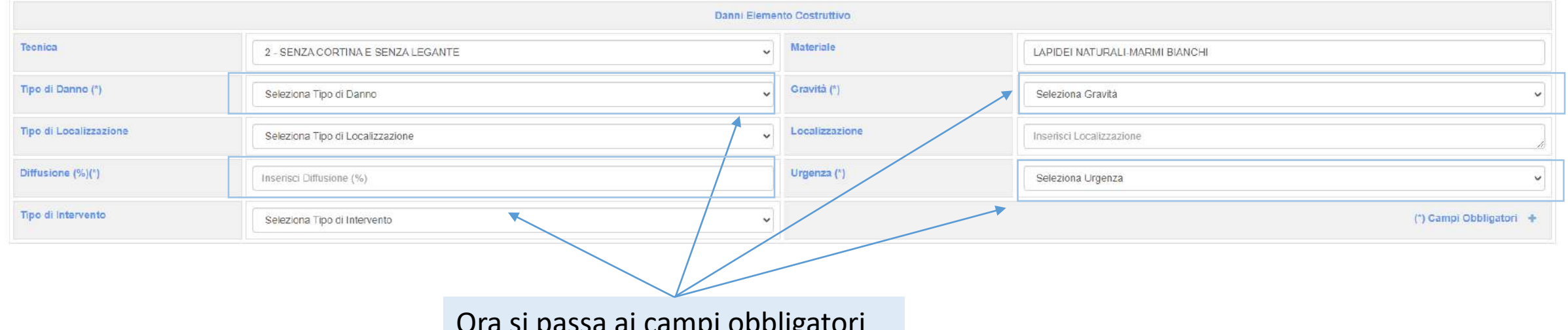

Ora si passa ai campi obbligatori

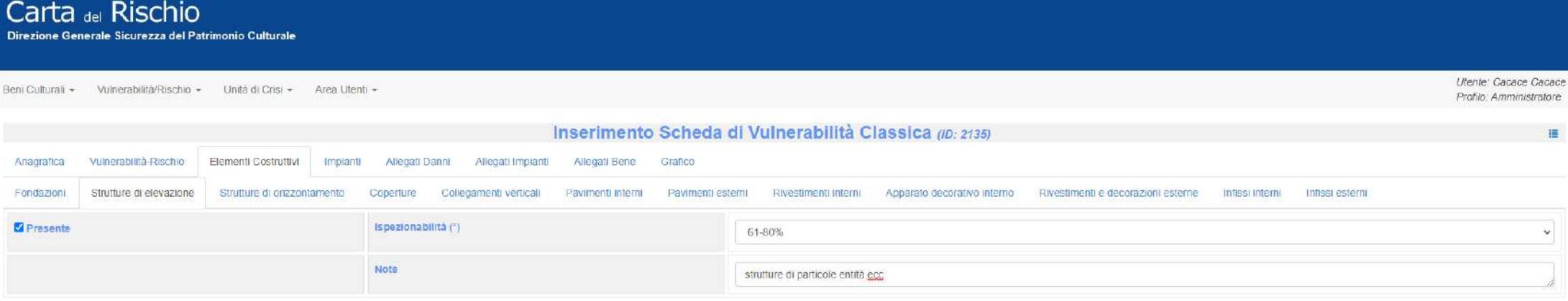

(\*) Campi Obbligatori Salva Elemento

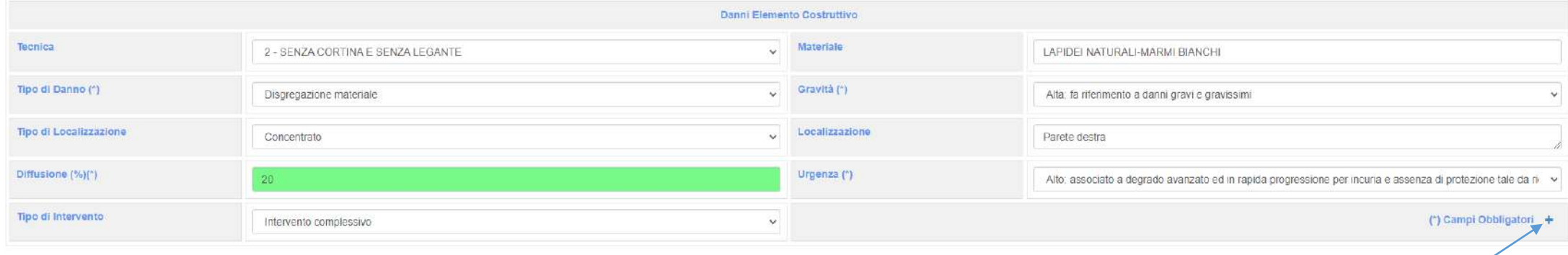

# Si seleziona il danno

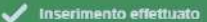

Utente: Cacace Cacace Profilo: Amministratore

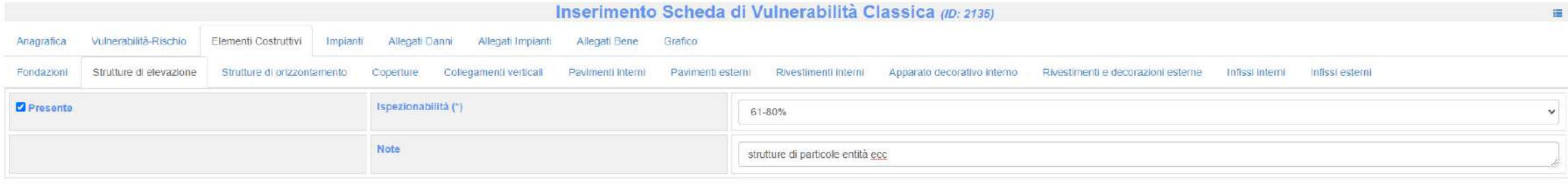

#### (\*) Campi Obbligatori Salva Elemento

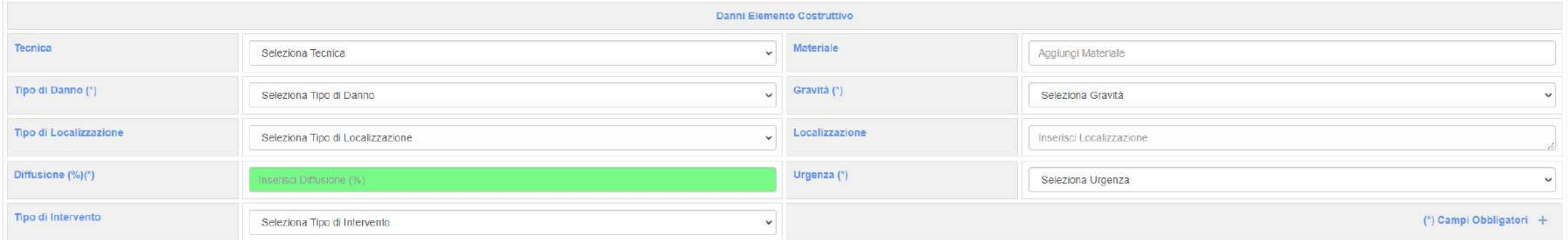

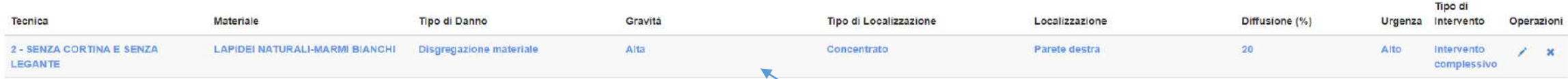

1 - Basso; associato a degrado visibilmente rilevabile e diffuso, ma non in progressione e quindi attribuibile ad una causa non in atto

2 - Medio; associato a degrado in progressione per incuria o abbandono, ma non ai livelli precedenti; ritardo nella manutenzione dell'elemento considerato, all'interno di una costruzione non abbandonata

3 - Alto; associato a degrado avanzato ed in rapida progressione per incuria e assenza di protezione tale da richiedere interventi immediati pena la perdita irreparabile

## La descrizione del danno appare in basso

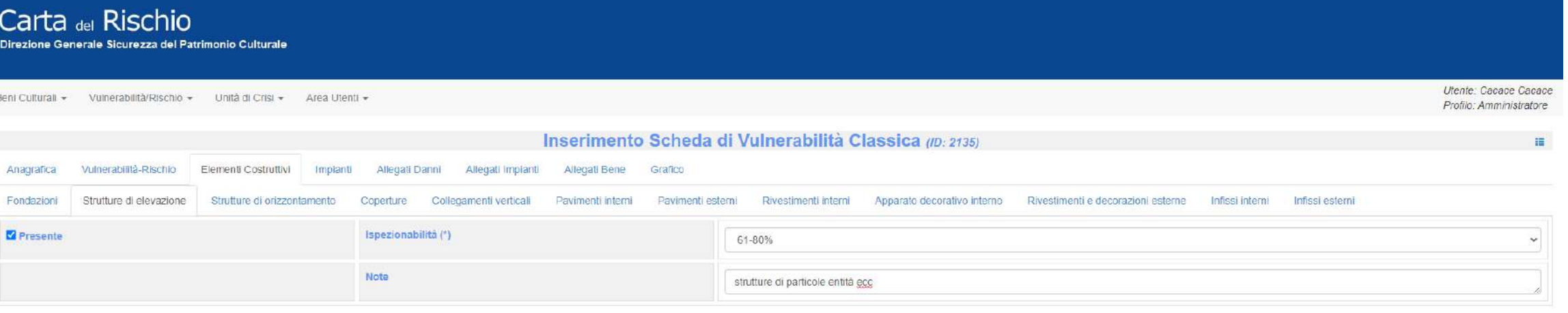

#### (\*) Campi Obbligatori Salva Elemento

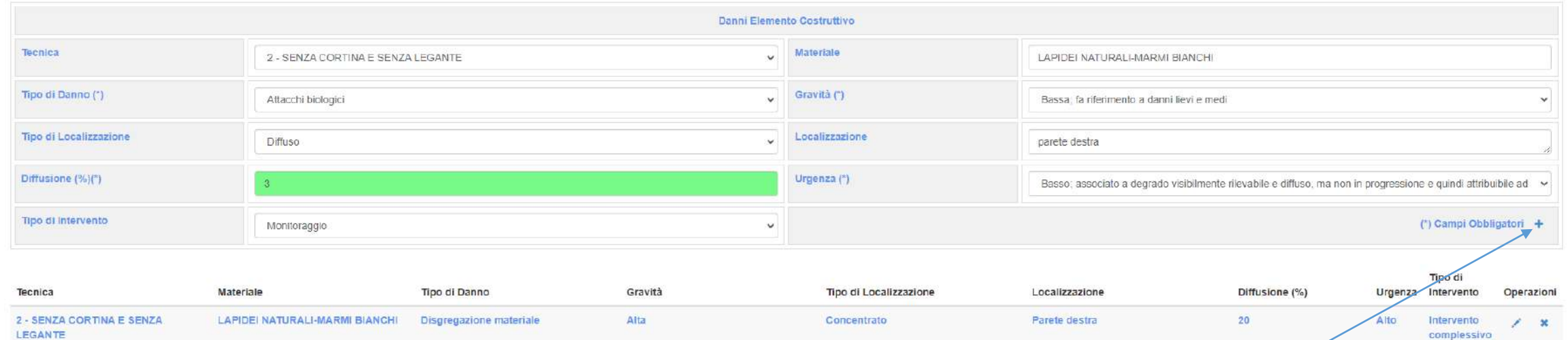

1 - Basso; associato a degrado visibilmente rilevabile e diffuso, ma non in progressione e quindi attribuibile ad una causa non in atto

2 - Medio; associato a degrado in progressione per incuria o abbandono, ma non ai livelli precedenti; ritardo nella manutenzione dell'elemento considerato, all'interno di una costruzione non abbandonata

3 - Alto; associato a degrado avanzato ed in rapida progressione per incuria e assenza di protezione tale da richiedere interventi immediati pena la perdita irreparabile.

Si inseriscono gli altri danni riscontrati come da norme di compilazione della scheda

## I danni continuano ad essere inseriti di seguito in fondo al form

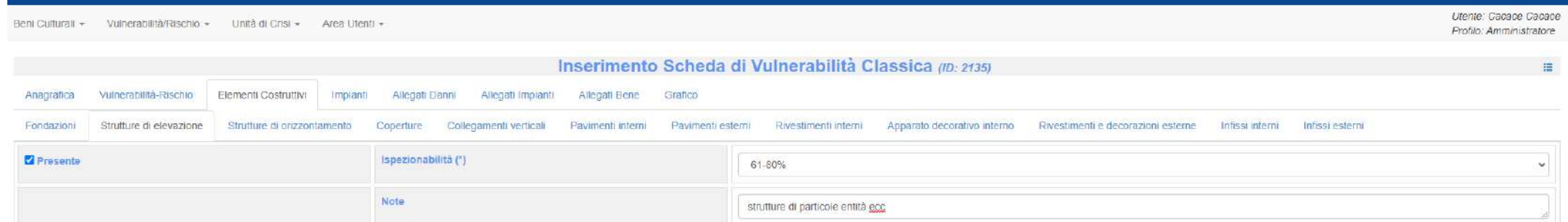

Danni Elemento Costruttivo Tecnica Materiale Seleziona Tecnica  $\vee$ Aggiungi Materiale Tipo di Danno (\*) Gravità (\*) Seleziona Tipo di Danno  $\checkmark$ Seleziona Gravità Tipo di Localizzazione Localizzazione Inserisci Localizzazione Seleziona Tipo di Localizzazione  $\check{ }$ Diffusione (%)(\*) Urgenza (\*) nsenso Diffusione (%) Seleziona Urgenza  $\sim$ 

Tipo di Intervento (\*) Campi Obbligatori + Seleziona Tipo di Intervento J.

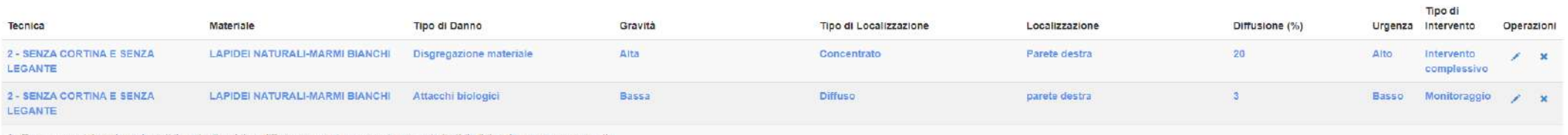

1 - Basso; associato a degrado visibilmente rilevabile e diffuso, ma non in progressione e quindi attribuibile ad una causa non in atto

2 - Medio; associato a degrado in progressione per incuria o abbandono, ma non ai livelli precedenti; ritardo nella manutenzione dell'elemento considerato, all'interno di una costruzione non abbandonata

8 - Alto; associato a degrado avanzato ed in rapida progressione per incuria e assenza di protezione tale da richiedere interventi immediati pena la perdita irreparabile

## Carta del Rischio

Direzione Generale Sicurezza del Patrimonio Culturale

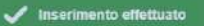

(\*) Campi Obbligatori Salva Elemento

### Carta del Rischio

Direzione Generale Sicurezza del Patrimonio Culturale

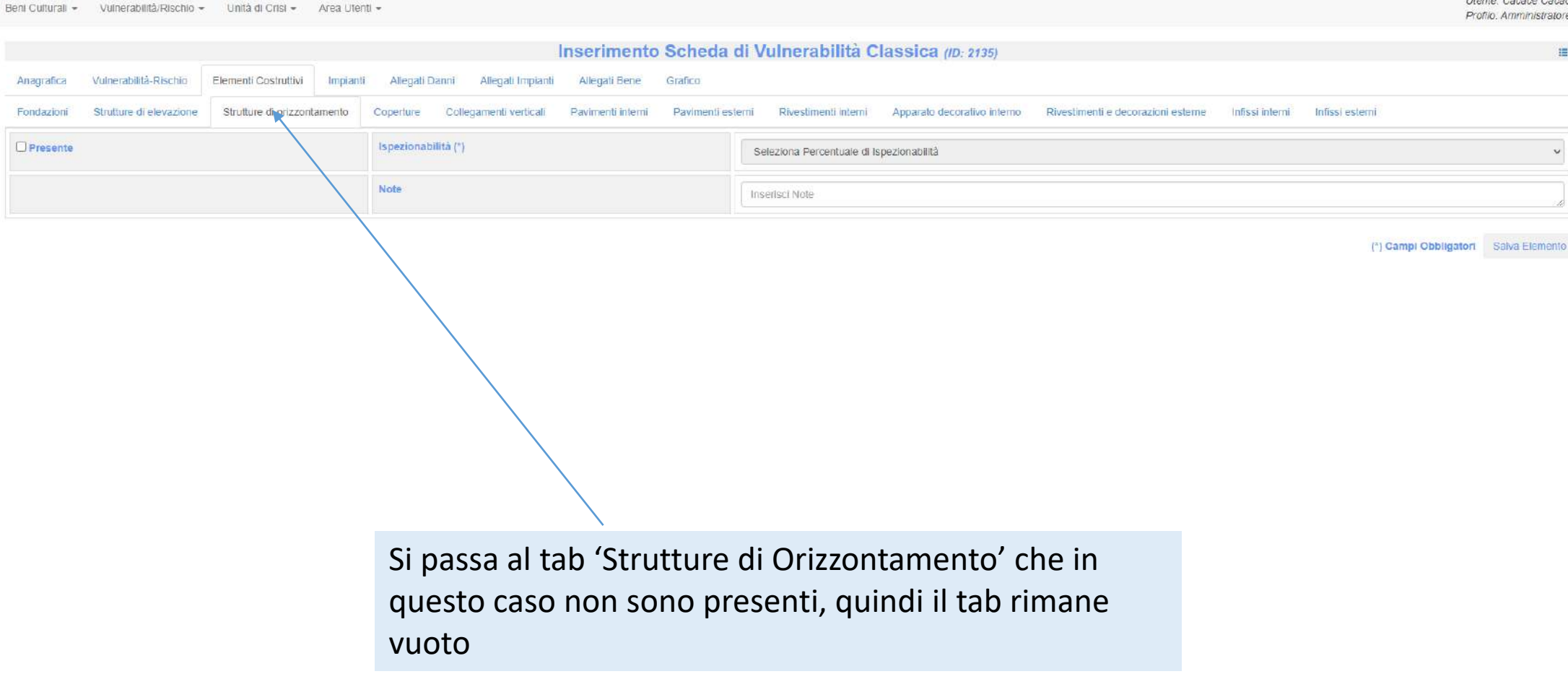

Utente: Cacace Cacace

## Carta del Rischio

Direzione Generale Sicurezza del Patrimonio Culturale

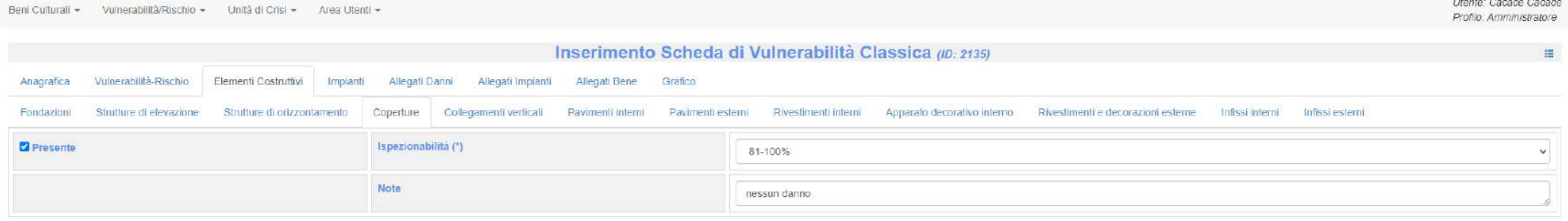

Nel caso in cui non sia stato riscontrato alcun danno, si salva l'elemento

(\*) Campi Obbligatori Salva Elemento

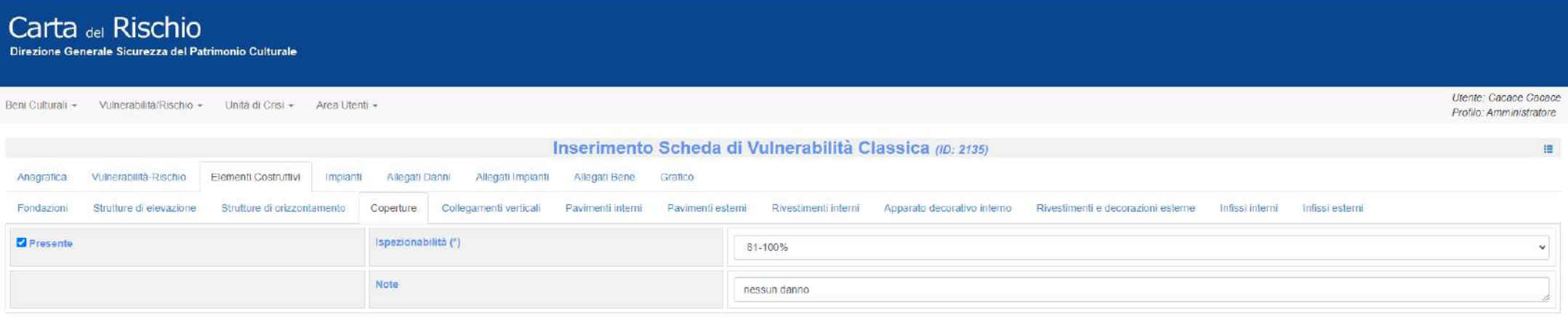

#### (\*) Campi Obbligatori Salva Elemento

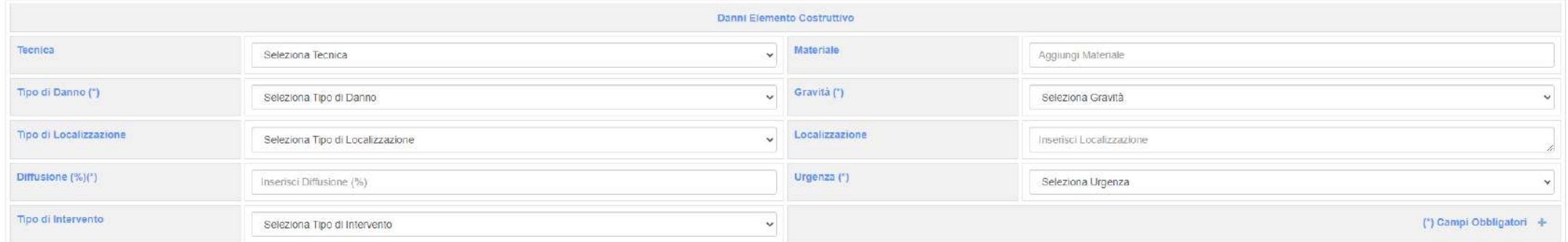

Non si compila la parte dei danni

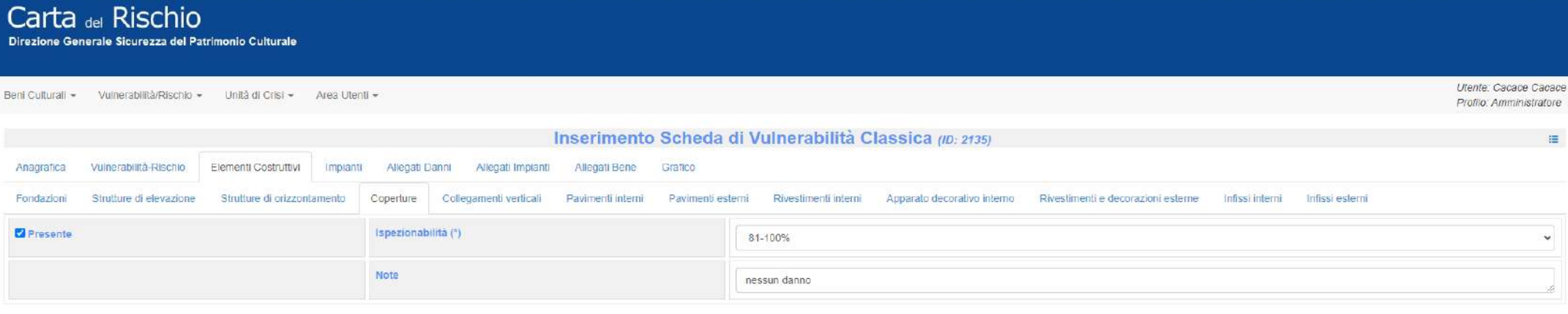

#### (\*) Campi Obbligatori Salva Elemento

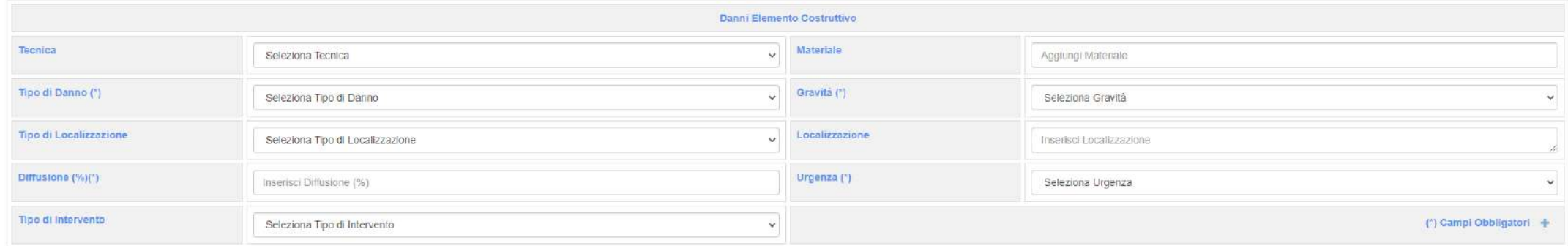

# Si procede come mostrato per tutti gli altri tab

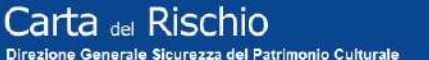

Utente: Cacace Cacace Profilo: Amministratore

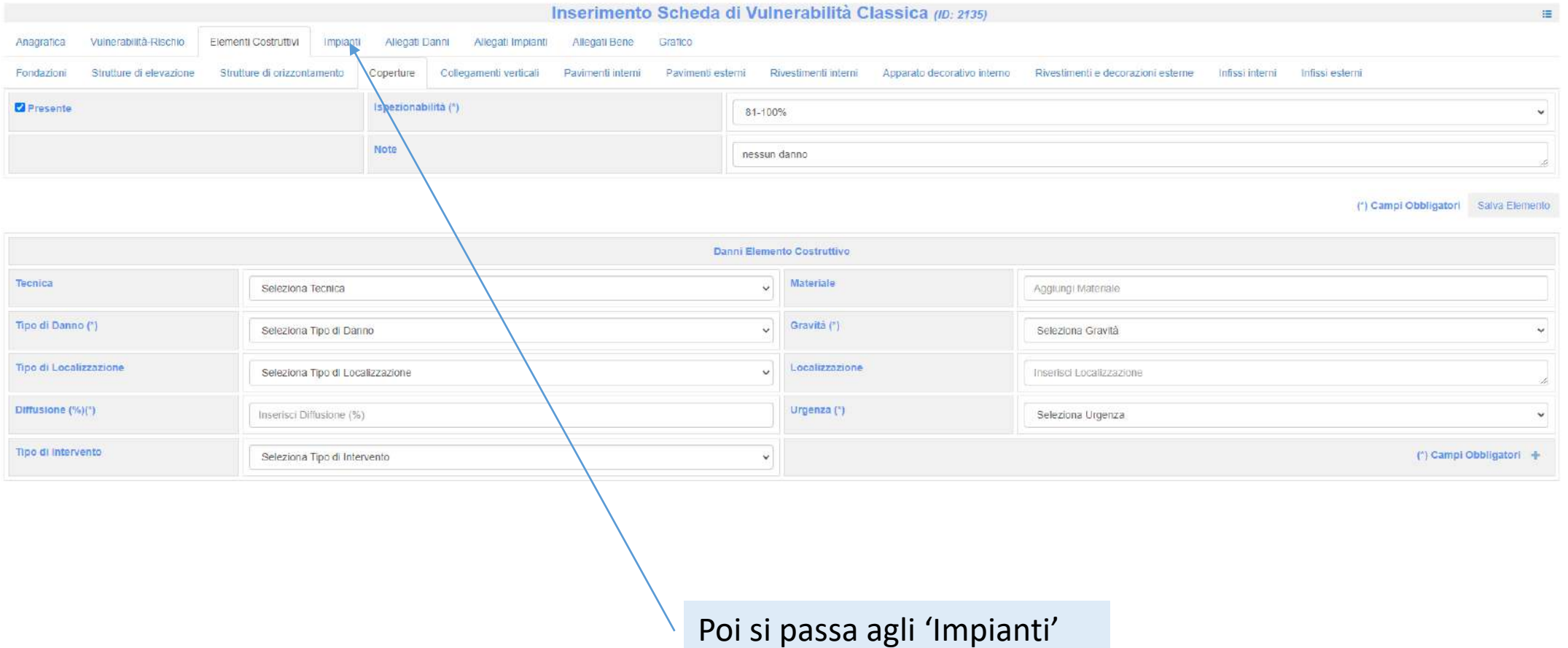

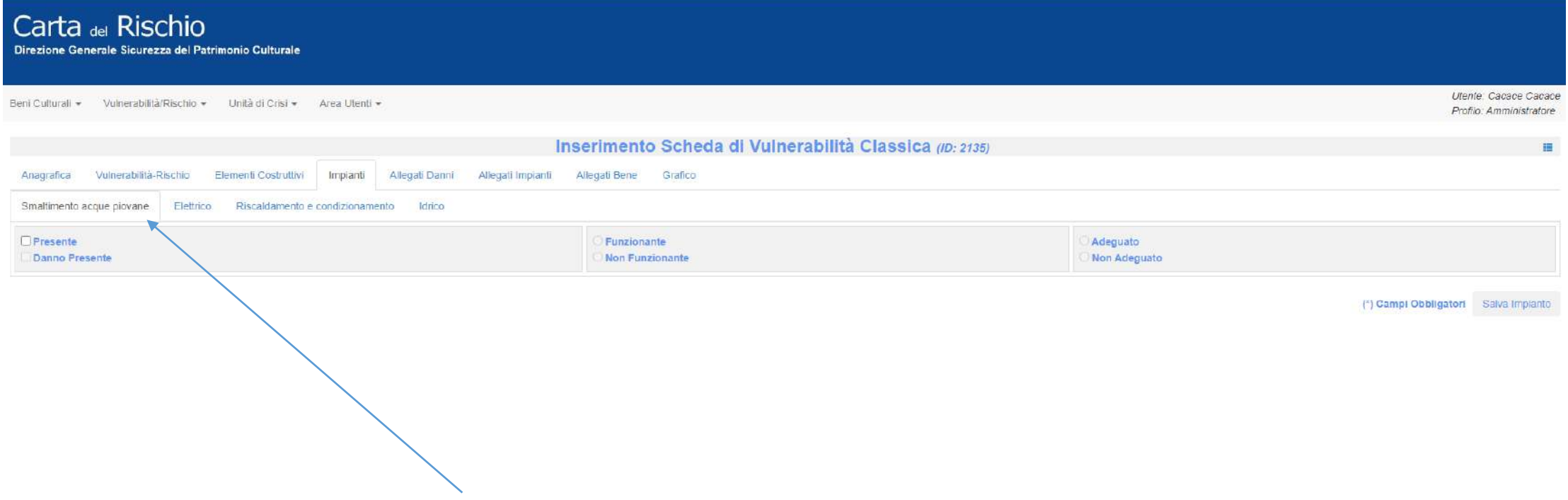

# Carta del Rischio

Direzione Generale Sicurezza del Patrimonio Culturale

Beni Culturali » Vulnerabilità/Rischio » Unità di Crisi » Area Utenti »

Utente: Cacace Cacace Profilo: Amministratore

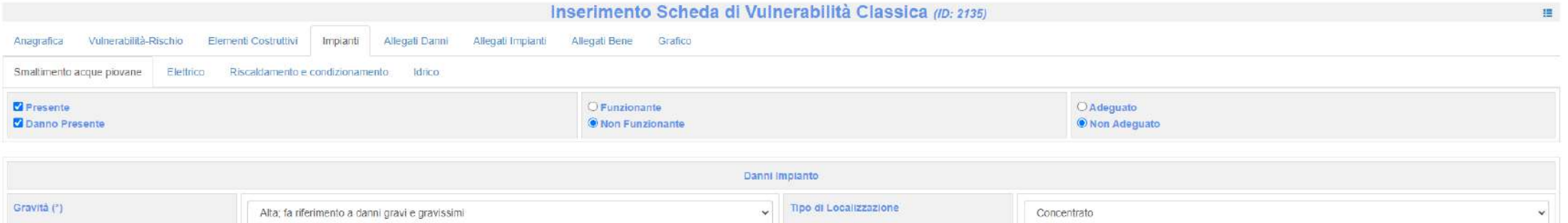

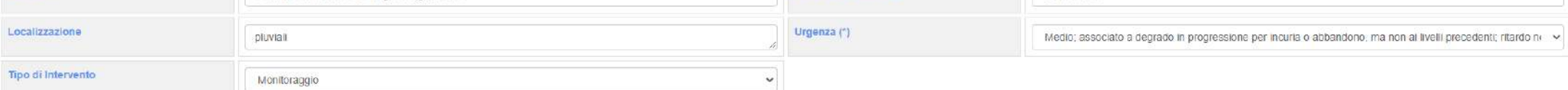

(\*) Campi Obbligatori Salva Implanto

### Carta del Rischio Direzione Generale Sicurezza del Patrimonio Culturale

Utente: Cacace Cacace Beni Culturali » Vulnerabilità/Rischio » Unità di Crisi » Area Utenti » Profilo: Amministratore Inserimento Scheda di Vulnerabilità Classica (ID: 2135)  $\blacksquare$ Anagrafica Vulnerabilità-Rischio Elementi Costruttivi Impianti Allegati Danni Allegati Impianti Allegati Bene Grafico Smaltimento acque piovane Elettrico Riscaldamento e condizionamento Idrico **E** Presente · Funzionante **O**Adeguato Danno Presente O Non Funzionante <sup>4</sup> Non Adeguato

(\*) Campi Obbligatori Salva Impianto

### Carta del Rischio Direzione Generale Sicurezza del Patrimonio Culturale

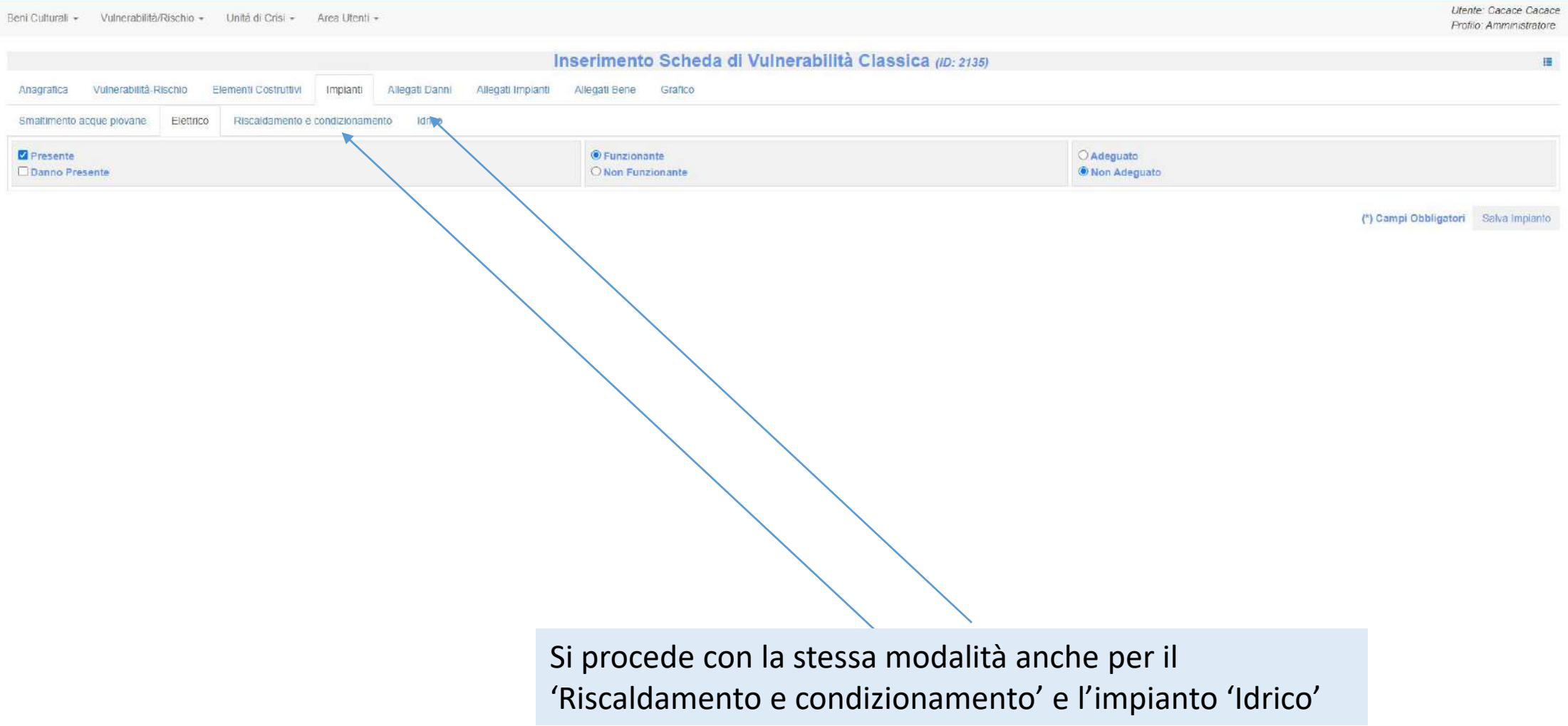

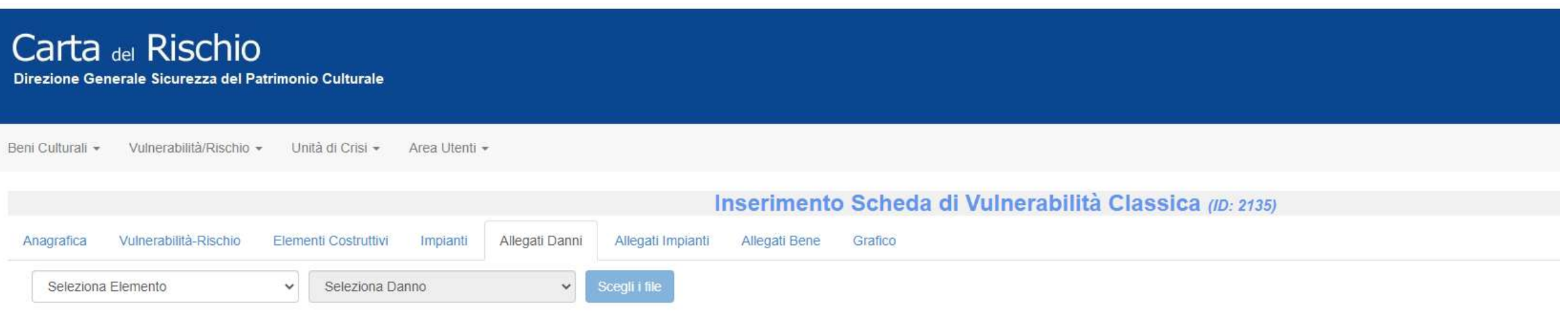

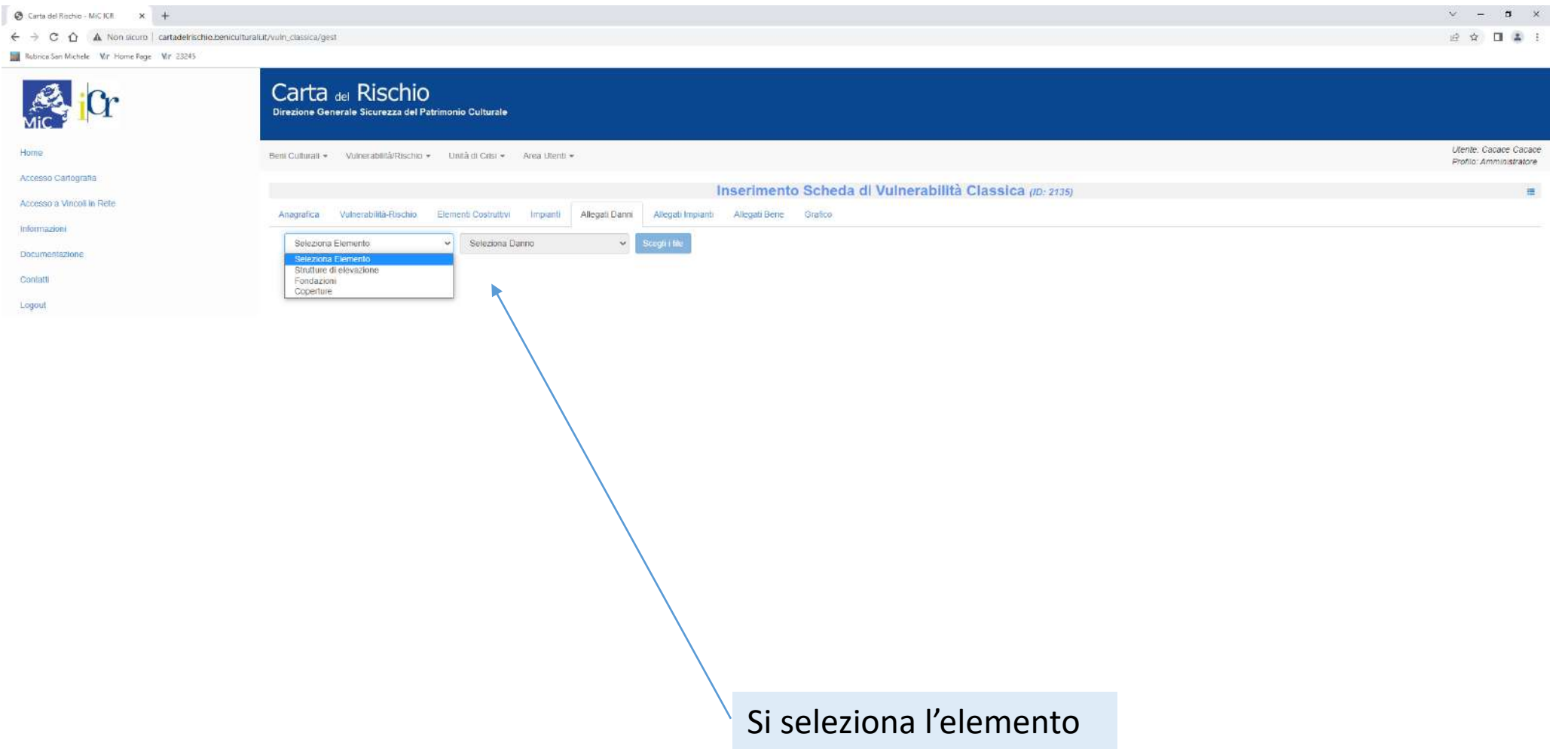

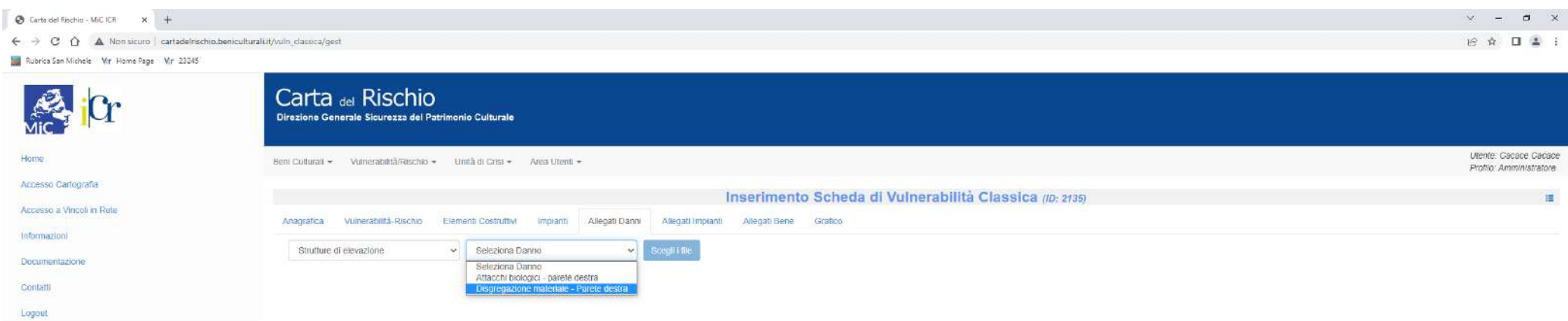

Si seleziona la tipologia del danno a cui la foto fa riferimento

O H C C C C A A R B C D D D ■ ○ Scrivi qui per eseguire la ricerca

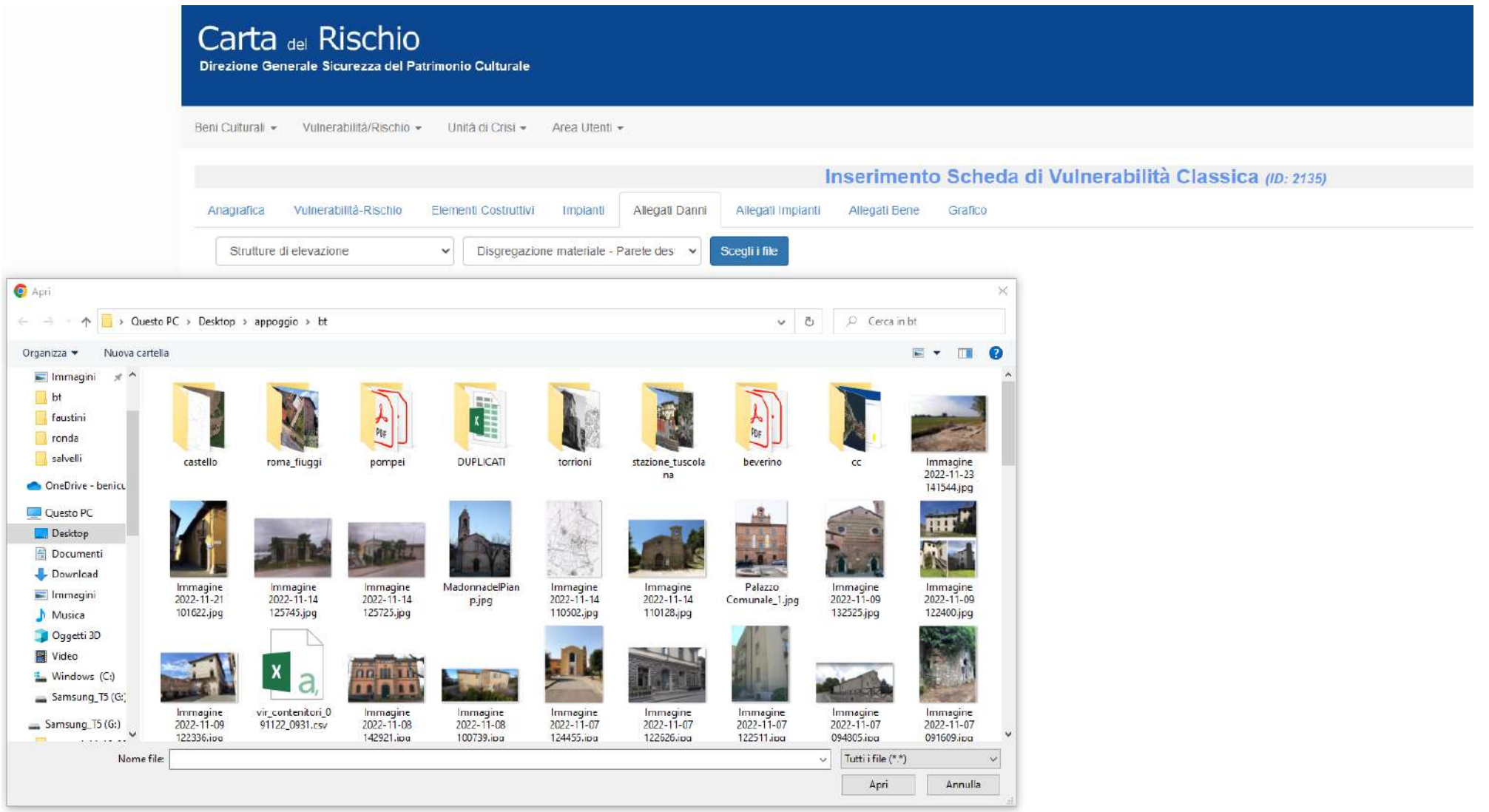

## Si seleziona la foto

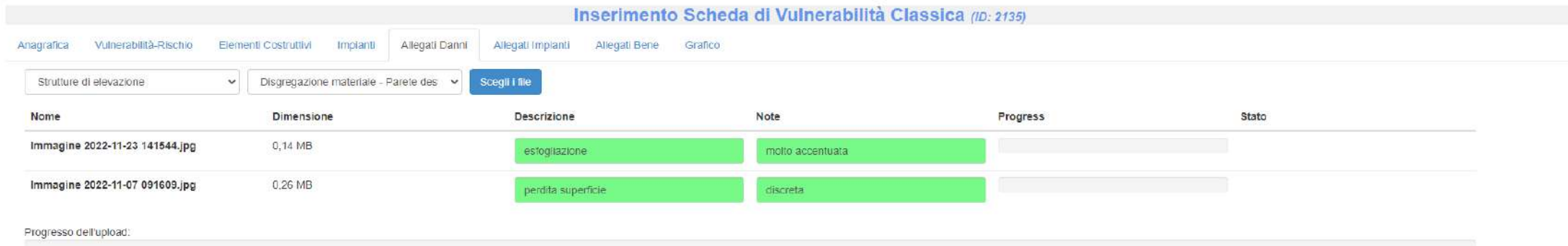

### Carica tutto | il Cancella lista

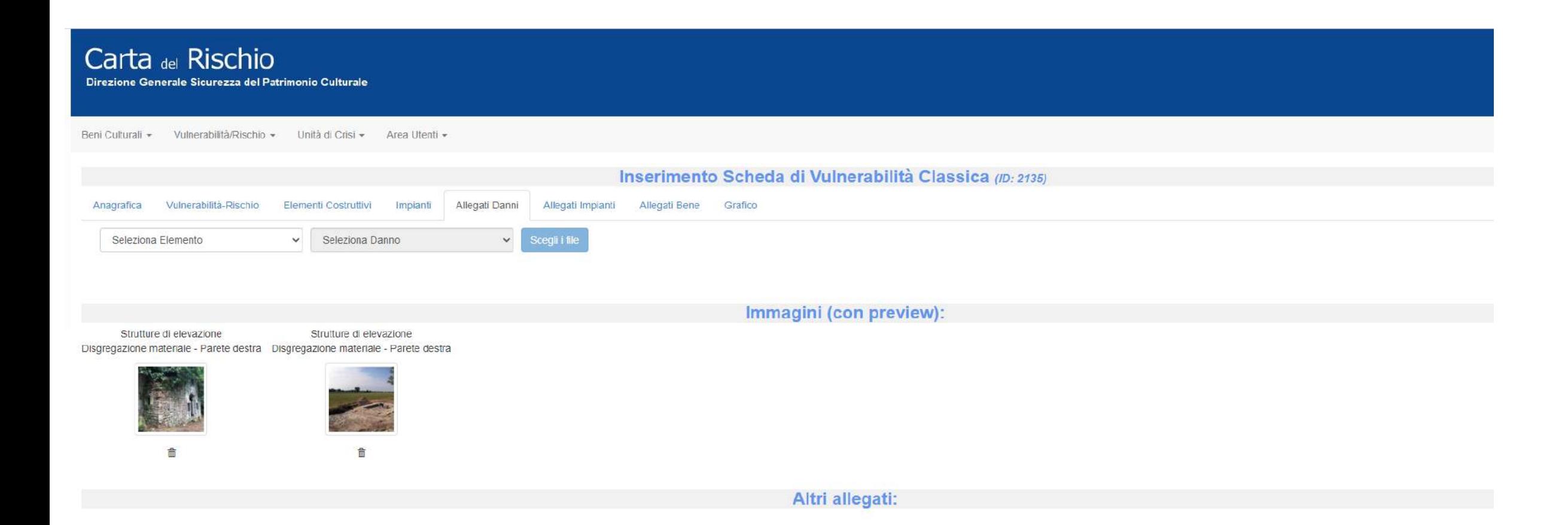

Si procede con la stessa modalità di compilazione per allegati Impianti

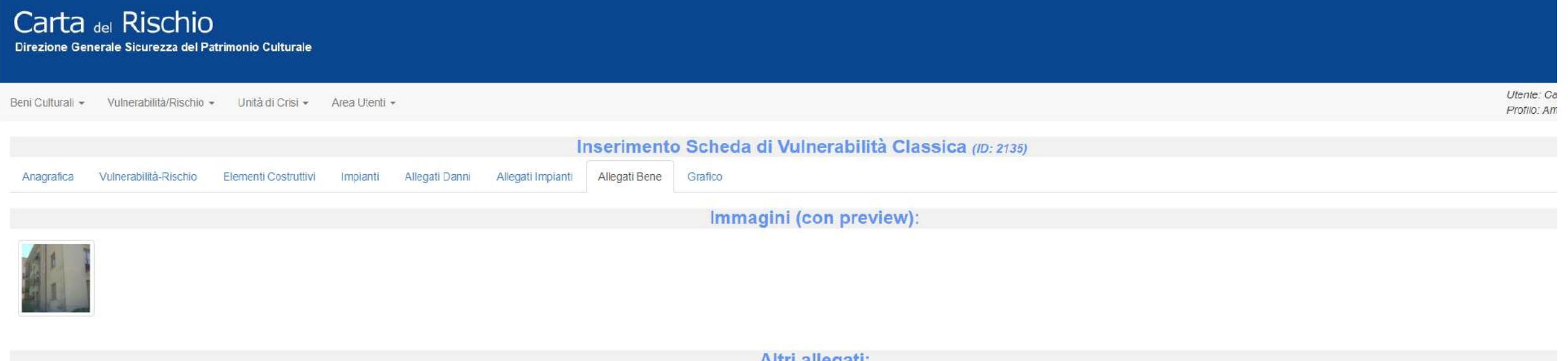

Il tab 'Allegati Bene' mostra invece quanto caricato negli allegati del scheda anagrafica, pertanto non può essere modificato

## Carta del Rischio Direzione Generale Sicurezza del Patrimonio Culturale Utente: Ca Beni Culturali ~ Vulnerabilità/Rischio ~ Unità di Crisi ~ Area Utenti ~ Profilo: Am Inserimento Scheda di Vulnerabilità Classica (ID: 2135) Vulnerabilità-Rischio Allegati Danni Anagrafica Elementi Costruttivi Impianti Allegati Impianti Allegati Bene Grafico Immagini (con preview): Altri allegati: Si procede ora con il tab 'Vulnerabilità- Rischio'

### Carta del Rischio Direzione Generale Sicurezza del Patrimonio Culturale

Utente: Cacace Cacace Beni Culturali » Vulnerabilità/Rischio » Unità di Crisi » Area Utenti » Profilo: Amministratore Inserimento Scheda di Vulnerabilità Classica (ID: 2135)  $\equiv$ Anagrafica Vulnerabilità-Rischio Elementi Costruttivi Impianti Allegati Danni Allegati impianti Allegati Bene. Grafico Vuinerabilità Globale Attendibilità Giobale Vulnerabilità Strutturale Attendibilità Strutturale Vulnerabilità Superficiale Attendibilità Superficiale Data Calcolo Calcola Salva Scheda Rischio Ambiente Aria (fonte ISPRA) Rischio Individuale Data Calcolo basso Rischio Locale Data Calcolo basso Prove di Calcolo (Vulnerabilità) Attendibilità Globale Vulnerabilità Globale Vulnerabilità Strutturale Attendibilità Strutturale Vulnerabilità Superficiale Attendibilità Superficiale Data Calcolo

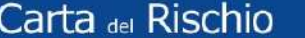

Utente: Cacace Cacace Beni Culturali » Vulnerabilità/Rischio » Unità di Crisi » Area Utenti » Profilo: Amministratore Inserimento Scheda di Vulnerabilità Classica (ID: 2135) 猫 Anagrafica Vulnerabilità-Rischio Elementi Costruttivi Allegati Danni Allegati Impianti Allegati Bene Grafico Impianti Vulnerabilità Globale Attendibilità Globale  $-0.95$  $0.20$ Vulnerabilità Strutturale Attendibilità Strutturale  $-1.23$  $0.50$ 

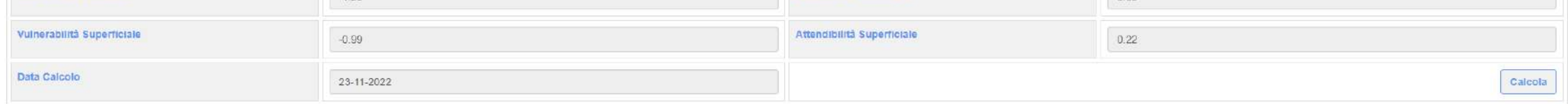

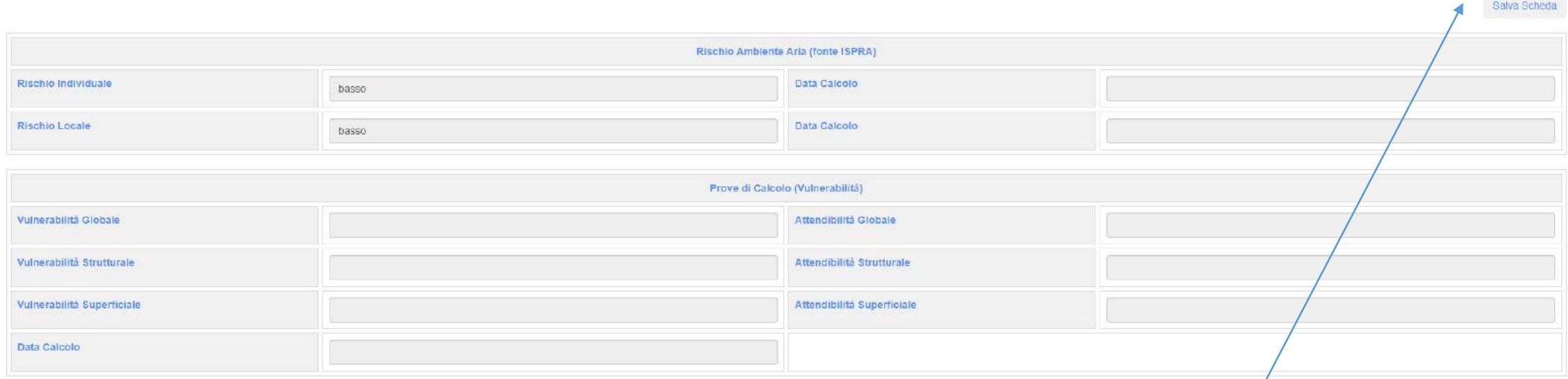

Vengono prodotti i calcoli e si salva la scheda

 $\sqrt{\phantom{a}}$  Calcolo effettuato

Carta del Rischio

Direzione Generale Sicurezza del Patrimonio Culturale

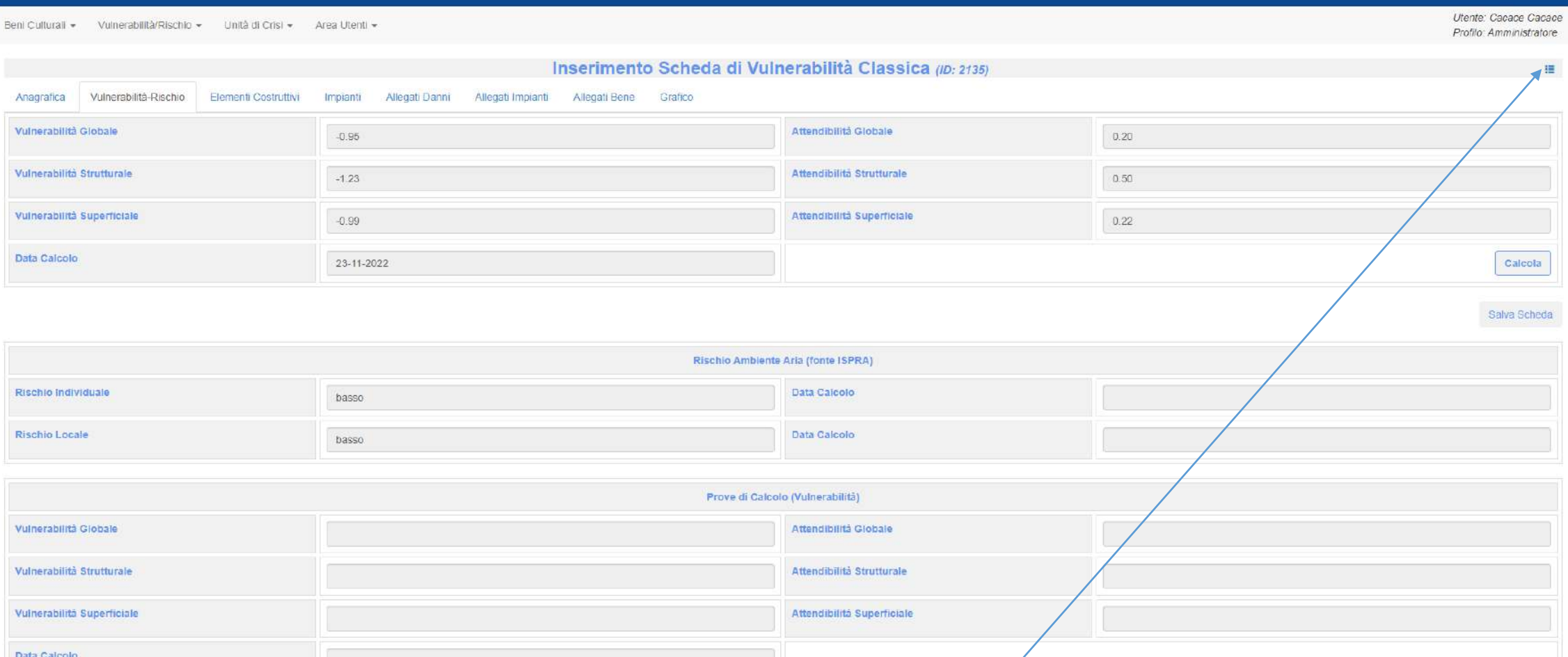

Si ritorna al record iniziale

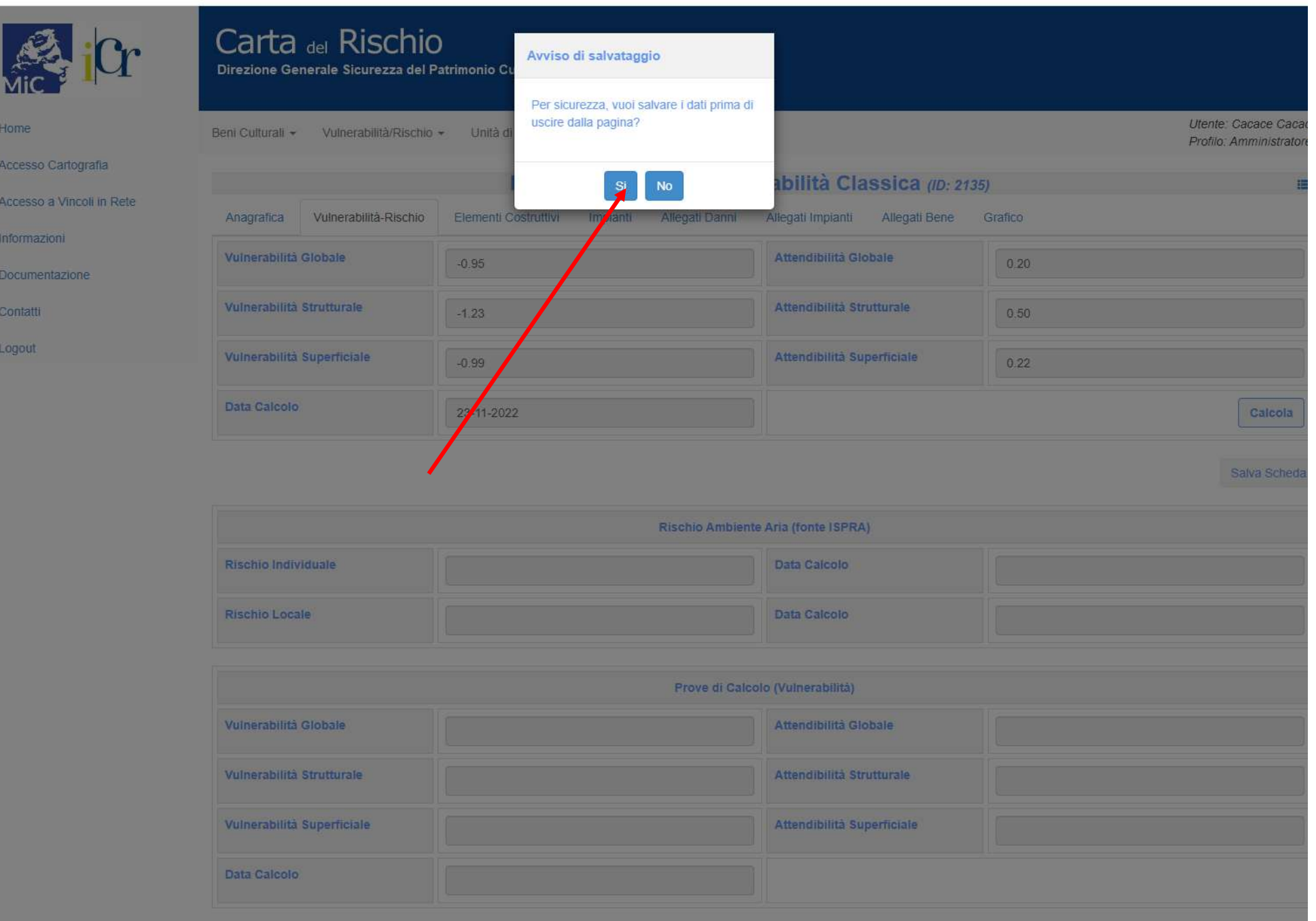

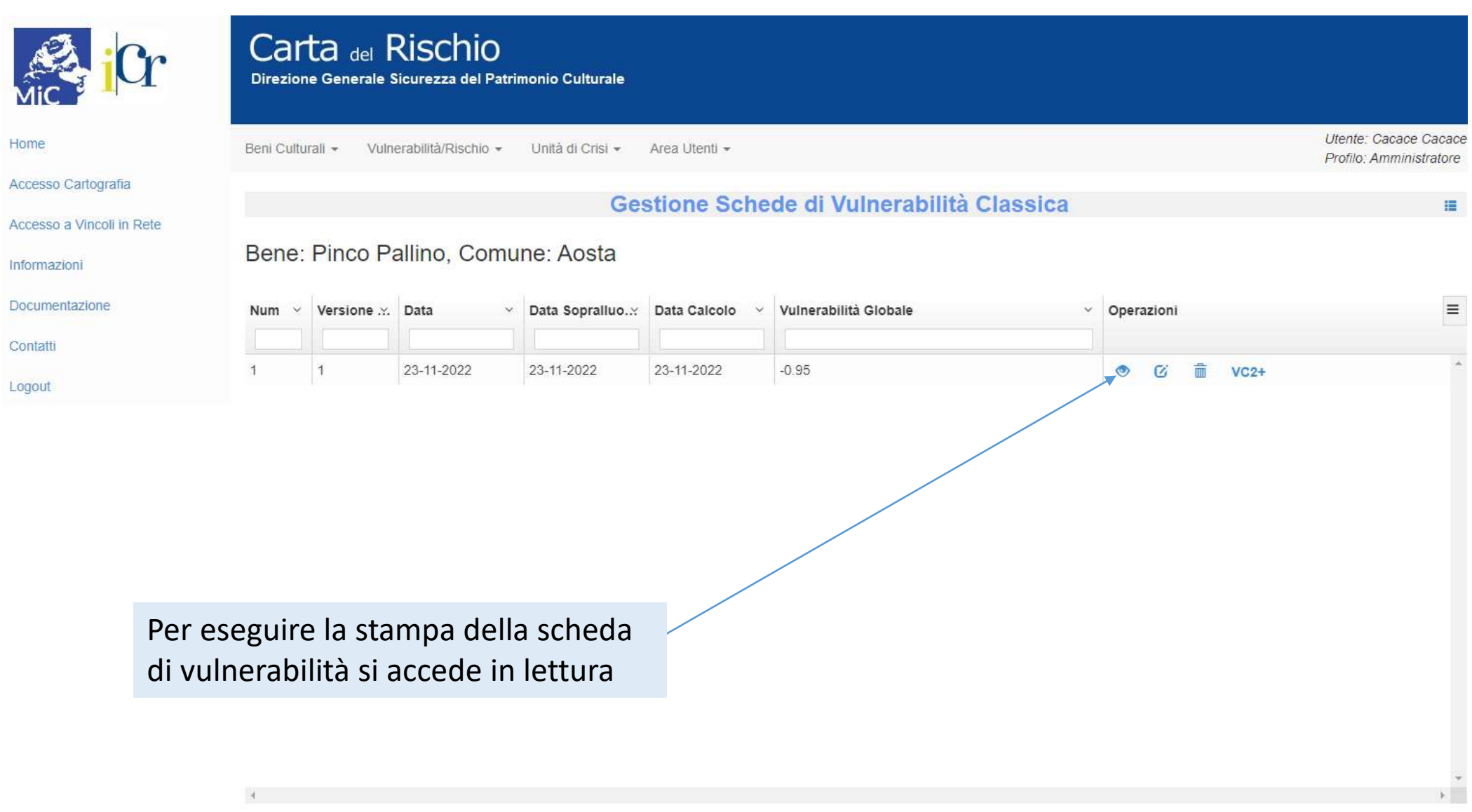

Crea Nuova Scheda

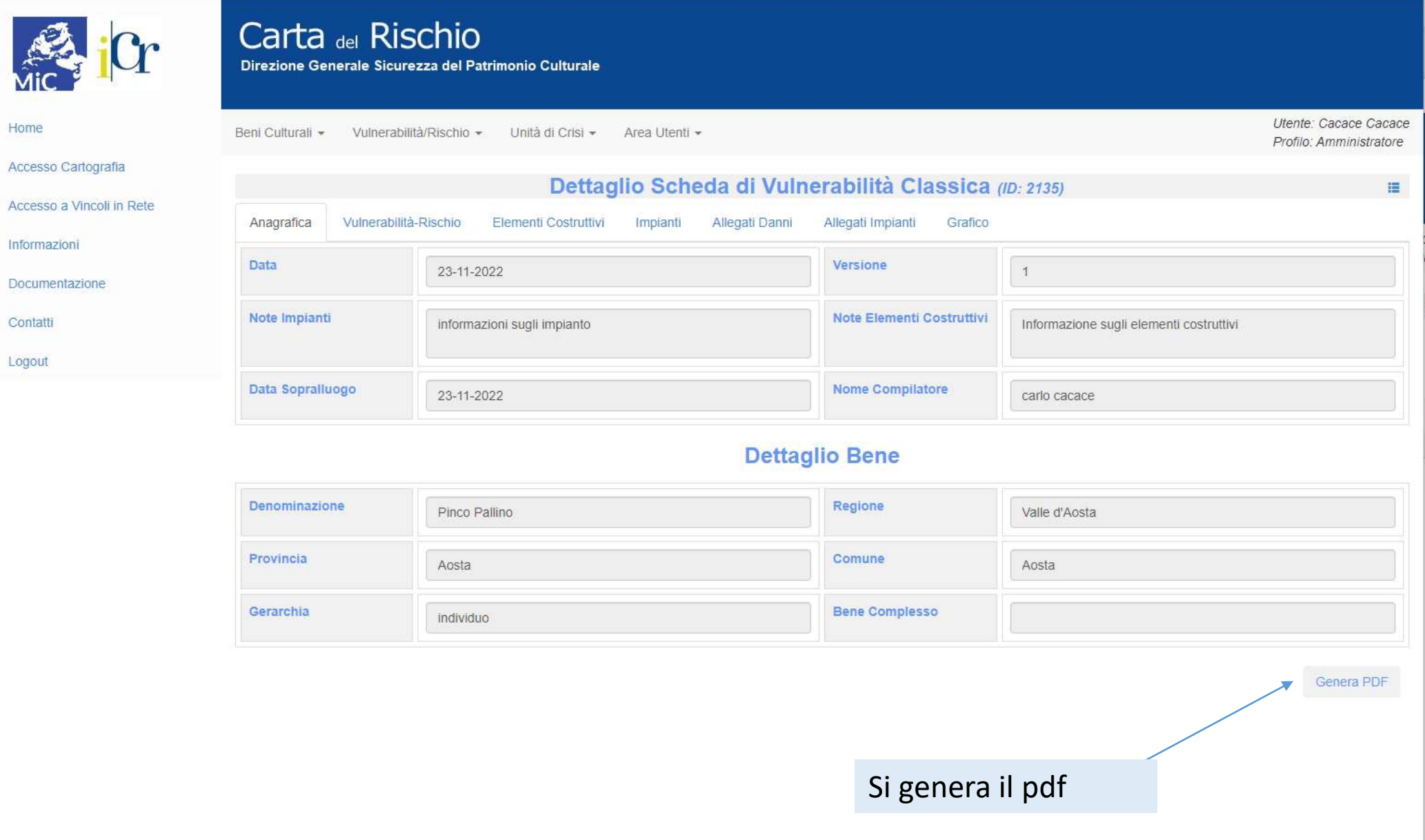

Home

Contatti

Logout
### $\equiv$  869651b1-b287-4af2-88e0-9922af654e5f

### $1/8$  | - 100% + |  $\Box$   $\Diamond$

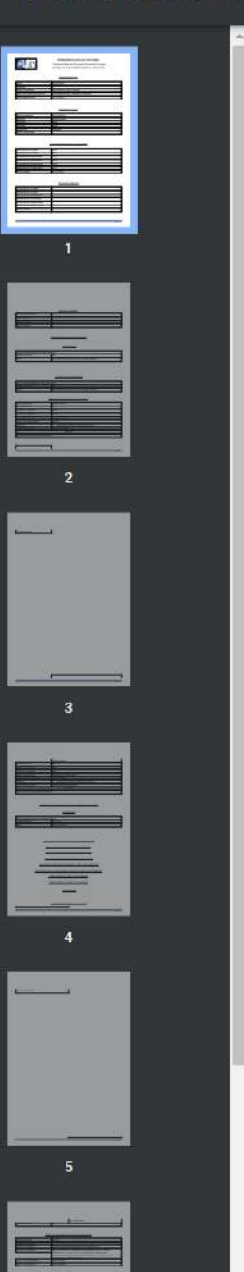

### MINISTERO DELLA CULTURA

Direzione Generale Sicurezza Patrimonio Culturale Scheda di Vulnerabilità Classica (ID 2135)

### **ANAGRAFICA**

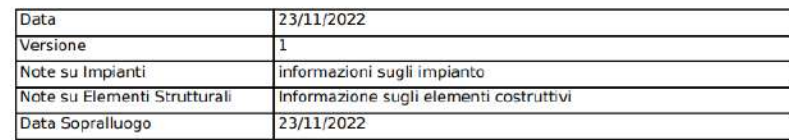

### Dettaglio Bene

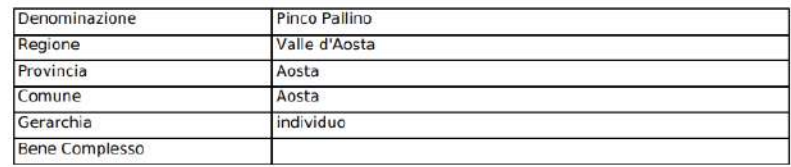

### **VULNERABILITA'-RISCHIO**

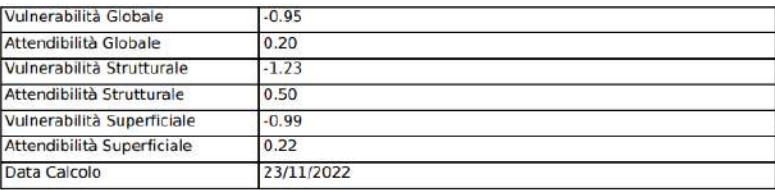

### Prove di Calcolo

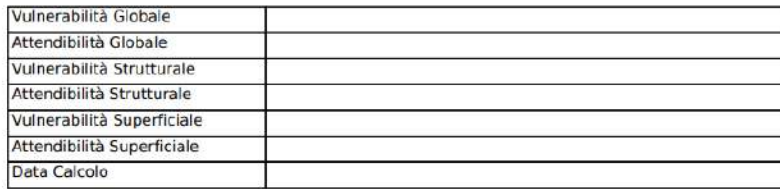

 $\sqrt{\phantom{a}}$  Calcolo effettuato

Carta del Rischio

Data Calcolo

Direzione Generale Sicurezza del Patrimonio Culturale

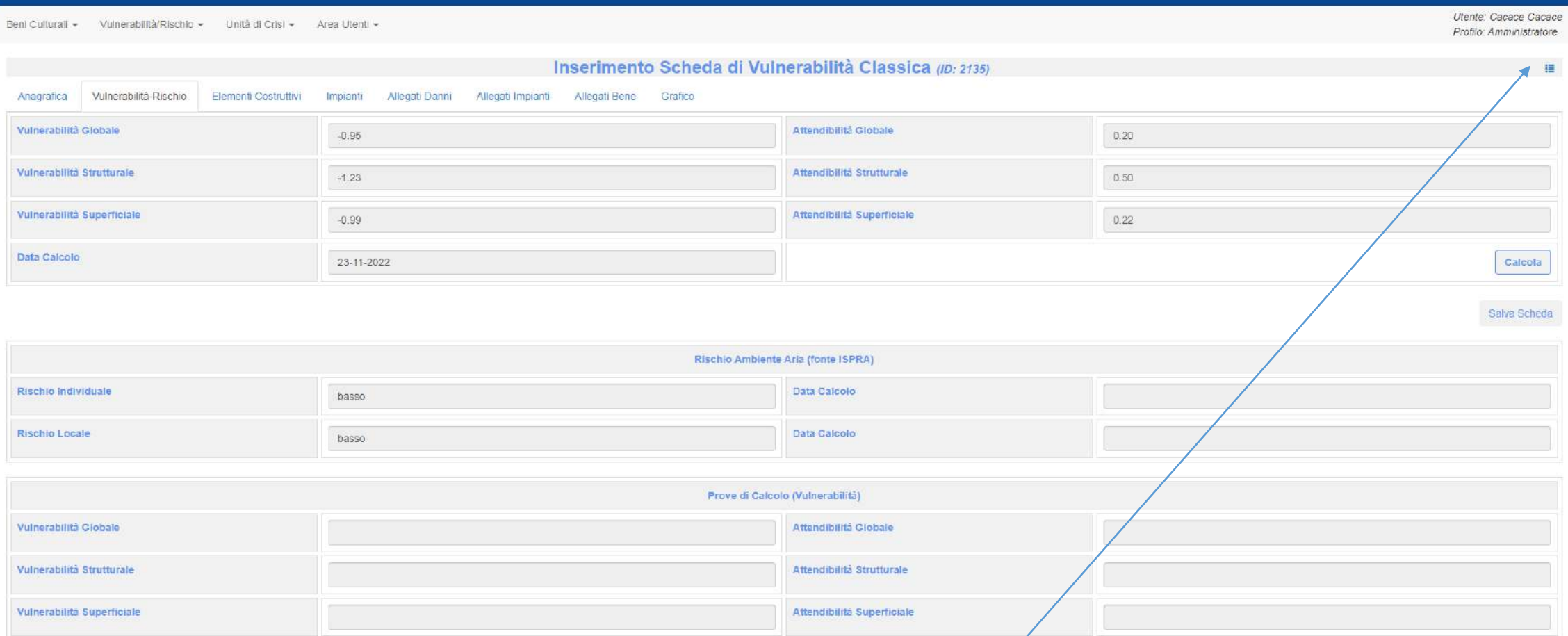

Si ritorna al record iniziale

# Carta del Rischio

Direzione Generale Sicurezza del Patrimonio Culturale

Beni Culturali ~ Vulnerabilità/Rischio ~ Unità di Crisi ~ Area Utenti ~

Utente: Cacace Cacace Profilo: Amministratore

# Gestione Schede di Vulnerabilità Classica

推

Bene: Pinco Pallino, Comune: Aosta

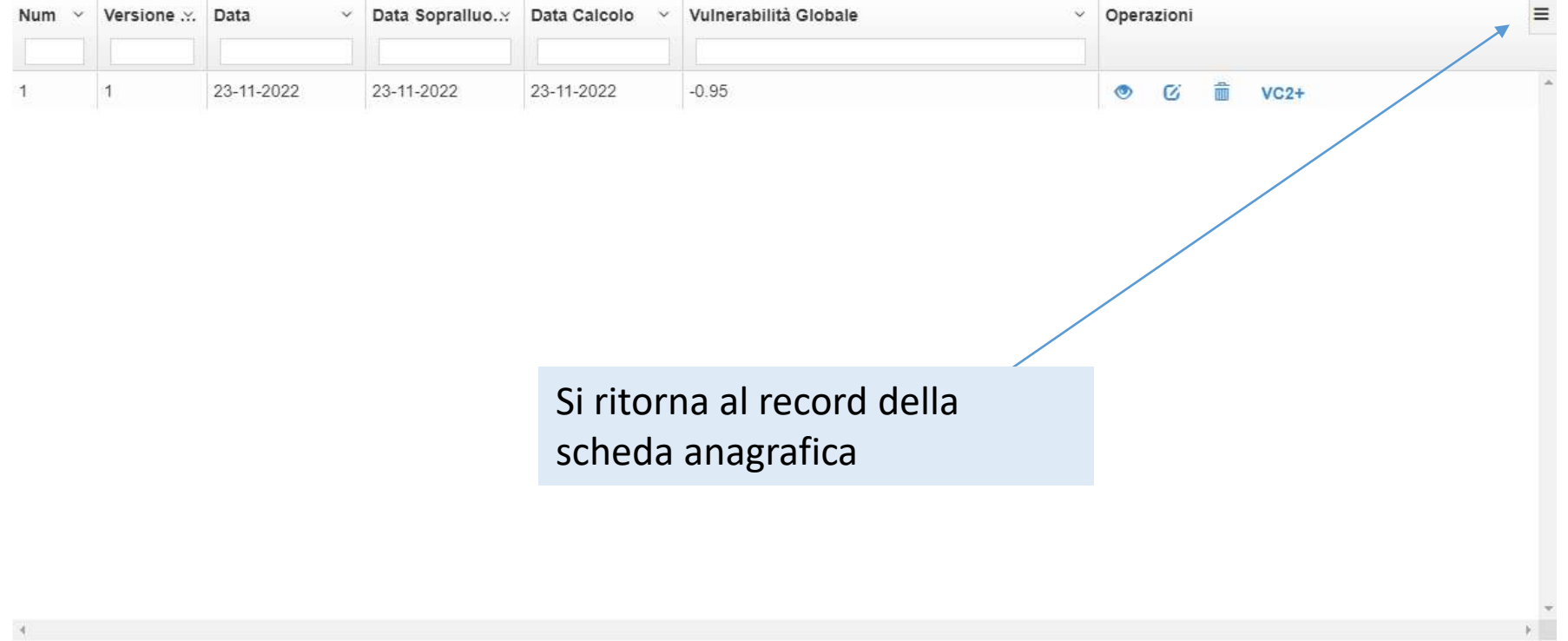

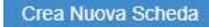

## Carta del Rischio Direzione Generale Sicurezza del Patrimonio Culturale

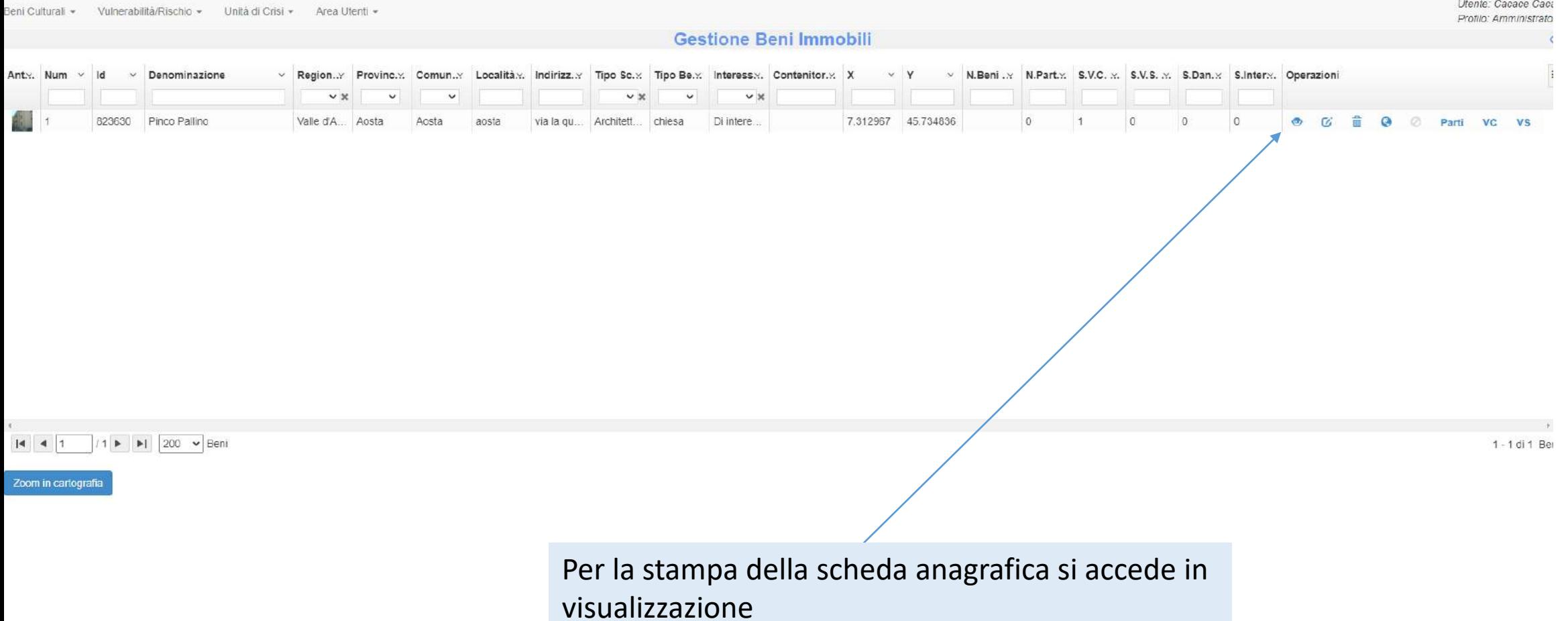

Utente: Cacace Caca

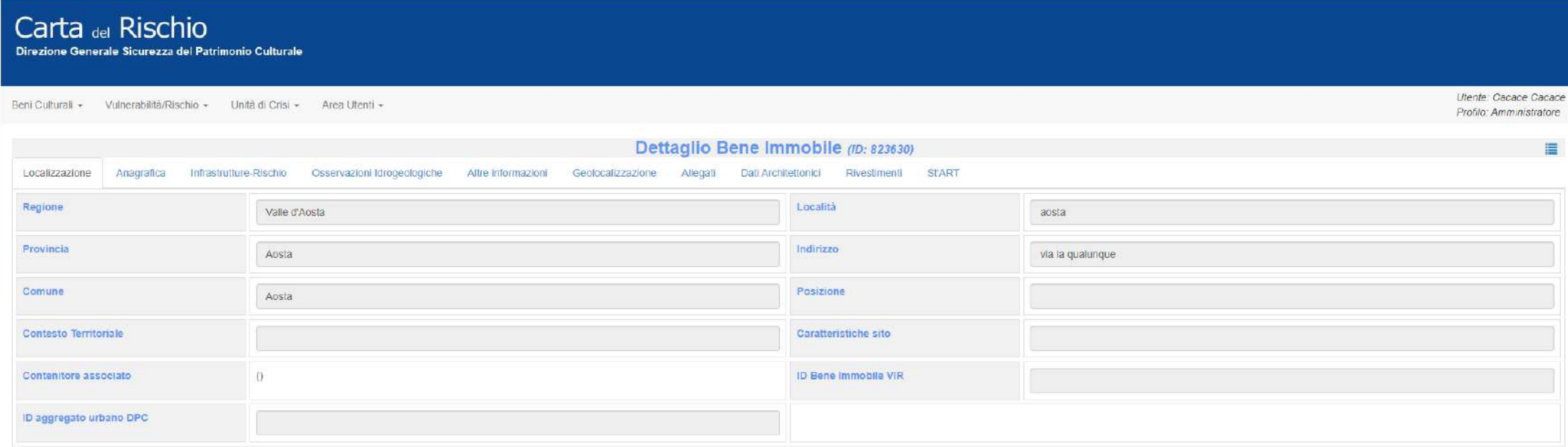

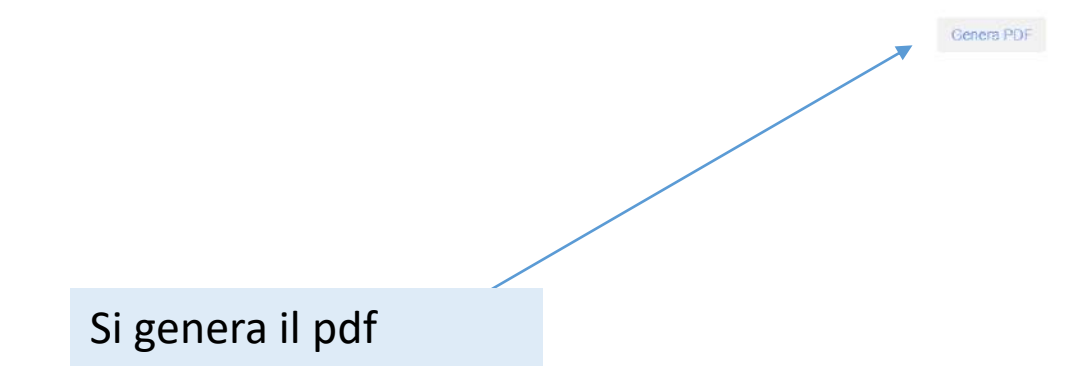

### $\equiv$  5c75b311-9f48-4ca7-a890-2d9ae9e493bd

**DATE: 1999** 

 $\frac{1}{\sqrt{1}}$ 

L.

### $1/5$  | - 100% + | 0 0

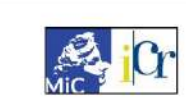

MINISTERO DELLA CULTURA Direzione Generale Sicurezza Patrimonio Culturale Bene Immobile (ID 823630)

### LOCALIZZAZIONE

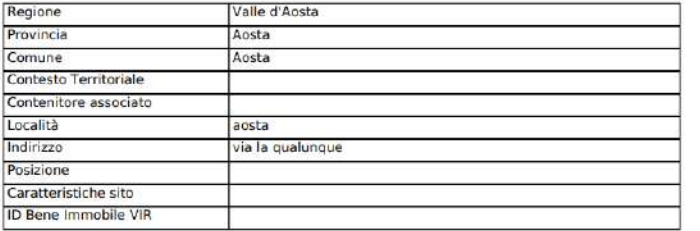

### **ANAGRAFICA**

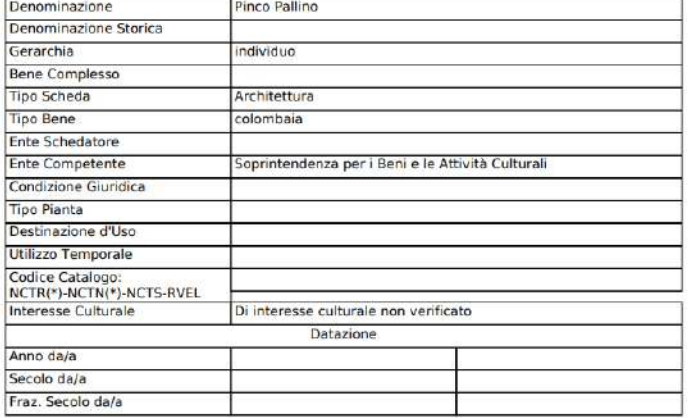

### INFRASTRUTTURE-RISCHIO

 $1/5$ 

Accessibilità

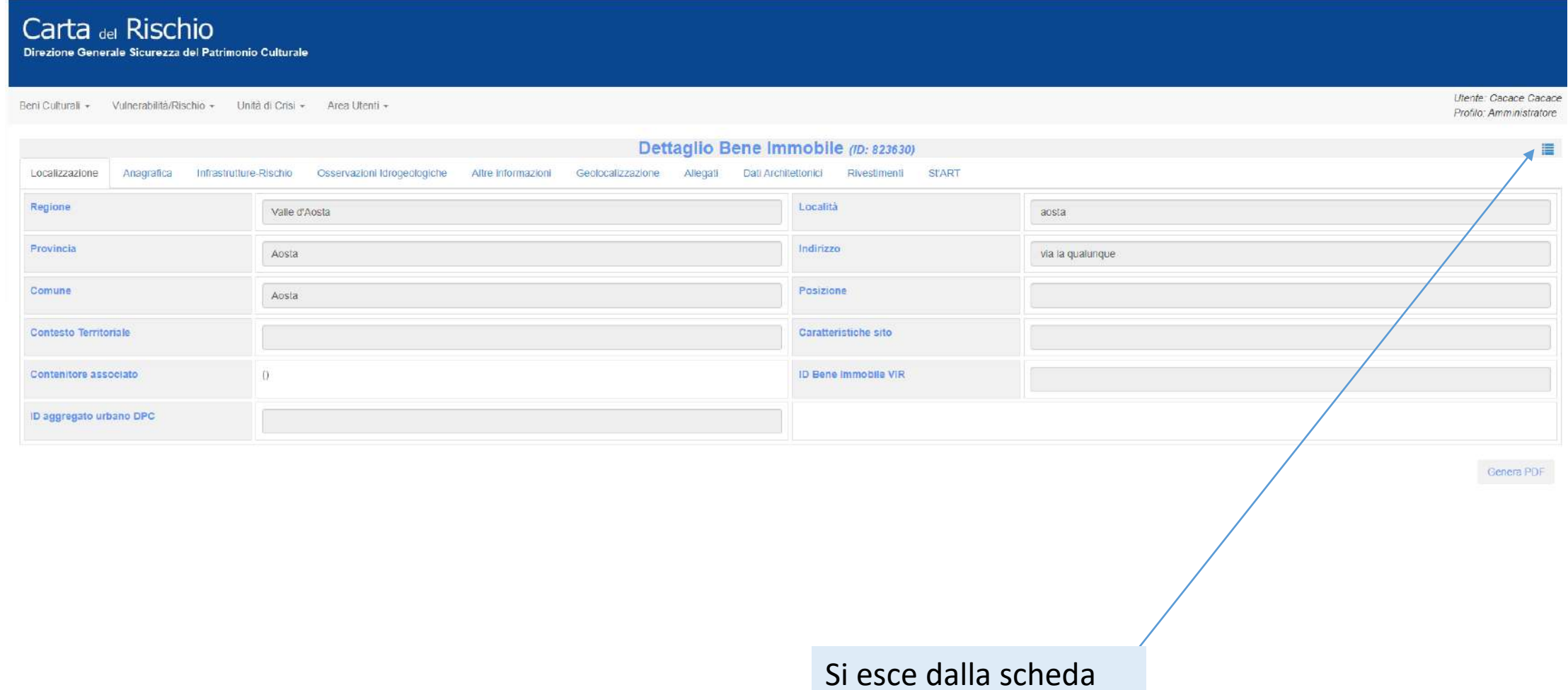

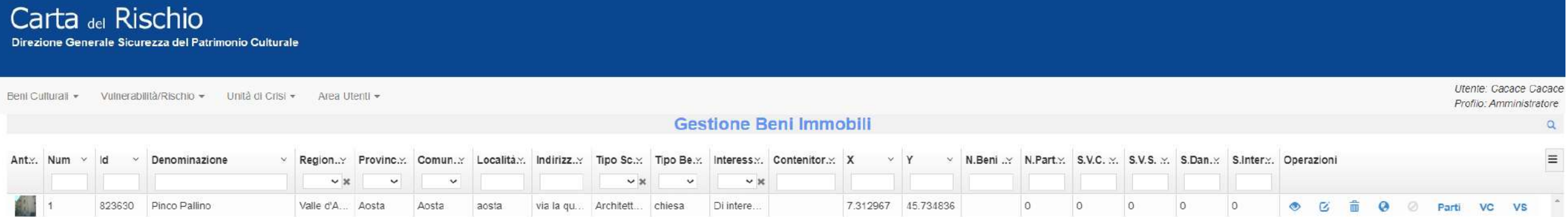

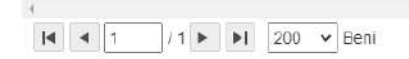

 $\rightarrow$ 1 - 1 di 1 Beni

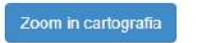

**ATTIVITÀ TERMINATA**